## ZÁPADOČESKÁ UNIVERZITA V PLZNI **FAKULTA STROJNÍ**

Studijní program: N2301 Strojní inženýrství<br>Studijní obor: Strojírenská technologie – tec Strojírenská technologie – technologie obrábění

# **DIPLOMOVÁ PRÁCE**

Podprogram pro výrobu zápichu s využitím strategie přísuvu s rozjížděním do stran při hrubování

Autor: **Zdeněk ŠOLAR** Vedoucí práce: **Ing. Jiří VYŠATA, Ph.D.**

Akademický rok 2014/2015

You created this PDF from an application that is not licensed to print to novaPDF printer ([http://www.novapdf.com\)](http://www.novapdf.com)

#### **Prohlášení o autorství**

Předkládám tímto k posouzení a obhajobě diplomovou práci, zpracovanou na závěr studia na Fakultě strojní Západočeské univerzity v Plzni.

Prohlašuji, že jsem tuto diplomovou práci vypracoval samostatně, s použitím odborné literatury a pramenů, uvedených v seznamu, který je součástí této diplomové práce.

V Plzni dne: ……………………. . . . . . . . . . . . . . . . . .

podpis autora

You created this PDF from an application that is not licensed to print to novaPDF printer ([http://www.novapdf.com\)](http://www.novapdf.com)

## **Poděkování**

Rád bych poděkoval Ing. Jiřímu Vyšatovi, Ph.D. za odborné konzultace, rady a připomínky, díky nimž bylo možné tuto práci zrealizovat.

## **ANOTAČNÍ LIST DIPLOMOVÉ PRÁCE**

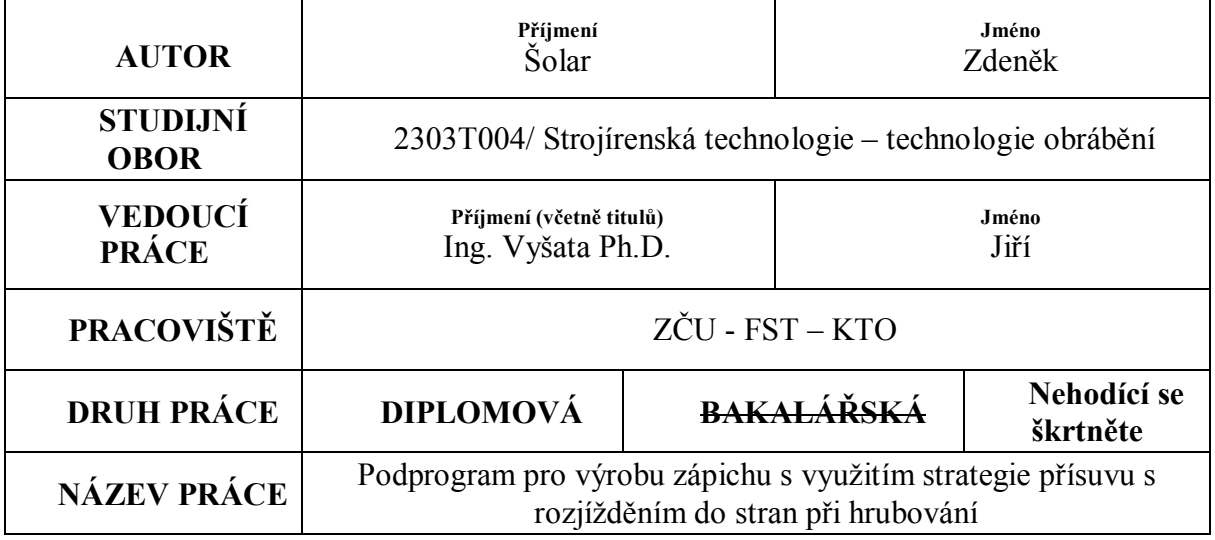

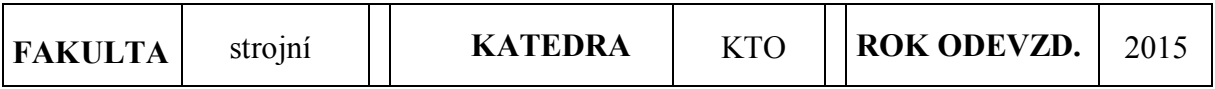

## **POČET STRAN (A4 a ekvivalentů A4)**

 $\top$ 

 $\Gamma$ 

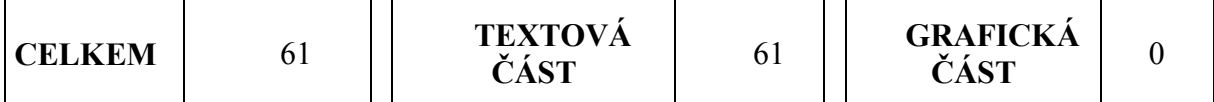

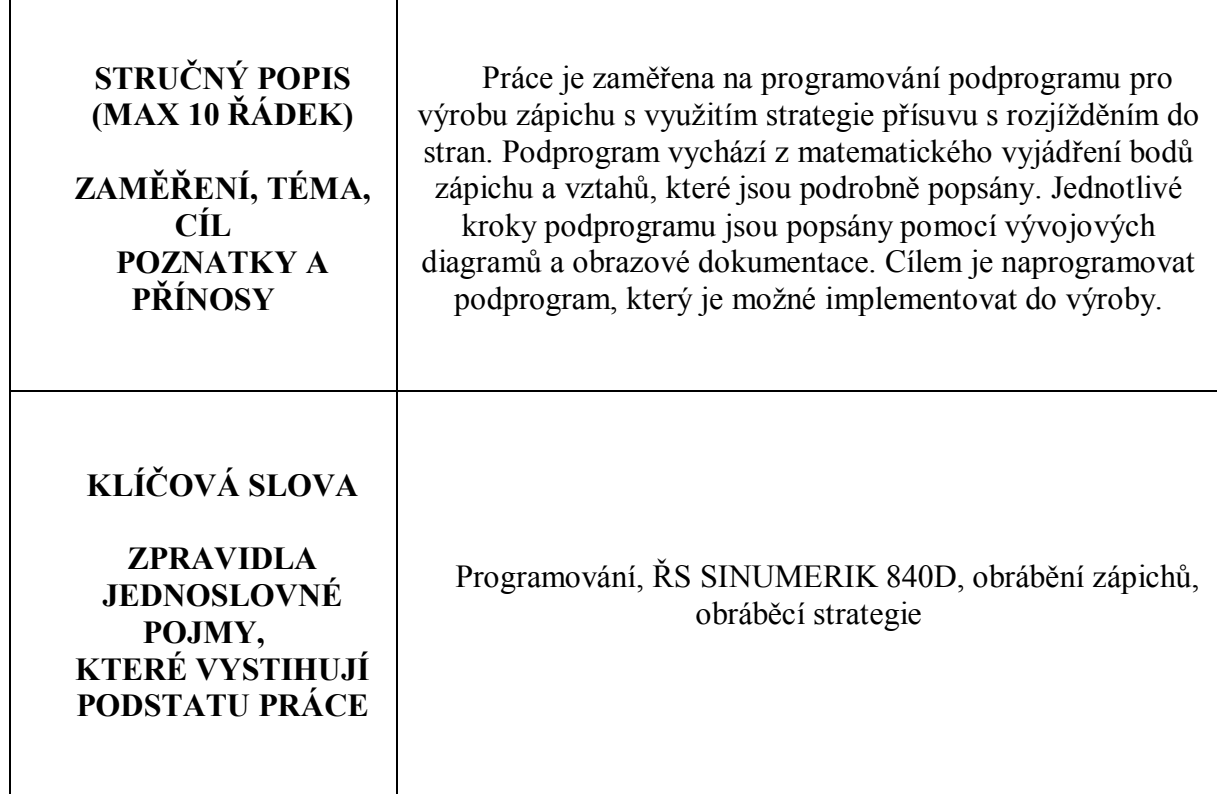

## **SUMMARY OF DIPLOMA SHEET**

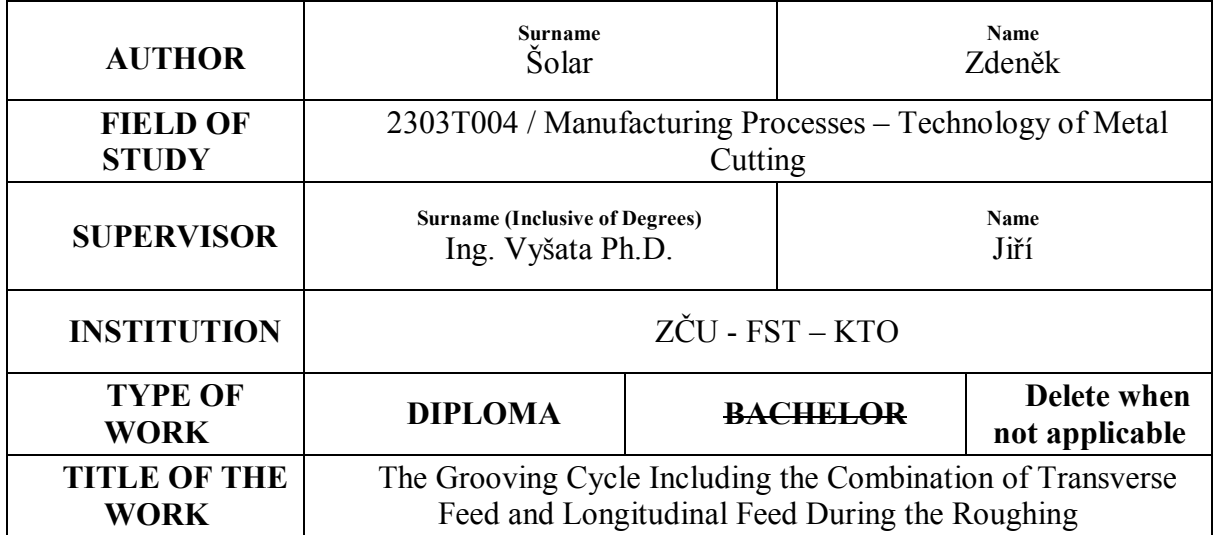

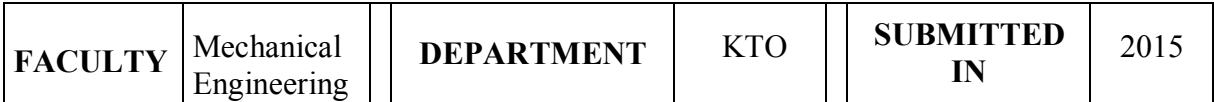

#### **NUMBER OF PAGES (A4 and ekv. A4)**

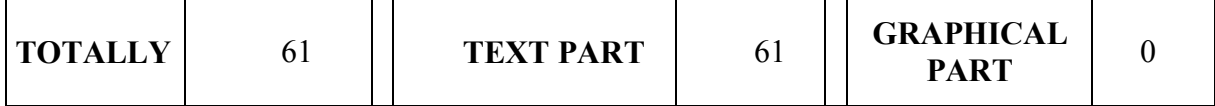

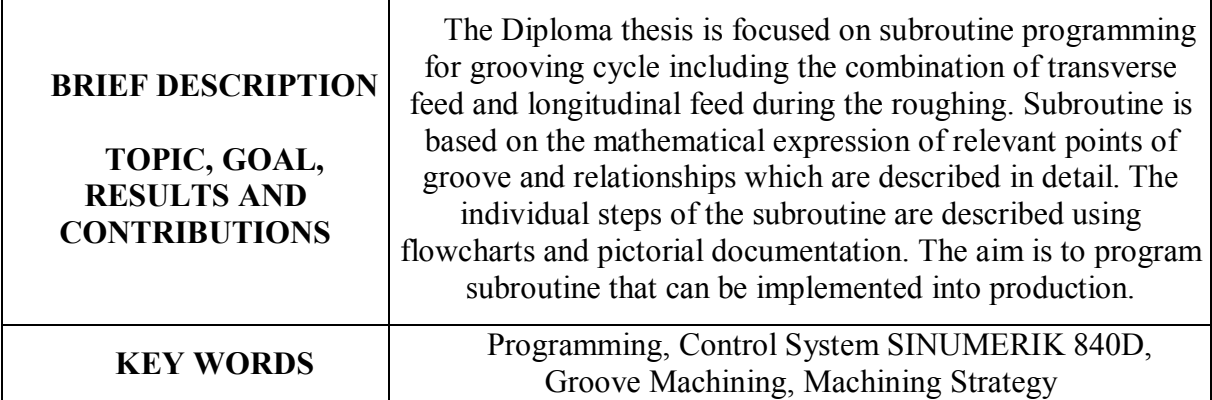

## **Přehled použitých zkratek a symbolů**

- ŘS řídicí systém
- CNC computer numerical control (číslicové řízení počítačem)
- NC numerical control (číslicové řízení)
- VBD vyměnitelná břitová destička
- R výpočetní parametr<br>Tan tangens
- tangens
- Cotg kotangens
- Sin sinus
- Cos kosinus
- mm milimetr

## Obsah

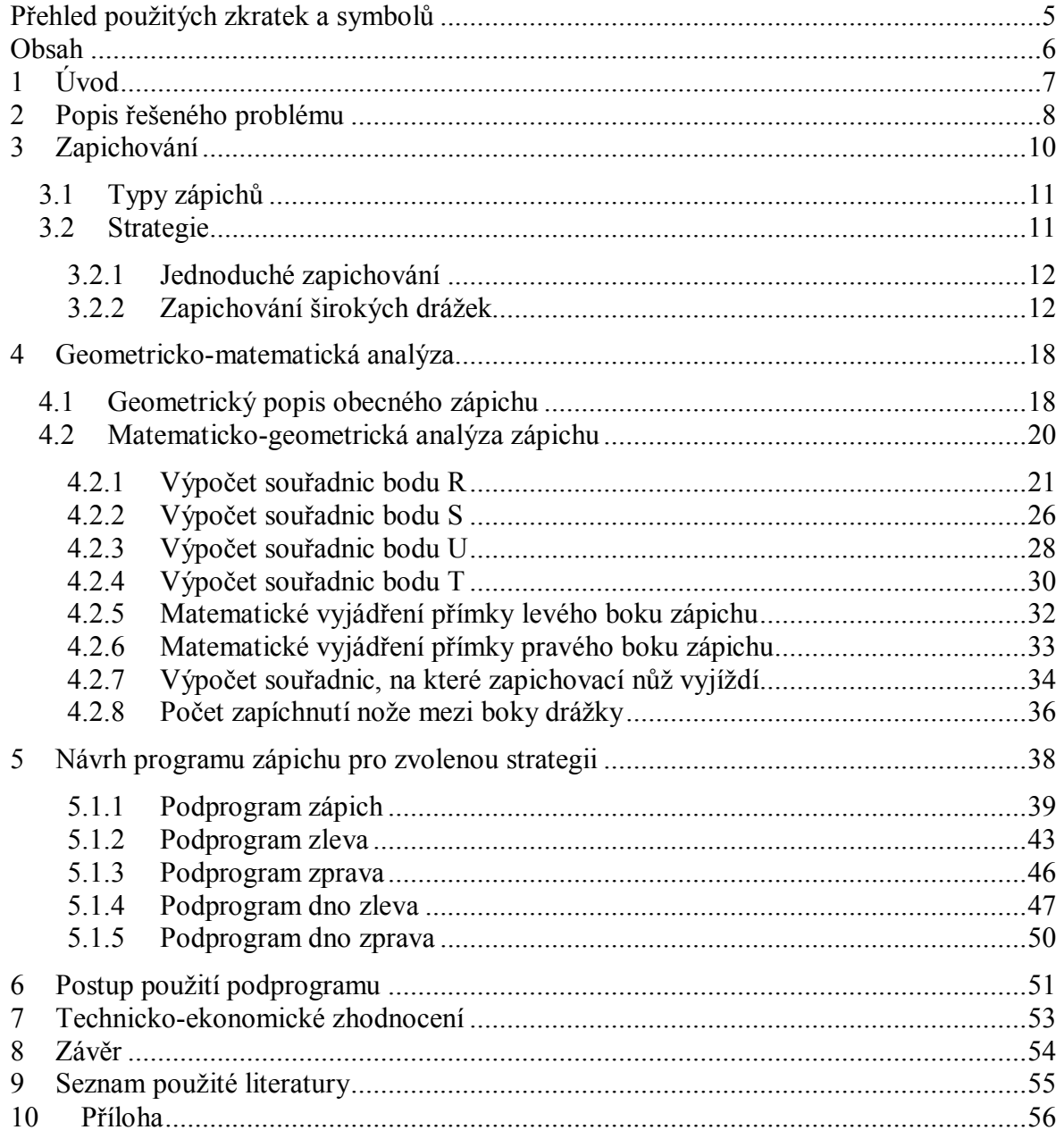

## **1 Úvod**

Úspěšnost každé firmy je závislá především na efektivitě využití jejích výrobních prostředků ve vztahu k jejím výrobním předmětům takovým způsobem, aby byly splněny cíle firmy.

K tomu, aby toho bylo dosaženo, je zapotřebí průběžná inovace ve všech sektorech firmy. Jedním z nejdůležitějších sektorů firmy, zabývající se obráběním, je výroba. Je proto snahou ji optimalizovat, a zvýšit tak produktivitu.

Možností optimalizace je mnoho a velmi záleží na sériovosti výroby. V hromadné výrobě velmi záleží na čase výroby každé součásti, kvůli velkým objemům výroby. Každá minimální ztráta času se pak znásobí počtem součástí a to se velmi projeví na celkovém času výroby daného objemu. V kusové výrobě není na minimální ztrátu času při výrobě součásti brán příliš velký zřetel, protože se vyrobí jen několik kusů a celková ztráta není tak markantní. Proto se CNC stroje v hromadné výrobě programují s co nejmenšími časovými ztrátami, zatímco v kusové výrobě nemusí být program tak propracovaný.

Pro usnadnění programování a zkrácení programu vyvíjejí výrobci řídicích systémů pevné cykly, které vykonávají vrtací, soustružnické či frézovací cykly. Účelem pevných cyklů je předdefinování drah obráběcích nástrojů, jež vykonají daný způsob obrábění na základě parametrů cyklu. V praxi to vypadá tedy tak, že programátor pouze mění hodnoty parametrů daného cyklu, namísto opětovného programování opakujících se sledů operací. Tím se velmi urychlí a hlavně usnadní programátorská práce. Další výhodou je zpřehlednění a zjednodušení programu. Strategie obrábění v konkrétním cyklu je dána výrobcem řídicího systému, a tak se může stát, že výroba určitého prvku pomocí pevného cyklu se může různit v závislosti na řídicím systému.

Jednou z typických operací je výroba zápichu. Řídicí systémy často obsahují pevný cyklus i pro tento prvek. Odpovídající cyklus u řídicího systému SINUMERIK 840D je cyklus 93. Jeho strategie výroby je vhodná pro tvorbu hlubších zápichů. Při výrobě velmi hlubokých zápichů však hrozí potenciální uvíznutí třísek. Z tohoto důvodu je v této práci navržena strategie přísuvu s rozjížděním do stran, která by měla tento problém řešit tím, že neustále vytváří dostatečný prostor pro odchod třísky i ve větších hloubkách zápichu. Dále je pro tuto strategii vytvořen podprogram v řídicím systému SINUMERIK 840D, který lze při změně parametrů využít pro různé velikosti zápichů.

Podnětem k řešení této strategie byly zkušenosti s dřívější výrobou drážky pomocí výrobního cyklu ve firmě BRUSH SEM s.r.o. v Plzni, jež patří ke klíčovým světovým výrobcům turbogenerátorů.

Náplní této práce je popis procesu zapichování a zhodnocení možností zapichovacích strategií. Největší pozornost je však věnována geometricko-matematické analýze zápichu a tvorbě podprogramu pro výrobu zápichu s využitím strategie přísuvu s rozjížděním do stran při hrubování v řídicím systému SINUMERIK 840D. V práci je také proveden ekonomický rozbor dané problematiky.

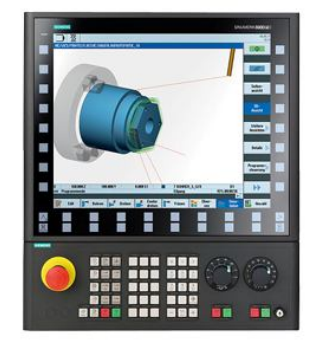

**Obr. 1-1 Řídicí systém SINUMERIK 840D [13]**

7

## **2 Popis řešeného problému**

V praxi se zápichy liší svým tvarem, umístěním a velikostí. Pomocí strojů s CNC řízením lze realizovat některé z nich s využitím vestavěných speciálních cyklů, což zefektivňuje práci programátora, ale také to umožňuje snadné úpravy parametrů výroby při změně materiálu nebo při pořízení výkonnějšího nástroje, aniž by bylo nutno program znovu celý odlaďovat. Na strojních součástech mohou být použity zápichy pro různé účely. Některé z nich jsou velmi speciální a vedou k potřebě vyrobit zápich mimořádných parametrů. Tehdy se stane, že použití v systému vestavěných interních cyklů není možné, anebo vede ke špatným výsledkům obrábění. Příkladem takové situace může být například zápich na rotoru o průměru více než jeden metr. Takový zápich může mít šířku a hloubku několika desítek milimetrů a provádí se nožem o šířce kolem 10 mm.

Tento problém byl řešen před několika lety ve firmě Brush SEM s.r.o., která se především zabývá výrobou turbogenerátorů s výkonem až 1300MW. Rotorem turbogenerátoru je válec z jednoho druhu oceli, který obsahuje podélné drážky po obvodu. Ty slouží k uložení budícího vinutí, jež je napájeno stejnosměrným proudem. Tento válec obsahuje také drážky v příčném směru, které jsou vyplněny měděným vodičem. A právě obráběním těchto drážek se tato práce věnuje.

Při výrobě zápichů ve firmě Brush byl použit tehdejší cyklus 93 v řídicím systému SINUMERIK 840D. První hrubování proběhlo uprostřed drážky. Provádělo se nožem na konstantní Z-ové souřadnici a mělo dospět až na úplné dno zápichu s přídavkem pro obrábění načisto. Hloubka jednoho úběru byla zvolena podle dělení třísky. Dále nůž pokračoval stále na stejné Z-ové souřadnici. Žádným parametrem nebylo možno ovlivnit, aby program rozjížděl zápich také do strany a vytvářel si průběžně místo pro odvod třísky. To muselo být zajištěno v ručním režimu. Tříska se pěchovala a docházelo k nárůstu šířky třísky "b" a v důsledku toho k tření o stěny. Problém s pěchováním se neprojevoval hned od začátku hrubování, ale až po dosažení jisté hloubky. Přibližně ve dvou třetinách hloubky narostlo pěchování a s ním spojené rázy na nůž do takové míry, že další pokračování akutně hrozilo zničením nástroje. Nepomáhalo ani snížení hloubky jednoho úběru až na hodnotu posuvu. Program bylo nutno přerušit a vedením stroje v ručním režimu bylo nutno drážku rozšířit a dokončit hrubování. Další zápichy se vyráběly ve firmě tak, že se naprogramovala postupně vždy menší celková hloubka a po vyhrubování drážky v celé hloubce se pokračovalo do další hloubky.

Stávající strategie zapichování ve firmě Brush je vykonávána v řídicím systému SINUMERIK 840D a řeší problém s rázy částečným využitím cyklu 93. Její důkladný popis je v podkapitole 3.2.2.2. V podstatě se jedná o opakované volání cyklu vždy jen pro hloubku jednoho úběru realizovaného v celé šířce zápichu. U hlubších zápichů by však mohlo dojít k obnovení tohoto problému. Proto byla navržena strategie, která průběžně vytváří dostatečné místo pro odvod třísky a je tak použitelná i pro hlubší zápichy. Její popis je obsažen v podkapitole 3.2.2.1.

Jak je vidno z předchozího textu, jedná se o obrábění rozměrných hřídelí. Ve firmě Brush se rozměry těchto hřídelí pohybují okolo 4500mm délky a 700mm průměru s hmotností 8500kg. Materiálem je výkovek, který odpovídá oceli třídě 15. Jedná se tedy o konstrukční nízkolegovanou ocel. Tato ocel je legovaná chromem, manganem, molybdenem, vanadem, wolframem a křemíkem. Materiál má vysokou mez kluzu, mez tečení, pevnost, dobře odolává korozi a je dobře prokalitelný. Mezi další vlastnosti tohoto materiálu patří i vhodnost k zušlechťování, a to je pro tuto ocel velice důležité, protože musí odolávat vysokým namáháním. Dalším důležitou vlastností tohoto materiálu je jeho obrobitelnost. Většina ocelí třídy 15 je dobře obrobitelná [10]. Hřídel je obráběna na čelním soustruhu Škoda SR 2000. Parametry stroje jsou uvedeny v tabulce *Tab. 1*. Jako nástroj byla využita lamela se

zapichovací kazetou, v které byla uložena vyměnitelná břitová destička firmy Sandvik (viz *Obr. 2-2*) [8], [9]. Šířka břitové destičky byla 23,2 mm a docházelo tedy k produkci poměrně velkých třísek (viz *Obr. 2-1*).

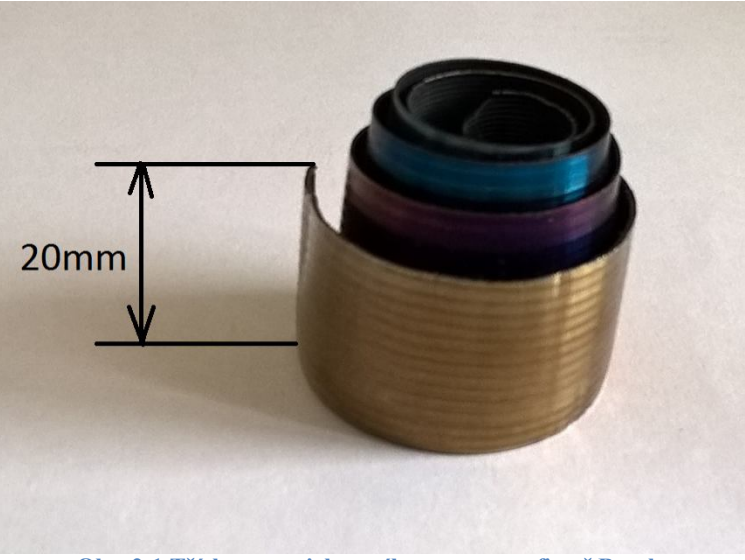

**Obr. 2-1 Tříska ze zapichovacího procesu ve firmě Brush**

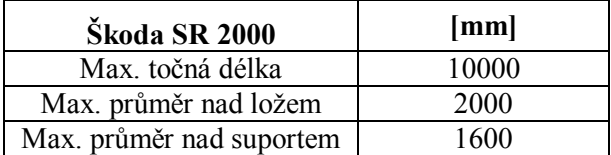

**Tab. 1 Parametry čelního soustruhu Škoda SR 2000**

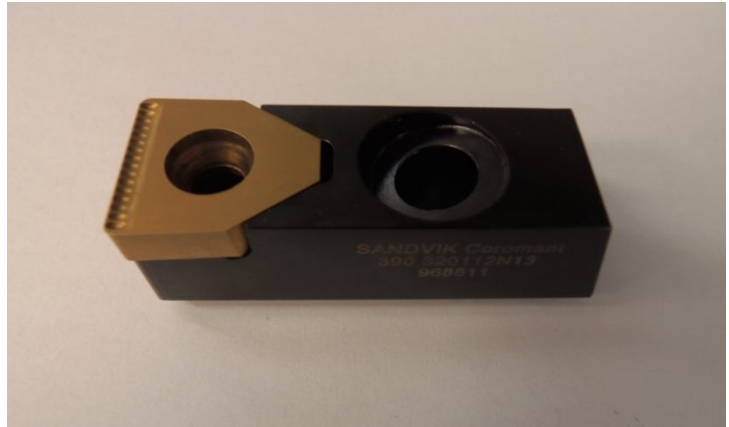

**Obr. 2-2 Zapichovací kazeta s vyměnitelnou břitovou destičkou firmy Sandvik**

## **3 Zapichování**

Zapichování je metoda soustružení, kdy hlavní řezný pohyb je rotační a koná ho obrobek. Vedlejší řezný pohyb je posuvný přímočarý a koná jej nástroj v radiálním směru od obvodu obrobku směrem k jeho ose. Vzhledem k tomu, že nástroj pracuje na zmenšujícím se průměru obrobku, klesá řezná rychlost v průběhu operace. Tu ovšem lze zachovat konstantní při využití stroje s plynulou změnou otáček. Nástroj vytváří zápich až do požadované hloubky řezu. [2]

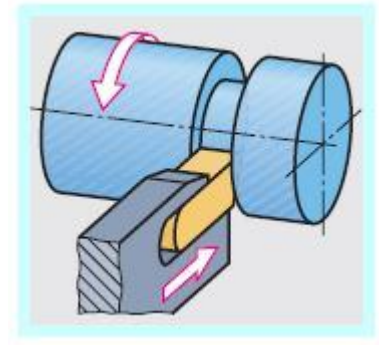

**Obr. 3-1 Zapichování [2]**

Zápichem se tedy rozumí drážka určitého tvarového profilu. Ta vznikla aplikací operace zapichování. Tyto tvarové prvky jsou na výrobních výkresech předepisovány z různých důvodů. Jedním z nich je hledisko výroby. Pod tímto hlediskem si lze například představit zhotovení zápichu za účelem vyjetí závitovacího nože ze záběru (viz *Obr. 3-2*) nebo snadnějšího dokončení funkčních ploch (viz *Obr. 3-3*). Dalším důvodem je funkčnost součástí, kdy by bez zhotoveného zápichu mohlo hrozit špatné dosednutí součástí. Důvodů, proč se rozhodnout zhotovit na hřídeli zápich může být samozřejmě celá řada. V případě hlavní hřídele synchronního alternátoru je drážka zhotovena za účelem její vyplnění měděným vodičem, jak již bylo zmíněno v úvodu. [4]

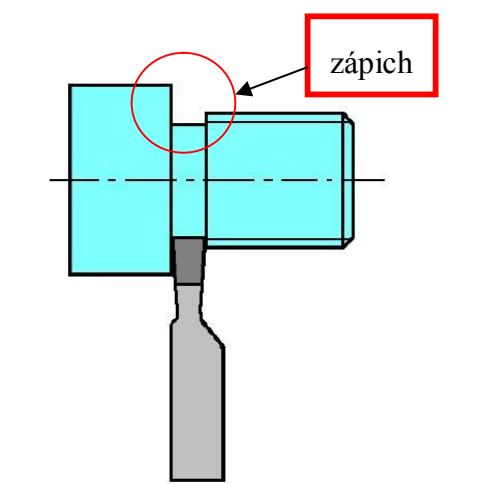

**Obr. 3-2 Zapichování z důvodu snadného vyjetí ze závitu [5]**

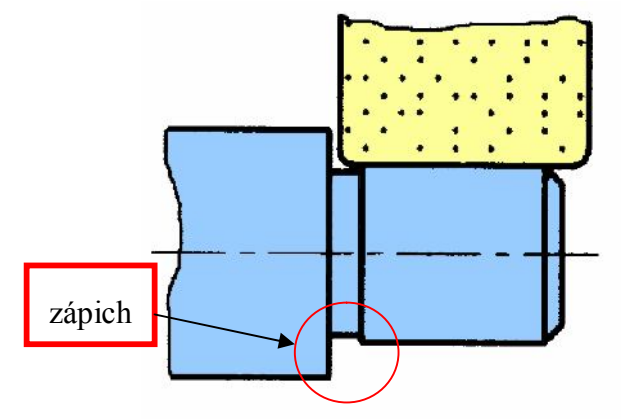

**Obr. 3-3 Broušení funkční plochy hřídele [4]**

### **3.1 Typy zápichů**

Pod pojmem zápich je možné ve výkresové dokumentaci nalézt vícero možností zakreslených prvků. Pro různé zápichy totiž existují různá pravidla jejich kótování. Zápich, popisovaný v této práci je zápich, který slouží k uložení vinutí. Je to normou nepopsaný druh drážky. Jedná se tedy o typ nenormalizovaného zápichu, který je nutné zakreslit v detailním zobrazení a výstižně okótovat. Oproti tomu je vhodné zmínit, že existují také normalizované zápichy, které vychází z normy ČSN 01 4960 (viz *Obr. 3-4*). Tato norma udává jejich tvar a rozměry. Ta však nemusí být na výkresech uváděna. Vzhledem k jejich podrobnému popisu v normě jsou na technických výkresech zobrazeny jen zjednodušeně a popsány jejich typem a velikostí. Kromě normy můžeme jejich přesný tvar a rozměry najít také ve strojnických tabulkách. V normě jsou tyto zápichy rozděleny podle tvaru profilu. Jedná se o zápichy tvaru D, E, F a G. [4]

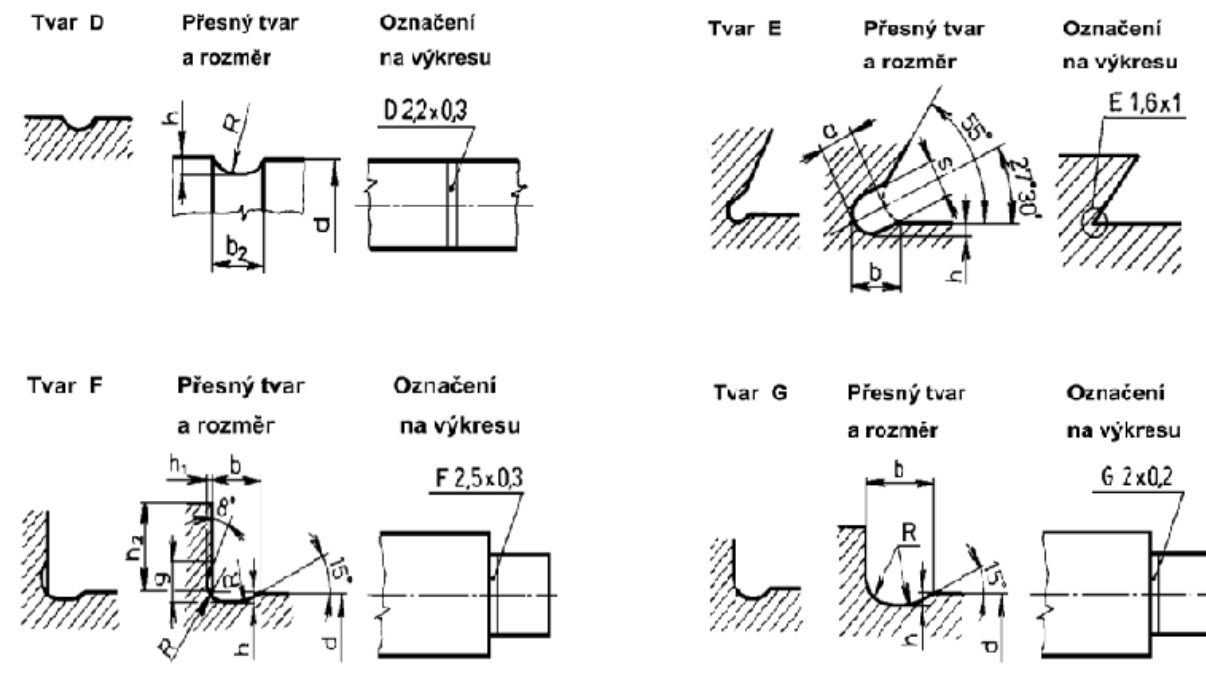

**Obr. 3-4 Tvary zápichů dle normy [12]**

#### **3.2 Strategie**

Řešením problému je vytvoření hrubovacího cyklu pro vytvoření zápichu, jak již bylo uvedeno. Vyhrubovat zápich lze ovšem různými způsoby. Bude tedy vhodné před návrhem jednoho konkrétního způsobu a jeho implementací ve formě obecného podprogramu věnovat pozornost rozmanitosti jednotlivých hrubovacích strategií a jejich vhodných uplatnění. V této kapitole jsou popsány jednotlivé strategie výroby zápichu.

#### 3.2.1 **Jednoduché zapichování**

Jedná se o produktivní strategii, kdy zapichovací nůž vytváří drážku radiálním posuvem na požadovanou hloubku zápichu. Šířka drážky je rovna šířce nože [*Obr. 3-5*]. Pro tuto operaci je doporučován nízký posuv a při dodržení předepsaných řezných podmínek je možno díky jednomu řezu zajistit úzké tolerance.[6]

V hromadné či sériové výrobě při použití této strategií často nechávají na zakázku zhotovit břitové destičky, které mají speciální profily nebo sražení odpovídající profilu drážky (viz *Obr. 3-6*). V podstatě je tímto způsobem nahrazeno soustružení kopírováním. Díky těmto destičkám je tak možno oproti kopírovacímu soustružení dosáhnout značného snížení nákladů a výrazně zvýšit produktivitu.[7]

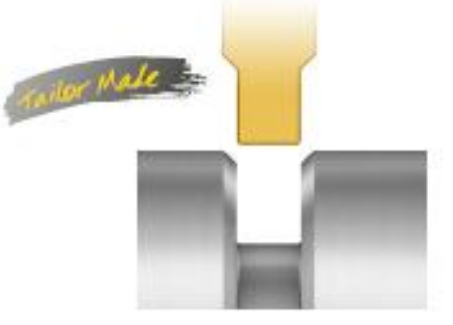

**Obr. 3-5 Jednoduché zapichování [6]**

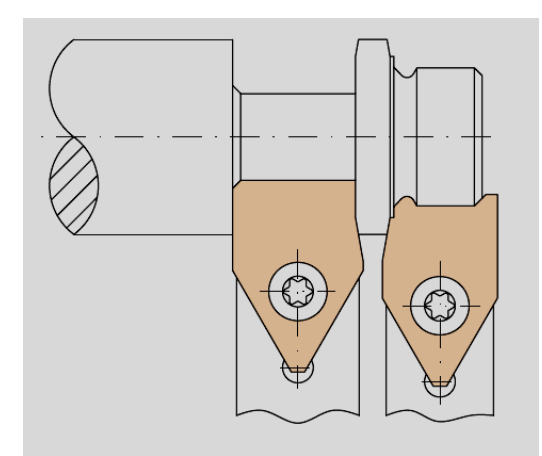

**Obr. 3-6 Břitové destičky se speciálními profily [7]**

#### 3.2.2 **Zapichování širokých drážek**

Pokud je šířka drážky větší než šířka nože, přistupuje se k volbě různých strategií pro hrubování širokých drážek. V současné době se k vytvoření širokých drážek používají strategie, které využívají pouze radiálních posuvů, anebo strategie, které kombinují radiální posuvy, axiální posuvy a v některých případech posuvy pod určitými úhly. Při zvolení strategie, jenž kombinuje posuvy ve více směrech je zapotřebí vzít v úvahu fakt, že již není namáhána pouze jedna hrana nástroje a na tuto skutečnost reagovat vhodnou volbou nástroje.

#### **3.2.2.1 Zapichování s využitím strategie přísuvu s rozjížděním do stran**

Tato strategie zapichování je strategií, pro kterou je v této diplomové práci programován parametrický podprogram. Jedná se o strategii s neustálým zvětšováním místa pro odchod

třísky. Tato strategie je tedy vhodná pro hluboké zápichy, neboť i ve větších hloubkách má tříska dostatečný prostor pro odchod. Obrábění zápichu začíná v místě přechodu povrchu hřídele a boku drážky, který je na menším průměru než druhý bok (v *Obr. 3-7* levý bok zápichu). Vzhledem k tomu, že se jedná o hrubování, musí být brán v úvahu přídavek na dokončení.

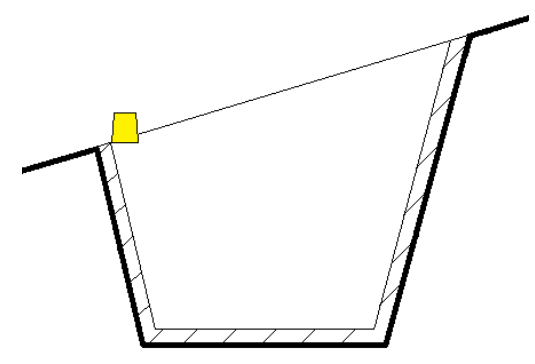

**Obr. 3-7 Nákres začátku obrábění**

To, že úběr materiálu začíná na levém boku a ne na pravém má svůj důvod. Při zadané konstantní hloubce, o kterou nůž při každém zapíchnutí zajíždí hlouběji, a zadaném konstantním přejezdu v axiálním směru, odebere nůž určité množství materiálu. Při přejezdu zleva doprava odebere zapichovací nůž množství materiálu označené jako V1 na *Obr. 3-8*.

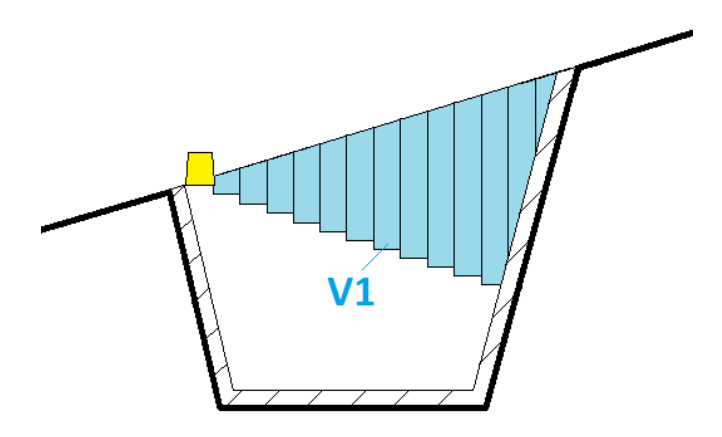

**Obr. 3-8 Znázorněné odebrané množství V1**

Kdyby však měl být směr přejezdů od pravé strany – totiž od strany s větším průměrem, odebral by zapichovací nůž množství materiálu označené jako V2 na *Obr. 3-9*.

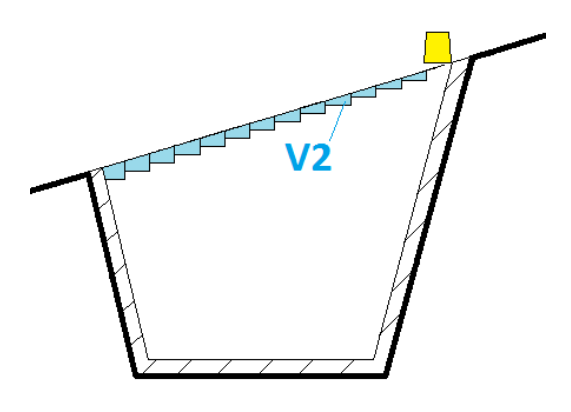

**Obr. 3-9 Znázorněné odebrané množství V2**

Z *Obr. 3-8* a *Obr. 3-9* je tedy patrné, že pokud nůž začne obrábět směrem od levého boku k pravému, odebere větší množství materiálu V1, než kdyby začal od pravého boku směrem k levému a odebral tak množství V2. Proto je mnohem výhodnější začít obrábět od levého boku drážky respektive od toho, kde je průměr menší v případě, že zápich je na kuželu. První dráha nože je tedy přísuv až do bodu A (viz *Obr. 3-10*), ve kterém se koncový bod levého boku nože dotýká přechodu povrchu hřídele a levého boku zápichu.

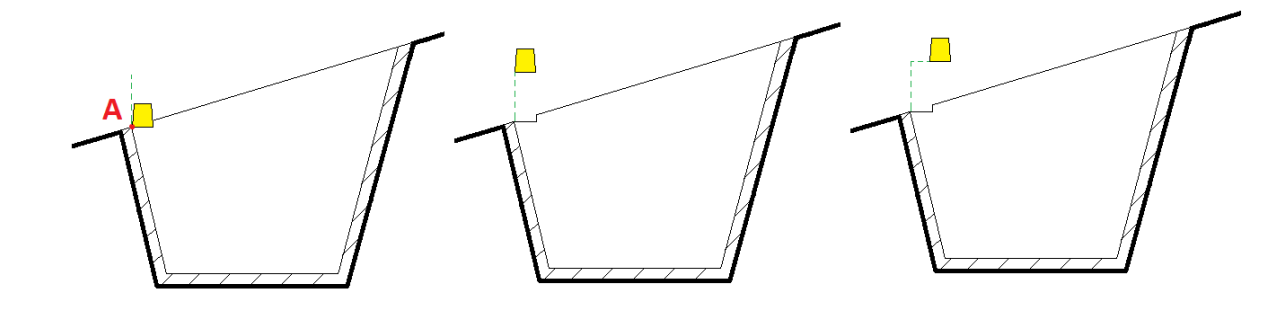

**Obr. 3-10 Postup zapichování**

Do tohoto bodu je již obráběn materiál, a proto tam zajíždí nůž pracovním posuvem. Dalším krokem je vyjetí zapichovacím nožem nad obráběný materiál. Tomuto pohybu nebrání nic v cestě a je proto uskutečňován rychloposuvem. Třetím krokem je pohyb v axiálním směru, a to o vzdálenost, kterou zadává uživatel parametrem. Tato vzdálenost je konstantní a nůž projíždí v axiálním směru vždy o tuto vzdálenost. Dalším krokem je opět zajetí nože zpět do materiálu v radiálním směru pracovním posuvem.

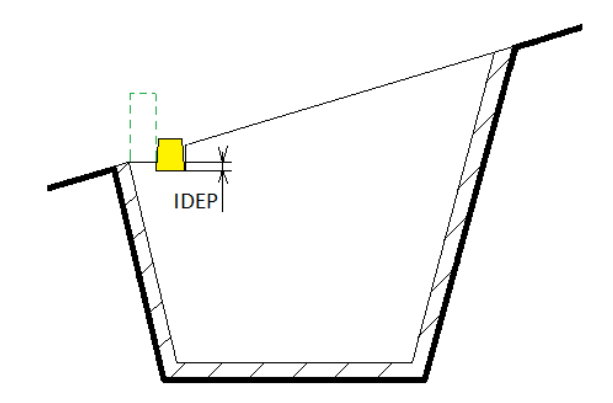

**Obr. 3-11 Zapíchnutí nože do materiálu o hloubku přísuvu IDEP**

Souřadnice, na kterou nůž zajede, odpovídá souřadnici, na kterou nůž zajel v předešlém kroku radiálním směrem zmenšené o vzdálenost zadanou uživatelem pomocí parametru (Na

*Obr.* 3-11 znázorněná jako vzdálenost IDEP). Hloubka je tedy závislá na konstantním zadaném parametru. Tyto kroky se opakují, než dosáhne zapichovací nůž pravého boku zápichu. Na boku zápichu nůž přejíždí v axiálním směru stejným způsobem, jak bylo popsáno výše s tím rozdílem, že zajíždí vždy jen na hloubku, kde se dotýká boku zápichu (viz *Obr. 3-12*) a od bodu dotyku pokračuje podél boku zápichu až na souřadnici bodu B (viz *Obr. 3-12*). Tak pokračuje, až dokončí pravý bok. Stejným způsobem, jakým nůž zapichoval do materiálu ve směru zleva doprava, pokračuje dále ve směru zprava doleva. Levý bok je obráběn stejným principem, jako byl obráběn bok pravý. Tímto způsobem je prováděno zapichování až do doby, než je dosaženo dna. V ten okamžik nůž zajíždí až na souřadnici dna,

obrobí se zbývající materiál na dně a bocích drážky a strategie je ukončena. O přesném postupu strategie informuje kapitola 5 *Návrh programu zápichu pro zvolenou strategii.*

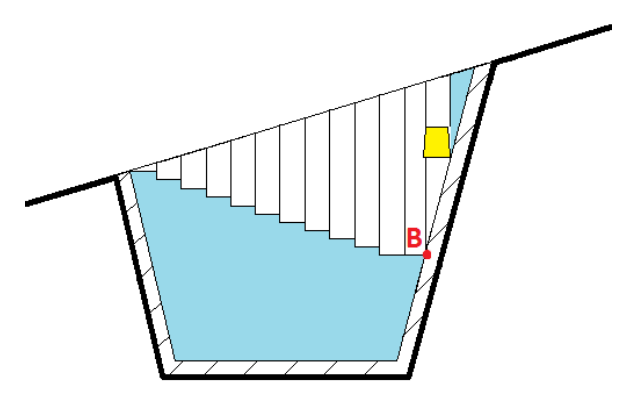

**Obr. 3-12 Zapichování v boku zápichu**

#### **3.2.2.2 Postupné zapichování**

Tato strategie je současnou strategií zapichování v řídicím systému SINUMERIK 840D označovanou jako cyklus 93. Její postup zapichování popisuje *Obr. 3-13*. Zapichovací nůž zajede v radiálním směru do hřídele v polovině zápichu. X-ová souřadnice, na kterou nůž zajede je dána odečtením parametru hloubky přísuvu od povrchu hřídele (viz pozice 1 v *Obr. 3-13*). Dále nůž vyjede nad materiál a přejede doleva o hodnotu přejezdu. Hloubka, na kterou nůž zajede je ta hloubka, na kterou nůž zajel v předešlém zapíchnutí zmenšená opět o parametr hloubky přísuvu (viz pozice 2 v *Obr. 3-13*). V dalším kroku přejede nůž zpět na předešlou Z-ovou souřadnici a opět zajede na předešlou X-ovou souřadnici zmenšenou o parametr hloubky přísuvu. Tak to pokračuje, než je v obou Z-ových souřadnicích dosaženo dna. V ten okamžik přejede nůž podle případu na *Obr. 3-13* o hodnotu přejezdu doleva od pozice 2 a do materiálu zajede v radiálním směru až na dno. Poté vyjede nůž na bezpečnou výšku tak, aby při následném přejezdu nedošlo ke kolizi. Následuje přejezd směrem doprava o hodnotu danou parametrem přejezdu od pozice 1 a zapíchnutí opět až na dno. Tímto způsobem se drážka postupně rozšiřuje, dokud není zápich obroben.

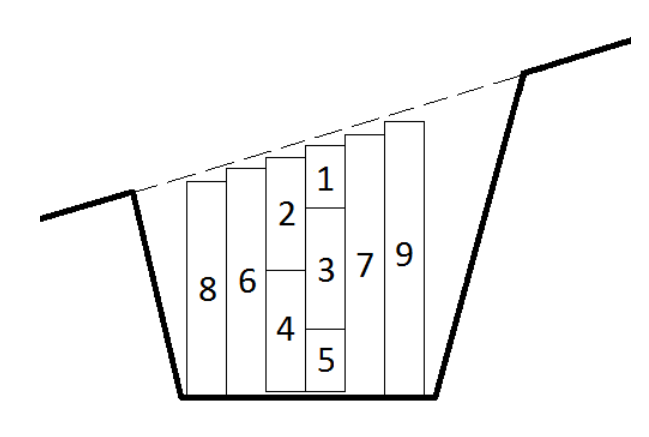

**Obr. 3-13 Postupné zapichování**

#### **3.2.2.3 Vícenásobné zapichování**

Obecně je často využíváno pravidlo, že pokud je šířka drážky menší, než její hloubka, přistupuje se k obrábění strategií vícenásobného zapichování. Tato strategie je tedy použitelná pro hluboké drážky. Strategie je realizována tak, že přejezd v X-ovém směru k dalšímu zapíchnutí nože je navýšen o takovou hodnotu, aby mezi drahami zápichů zůstal materiál, který je následně obroben (viz *Obr. 3-14*). Šířka zbylého materiálu musí být však menší, než šířka nože. Pro obrábění zbylého materiálu je doporučováno zvýšit posuv o 30-50%. [6]

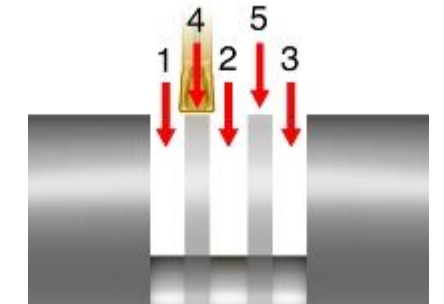

**Obr. 3-14 Strategie vícenásobného zapichování [6]**

#### **3.2.2.4 Ponorné zapichování**

Ponorné zapichování se stává stále populárnějším a mnoho technologů začíná přecházet k tomuto druhu strategie. Tato strategie je volena v případě, kdy šířka drážky je větší, než její hloubka. Je tedy použitelná pro mělčí, široké drážky. Strategie spočívá v radiálním posuvu do hloubky řezu, vyjetím o desetiny milimetru a podélném soustružení k druhému boku drážky. Zde opět zajede nástroj do hloubky řezu a celý cyklus se opakuje (viz *Obr. 3-15*) [6]. Pro tuto strategii je však nutné použít správný druh nástroje, který je označovaný jako soustružnickozapichovací nástroj.

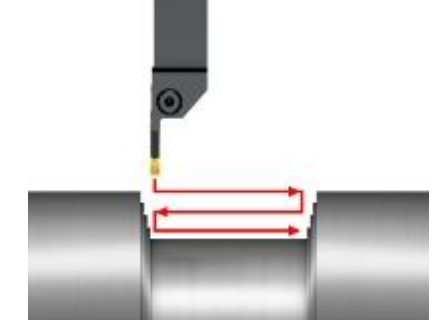

**Obr. 3-15 Strategie ponorného zapichování [6]**

Základním principem při podélném soustružení se soustružnicko-zapichovacími nástroji je vychýlení nástroje v axiálním směru, které vyústí v naklopení nástroje o úhel α mezi břitovou destičkou a obrobkem (viz *Obr. 3-16*). Při velmi malém úhlu vychýlení může docházet k vibracím. Vychýlení je ovlivněno několika faktory, mezi které patří posuv (f), hloubka řezu  $(a_p)$ , vyložení nástroje (T), šířka břitové destičky (W), řezná rychlost ( $v_c$ ) a materiál obrobku. Pokud jsou všechny tyto faktory udrženy během obrábění konstantní, je dosaženo vysoké přesnosti [11].

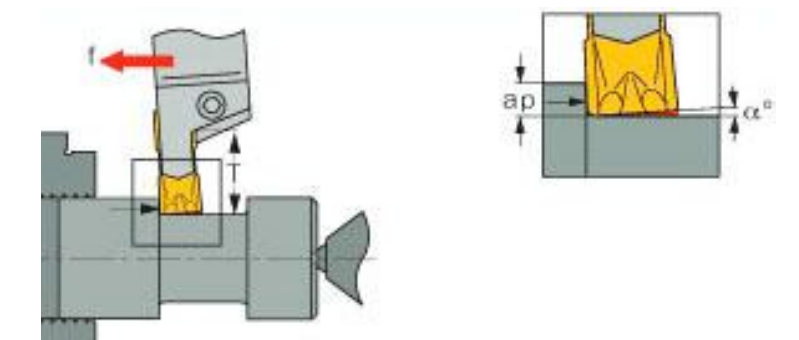

**Obr. 3-16 Vychýlení soustružnicko-zapichovacího nástroje při podélném soustružení [11]**

#### **3.2.2.5 Zapichování rampováním**

Přednosti této metody jsou minimální velikost radiální síly a dobré tvoření třísky. Strategie spočívá v posuvu nástroje axiálním směrem a současném zajížděním do hloubky pod vhodným úhlem. Po obrobení ve směru druhého boku drážky následuje posuv nástroje zpět v hloubce, kterou dosáhl po příjezdu k boku drážky. Tentokráte bez zajíždění do hloubky pod úhlem. Tento cyklus se opakuje až do dosažení dna (viz *Obr. 3-17*).

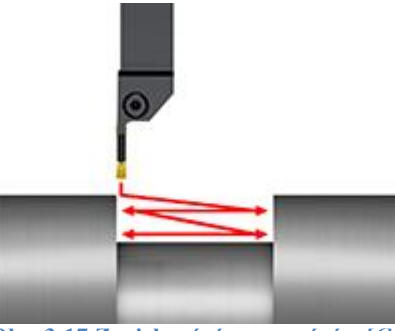

**Obr. 3-17 Zapichování rampováním [6]**

## **4 Geometricko-matematická analýza**

#### **4.1 Geometrický popis obecného zápichu**

Programovaná drážka je zasazena do kuželové části hřídele a její tvar je dán rozměry, jež jsou zadány uživatelem. Rozměry zadávané uživatelem tedy přebírají formu parametrů. Vzhledem ke skutečnosti, že programovaný podprogram zápichu je zhotoven v řídicím systému SINUMERIK 840D, byly zvoleny parametry, které je uživatel vyzván zadat při programování pomocí cyklu 93 stejného řídicího systému. Tento podprogram je tedy jakýmsi vylepšením stávajícího cyklu 93, kdy se snažíme zachovat co největší podobnost při změně jeho strategie obrábění.

Program cyklu 93 vychází z hlavních rozměrů zápichu, které jsou odměřovány od startovacího bodu P, jenž leží na přechodu pravého boku drážky a povrchu hřídele. Jeho poloha je kótována pomocí parametru SPL, který je dán vzdáleností k levému čelu hřídele a pomocí parametru SPD, který je dán vzdáleností k ose hřídele. Od tohoto bodu jsou odměřeny hlavní parametry zadané uživatelem, jimiž jsou hloubka zápichu DIAG, úhel pravého boku drážky ANG1 a levého boku drážky ANG2. Dalšími parametry jsou šířka zápichu dna WIDG, která je rovnoběžné s osou hřídele a stoupání kužele hřídele STA1. Na přechodu hřídele a zápichu jsou rádiusy nebo sražení RCO1 a RCO2. Na přechodu boků drážek a dna jsou rádiusy RCI1 a RCI2. Hloubka přísuvu nože v radiálním směru je dána parametrem IDEP. Kvůli doříznutí třísky na dně zápichu zařadili výrobci do cyklu prodlevu na dně drážky, jejíž hodnotu je možno zadat pomocí parametru DTP. Posledním parametrem v cyklu 93 je VARI, který dává možnost volby patřičného zápichu. Tabulka parametrů zápichu je na *Obr. 4-1*.

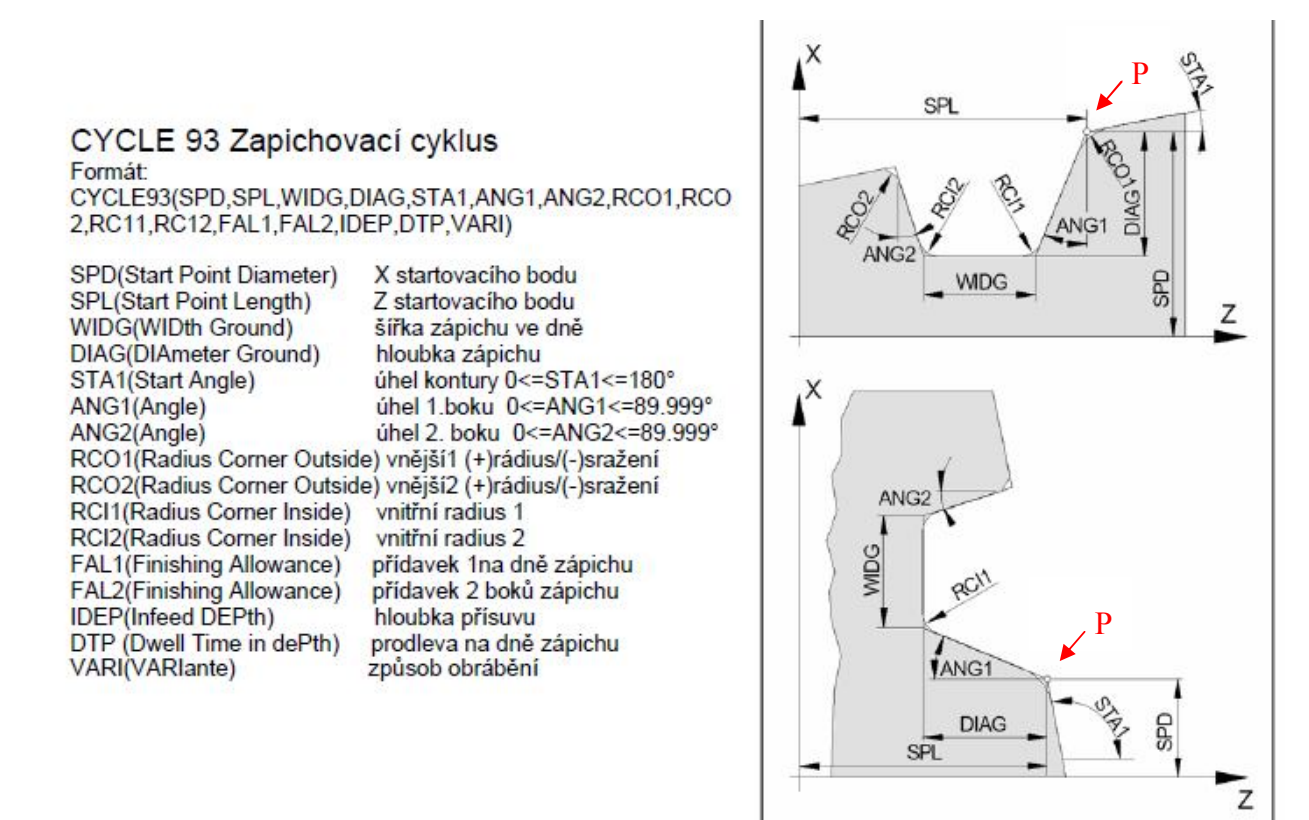

**Obr. 4-1 Parametry cyklu 93**

Podprogram pro výrobu zápichu s využitím strategie přísuvu s rozjížděním do stran při hrubování, jak již bylo uvedeno výše, obsahuje pouze některé parametry cyklu 93 a o některé je naopak obohacen (viz *Obr. 4-2***Chyba! Nenalezen zdroj odkazů.**). V tomto podprogramu již nejsou parametry pojmenovány pomocí vícepísmenných názvů, ale jsou zde využity R parametry. Jsou to parametry používané v programu, jejichž název je složen z písmene R a přiřazeného čísla. Jejich hodnoty mohou být do programu zadávány buď pomocí tabulky R parametrů, kterou obsahuje řídicí systém (viz *Obr. 4-3* Tabulka s hodnotami R parametrů), anebo jsou jim přiřazeny hodnoty přímo v programu. Přiřazení hodnot přímo v programu je lepší volbou, neboť v tabulce platí parametry pro všechny programy a bylo by tak zbytečně zaplněno místo parametry, které jsou využívány pouze pro daný podprogram. Navíc je možné zanést v programu ke každému parametru vysvětlivky.

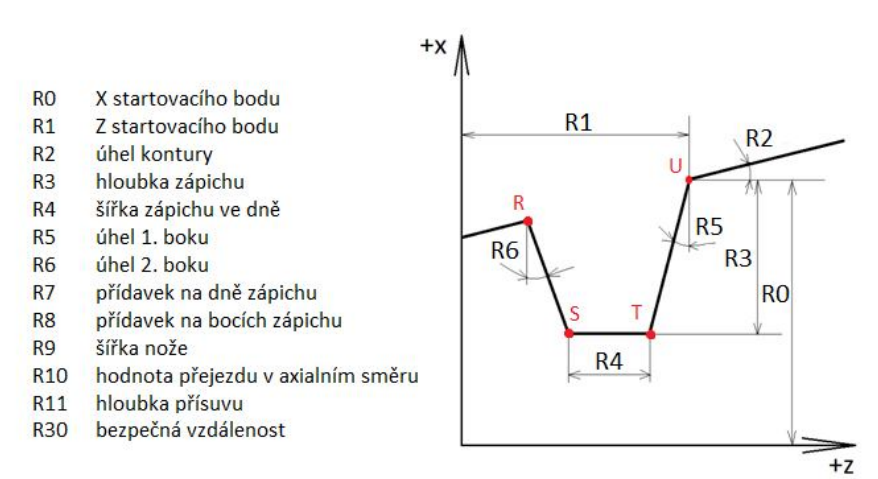

#### **Obr. 4-2 Parametry vytvořeno podprogramu**

| R variables channel-specific |            |                 |          |                         |
|------------------------------|------------|-----------------|----------|-------------------------|
|                              |            |                 |          | $\geq$                  |
| R <sub>0</sub>               | $\sqrt{2}$ | R <sub>13</sub> | 0        |                         |
| R <sub>1</sub>               | 0          | R <sub>14</sub> | $\bf{0}$ |                         |
| R <sub>2</sub>               | 0          | R <sub>15</sub> | $\bf{0}$ |                         |
| R <sub>3</sub>               | 0          | R <sub>16</sub> | $\bf{0}$ |                         |
| R4                           | 0          | <b>R17</b>      | $\bf{0}$ |                         |
| R <sub>5</sub>               | $\bf{0}$   | R <sub>18</sub> | $\bf{0}$ |                         |
| R <sub>6</sub>               | 0          | R <sub>19</sub> | $\bf{0}$ |                         |
| R7                           | 0          | <b>R20</b>      | $\bf{0}$ |                         |
| R <sub>8</sub>               | 0          | R21             | $\bf{0}$ |                         |
| R9                           | 0          | <b>R22</b>      | $\bf{0}$ |                         |
| R <sub>10</sub>              | 0          | <b>R23</b>      | $\bf{0}$ |                         |
| R <sub>11</sub>              | 0          | <b>R24</b>      | $\bf{0}$ |                         |
| R <sub>12</sub>              | $\bf{0}$   | <b>R25</b>      | $\bf{0}$ |                         |
|                              |            |                 |          | $\overline{\mathsf{v}}$ |

**Obr. 4-3 Tabulka s hodnotami R parametrů**

Vytvořený podprogram má zachovány parametry cyklu 93, kterými jsou SPL, SPD, WIDG, DIAG, STA1, ANG1, ANG2, FAL1, FAL2 a IDEP s tím rozdílem, že jsou pojmenovány jako R-parametry. Jedná se o všechny parametry tvořící geometrii zápichu až na rádiusy nebo zkosení. Tvar drážky je programován bez rádiusů a zkosení z důvodu vyšší složitosti programu. V případě potřeby by však mohli být do programu přidány programátorem. Pro vytvoření zkosení by se upravil program v daných přechodech pomocí lineární interpolace G1. Pro vytvoření rádiusů by se upravil program v daných přechodech pomocí kruhové interpolace G2 či G3. Dalšími parametry, které vytvořený podprogram oproti cyklu 93 postrádá, jsou DTP a VARI. Parametr VARI (viz *Obr. 4-4*) se již nevyskytuje

zhledem ke skutečnosti, že podprogram je vytvořen pouze pro jeden typ zápichu, který je vyobrazen na *Obr. 4-2*. V současném cyklu 93 je totiž možno zvolit z několika typů zápichu. Velkou výhodou oproti cyklu 93 je možnost užití parametru R10. Při axiálních přejezdech lze pomocí tohoto parametru nastavit hodnotu, o kterou má být přejezd uskutečněn. Parametr je vztažen k šířce nože.

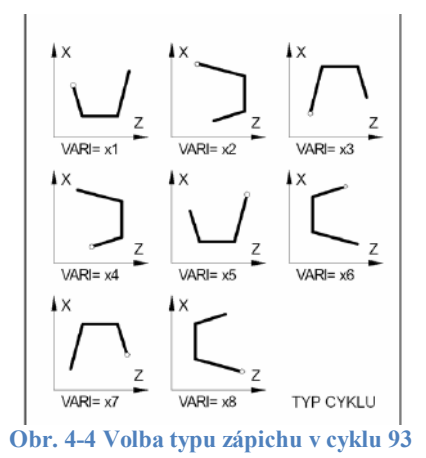

## **4.2 Matematicko-geometrická analýza zápichu**

Jednotlivé dráhy nástroje jsou při hrubování řešenou strategií pouze lineárními pohyby v radiálním či axiálním směru, a to pracovním posuvem nebo rychloposuvem. Tyto dráhy jsou vedeny takovým způsobem, aby nepodřízly konturu zápichu navýšenou o velikost přídavku na dokončení. Konturu lze sestavit přímkami (respektive úsečkami), které jsou matematicky vyjádřeny pomocí souřadnic bodů ležících na kontuře zápichu s přídavkem na dokončení. Tyto body jsou zobrazeny na *Obr. 4-5* červenou barvou a označeny písmeny R, S, T a U. Pozice jednotlivých bodů je přepočítána pomoci základních matematických úprav, Pythagorovy věty a goniometrických funkcí k bodu, který je označovaný jako startovací bod. Na *Obr. 4-5* je označen zelenou barvou, písmenem P.

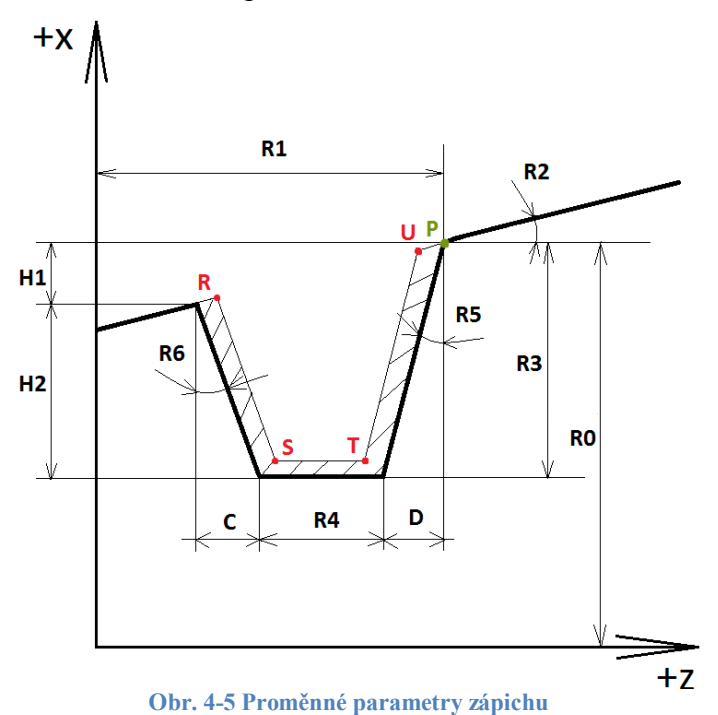

#### 4.2.1 **Výpočet souřadnic bodu R**

Zapichovací nůž začíná obrábět na začátku levého boku drážky (důvod vysvětlen v kapitole *3.2.2.1*) v bodě označeném jako bod R na *Obr. 4-5*. Pomocí parametrů, které zadává uživatel je však zakótován pouze bod P, a proto je zapotřebí série výpočtů k určení souřadnic bodu R. Nesmí být opomenut přídavek na dokončení, jenž je také zadán parametrem. Na zmíněném *Obr. 4-5* Proměnné parametry zápichu si lze povšimnout nejen zakótovaných uživatelem zadaných parametrů R0, R1, R2, R3, R4, R5 a R6, ale i parametrů H1, H2, C a D, které je nutné matematicky vyjádřit v závislosti na známých uživatelem zadaných parametrech. Z detailu *Obr. 4-6* lze v trojúhelníku tvořeném oranžovými body P, D1 a D2 aplikovat goniometrickou funkci tangens a dopočítat tak vzdálenost označenou písmenem D pomocí konstantních parametrů R3 a R5 (viz *Rov. 1*).

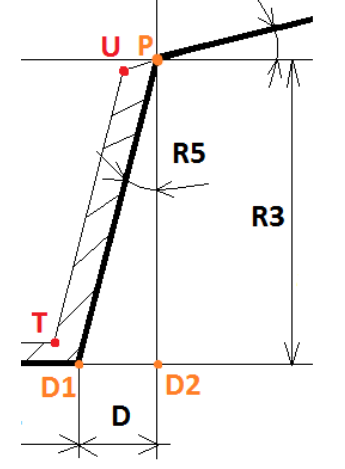

**Obr. 4-6 Detail pravého boku zápichu**

$$
\tan(R5) = \frac{D}{R3}
$$
 Rov. 1

Po osamostatnění rozměru D na jedné straně rovnice je tento rozměr plně vyjádřen parametry zadanými uživatelem (viz *Rov. 2*).

$$
D = R3 * \tan(R5) \qquad \qquad \text{Rov. 2}
$$

Pro vyjádření vzdálenosti označené v *Obr. 4-5* písmenem C se vychází ze 4 rovnic o 4 neznámých proměnných H1, H2, C a D. První rovnice je odvozena z trojúhelníku tvořeného oranžovými body P, C1 a C2, který je na *Obr. 4-7*. Vychází z funkce tangens a jsou v ní použity parametry R2, C, R4, D a H1 (viz *Rov. 3*). Druhá rovnice vychází z trojúhelníku tvořeného oranžovými body C1, C2 a B2, jak je vidět na *Obr. 4-8*. Vychází z funkce tangens a jsou v ní použity parametry C, H2 a R6 (viz *Rov. 4*). Na jedné straně rovnice je osamostatněn parametr H2 (viz *Rov. 5*). Třetí rovnice (*Rov. 6*) vychází ze součtu vzdáleností H1 a H2, který odpovídá vzdálenosti R3, jak je vidno z *Obr. 4-5*. Poslední rovnice je již vyjádřená rovnice (*Rov. 2*).

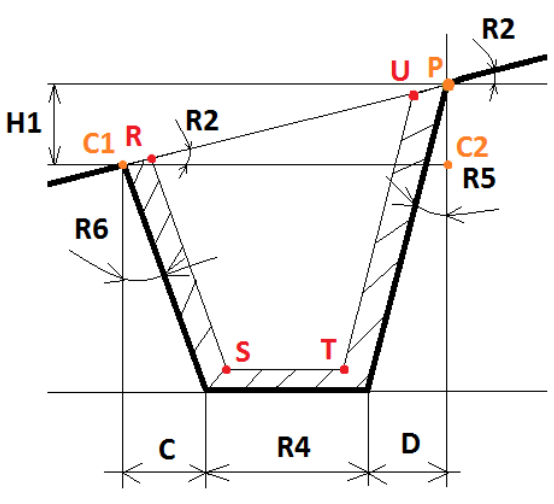

**Obr. 4-7 Detail zápichu horní části zápichu**

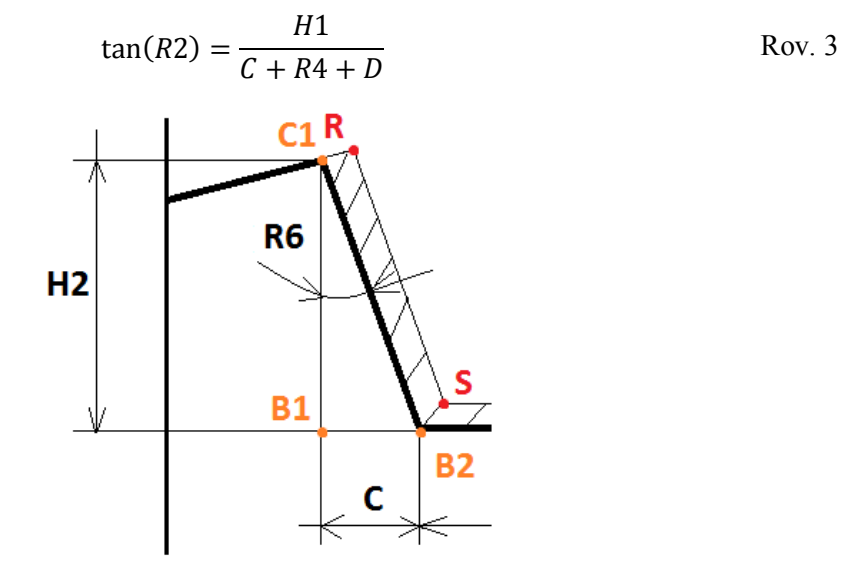

**Obr. 4-8 Detail levého boku zápichu 1**

$$
\tan(R6) = \frac{C}{H2}
$$
 Rov. 4

$$
H2 = \frac{C}{\tan(R6)}
$$
 Rov. 5

$$
H1 + H2 = R3
$$
 Row. 6

Následně je vzdálenost H2 z *Rov. 5* dosazena do *Rov. 6* a osamostatněna vzdálenost H1 na jedné straně. Výsledkem je *Rov. 7*.

$$
H1 = R3 - \frac{C}{\tan(R6)}
$$
 Rov. 7

Po vyjádření vzdálenosti H1 jsou tato vzdálenost z *Rov. 7* a vzdálenost D z *Rov. 2* dosazeny do *Rov. 3* a vznikne tak *Rov. 8*.

$$
\tan(R2) = \frac{R3 - \frac{c}{\tan(R6)}}{C + R4 + R3 * \tan(R5)}
$$
 Rov. 8

Dále je na jedné straně osamostatněná vzdálenost C z *Rov. 8* a tím je vyjádřena vzdálenost C pouze pomocí uživatelem zadaných parametrů (viz *Rov. 9*).

$$
C = \frac{R3 - TAN(R2) * (R4 + R3 * TAN(R5))}{TAN(R2) + \frac{1}{TAN(R6)}} \tag{2.9}
$$

Další vzdálenost, která musí být vyjádřená pomocí uživatelem zadaných parametrů je vzdálenost H1. Ta je plně vyjádřena dosazením vzdálenosti C z *Rov. 9* do *Rov. 7* (viz *Rov. 10*).

$$
H1 = R3 - \frac{\frac{R3 - TAN(R2) * (R4 + R3 * TAN(R5))}{TAN(R2) + \frac{1}{TAN(R6)}}}{\tan(R6)}
$$
 Rov. 10

Poslední vzdáleností, kterou je nutné vyjádřit pomocí známých hodnot je vzdálenost H2. Té se docílí dosazením vzdáleností C z *Rov. 9* do *Rov. 5* (viz *Rov. 11*).

$$
H2 = \frac{\frac{R3 - TAN(R2) * (R4 + R3 * TAN(R5))}{TAN(R2) + \frac{1}{TAN(R6)}}}{\tan(R6)}
$$
 Rov. 11

Pro určení X-ové a Z-ové souřadnice bodu R nesmí být opomenut přídavek na dokončení, který zadává uživatel formou parametru. Ke zjištění souřadnic bodu R je tedy nutné znát Xovou a Z-ovou vzdálenost od boku drážky  $(\Delta R_X, \Delta R_z)$ , respektive od bodu C1, jak je znázorněno na detailu levého boku drážky *Obr. 4-9*.

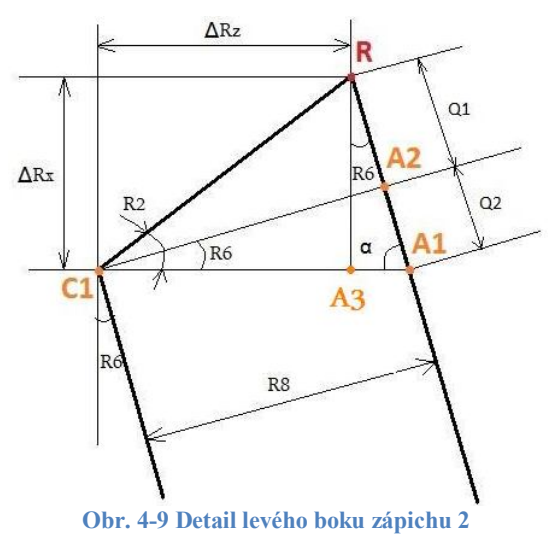

Pro zjištění vzdálenosti  $\Delta R_x$  se vychází z trojúhelníku tvořeného body C1, A2, R, trojúhelníku tvořeného body C1, A1, A2 a trojúhelníku R, A3, A1, které jsou označeny na *Obr. 4-9*. Z prvně zmíněného trojúhelníku lze goniometrickou funkcí tangens vyjádřit vzdálenost Q1 pomocí známých parametrů R8, R2 a R6 (viz *Rov. 12*).

$$
\tan(R2 - R6) = \frac{Q1}{R8}
$$
 Rov. 12

Dále je na jedné straně rovnice osamostatněná vzdálenost Q1 a tím je vyjádřena vzdálenost Q1 pouze pomocí uživatelem zadaných parametrů (viz *Rov. 13*).

$$
Q1 = R8 * \tan(R2 - R6)
$$
 Row. 13

Z druhého zmíněného trojúhelníku lze opět goniometrickou funkcí tangens vyjádřit vzdálenost Q2 pomocí známých parametrů R8 a R6 (viz *Rov. 14*).

$$
\tan(R6) = \frac{Q2}{R8}
$$
 Rov. 14

Dále je na jedné straně rovnice osamostatněná vzdálenost Q2 a tím je vyjádřena vzdálenost Q2 pouze pomocí uživatelem zadaných parametrů (viz *Rov. 15*).

$$
Q2 = R8 * \tan(R6) \tag{Rov. 15}
$$

Nyní je možné vyjádřit vzdálenost  $\Delta R_x$  z trojúhelníku R, A3, A1 přes funkci kosinus pomocí parametrů Q1, Q2 a R6 (viz *Rov. 16*).

$$
\cos(R6) = \frac{\Delta R_x}{Q1 + Q2}
$$
 Row. 16

Po osamostatnění  $\Delta R_x$  na jedné straně a dosazení vzdálenosti Q1 rovnicí **Rov. 13** a Q2 rovnicí *Rov. 15* je tedy tato vzdálenost vyjádřena rovnicí *Rov. 17.*

$$
\Delta R_x = (R8 * \tan(R2 - R6) + R8 * \tan(R6)) * \cos(R6)
$$
 Rov. 17

Dále je potřebné vyjádřit vzdálenost  $\Delta R_z$  vyobrazenou v **Obr. 4-9** Detail levého boku zápichu 2. To je uskutečněno z trojúhelníku C1, A3, R při použití goniometrické funkce tangens, parametru R2 a parametru  $\Delta R_x$  vyjádřeného rovnicí **Rov. 17**. Platí tak vztah **Rov. 18**.

24

Západočeská univerzita v Plzni. Fakulta strojní. Diplomová práce, akad. rok 2014/2015 Katedra technologie obrábění

$$
tan(R2) = \frac{\Delta R_x}{\Delta R_z}
$$
 Row. 18

Po osamostatnění  $\Delta R_z$  na jedné straně a dosazení za  $\Delta R_x$  rovnicí **Rov.** 17 je  $\Delta R_z$  vyjádřeno rovnicí *Rov. 19.*

$$
\Delta R_z = \frac{(R8 * \tan(R2 - R6) + R8 * \tan(R6)) * \cos(R6)}{\tan(R2)}
$$
 Rov. 19

Výše byly tedy stanoveny parametry H1, H2, C, D,  $\Delta R_x$  a  $\Delta R_z$  v závislosti na známých uživatelem zadaných parametrech a je tak možné vyjádřit souřadnice bodu R přes známé souřadnice startovacího bodu P, jak je vyznačeno na *Obr. 4-10*.

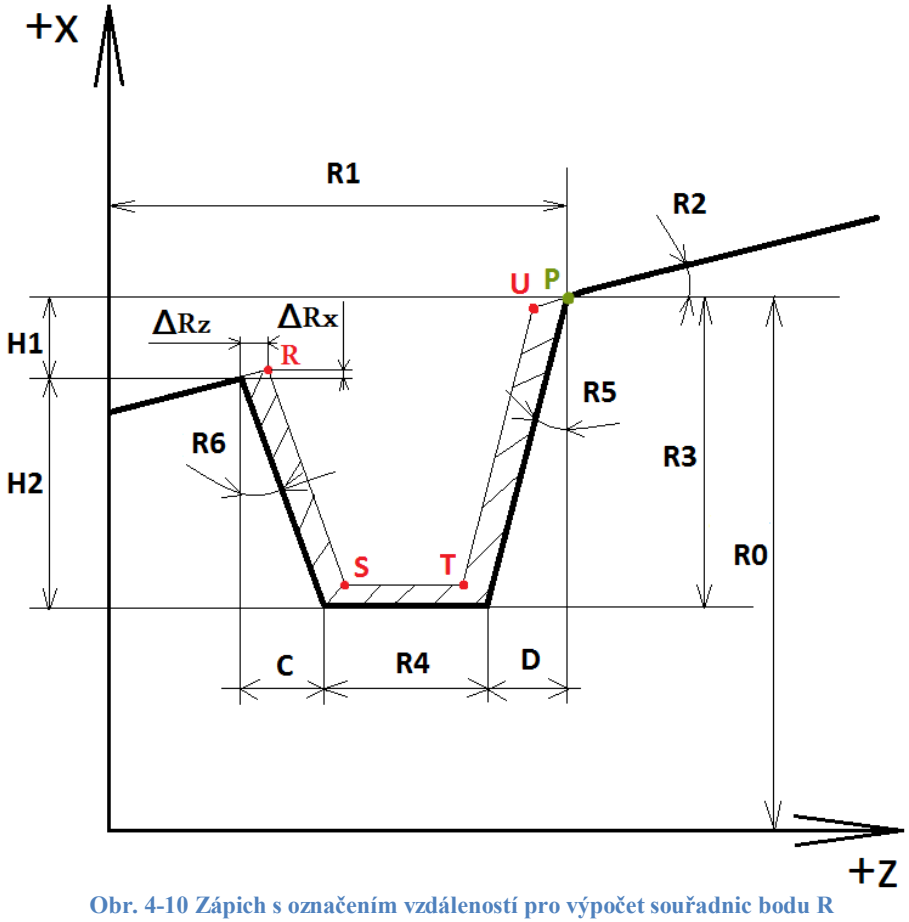

Rovnice pro bod R<sup>x</sup> má podle *Obr. 4-10* následující tvar *Rov. 20*.

$$
Rx = R0 - H1 + \Delta R_x \tag{Rov. 20}
$$

Tuto rovnici je však zapotřebí vyjádřit v závislosti na uživatelem zadaných parametrech, a proto je do rovnice *Rov. 20* dosazena vzdálenost H1 rovnicí *Rov. 10* a vzdálenost  $\Delta R_x$  rovnicí *Rov. 17*. Vznikne tak rovnice *Rov. 21*.

$$
Rx = R0 - \left(R3 - \frac{R3 - TAN(R2) * (R4 + R3 * TAN(R5))}{TAN(R2) + \frac{1}{TAN(R6)}} * \frac{1}{\tan(R6)}\right) + \text{Rov. 21}
$$
  
+ (R8 \* tan(R2 - R6) + R8 \* tan (R6)) \* cos (R6)

You created this PDF from an application that is not licensed to print to novaPDF printer ([http://www.novapdf.com\)](http://www.novapdf.com)

Rovnice pro bod R<sup>z</sup> má podle *Obr. 4-10* následující tvar *Rov. 22*.

$$
Rz = R1 - D - R4 - C + \Delta R_z
$$
 Rov. 22

Opět je nutné vyjádřit rovnici v závislosti na uživatelem zadaných parametrech, a proto je do rovnice *Rov. 22* dosazena vzdálenost D rovnicí *Rov. 2*, vzdálenost C rovnicí *Rov. 9* a vzdálenost  $\Delta R_z$  rovnicí *Rov. 19*. Vznikne tak rovnice *Rov. 23*.

$$
Rz = R1 - R3 * \tan(R5) - R4 - \left(\frac{R3 - TAN(R2) * (R4 + R3 * TAN(R5))}{TAN(R2) + \frac{1}{TAN(R6)}}\right) + \left(\frac{(R8 * \tan(R2 - R6) + R8 * \tan(R6)) * \cos(R6)}{\tan(R2)}\right)
$$

#### 4.2.2 **Výpočet souřadnic bodu S**

Souřadnice bodu S je důležité určit kvůli sestrojení přímky, která leží na levém boku drážky s přídavkem na dokončení. K výpočtu souřadnic je důležité znát parametry  $\Delta S_x$  a  $\Delta S_z$ zobrazené na *Obr. 4-11*.

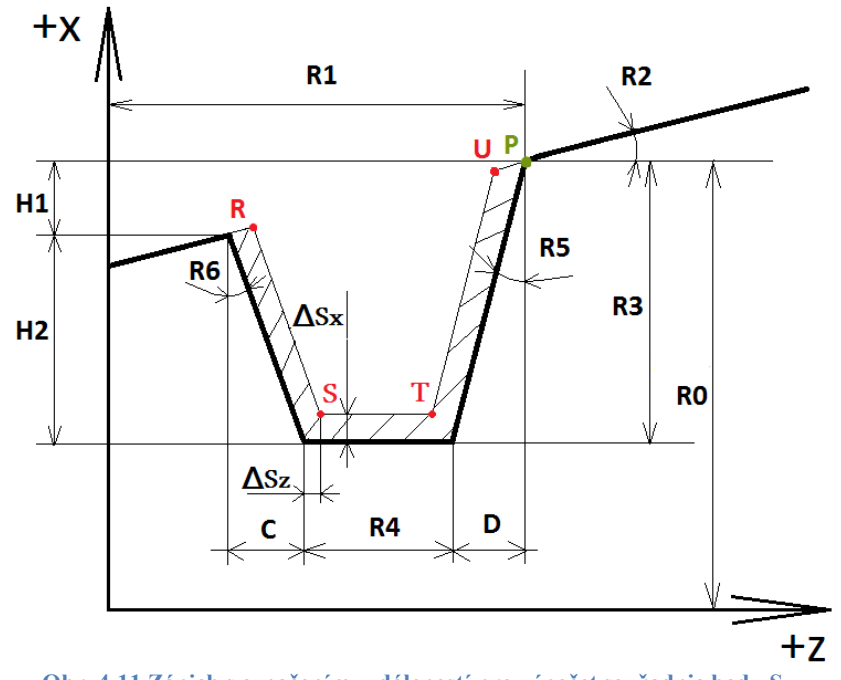

**Obr. 4-11 Zápich s označením vzdáleností pro výpočet souřadnic bodu S**

Souřadnice  $\Delta S_x$  je kolmá vzdálenost od dna zápichu a odpovídá velikosti přídavku pro dokončení, který je určen zvolenou hodnotou parametru uživatelem, tedy parametrem R7. Výpočet velikosti souřadnice  $\Delta S_z$  vychází z **Obr. 4-12**. Pro výpočet této souřadnice musí být vyjádřena vzdálenost F1 a F2. Vyjádření vzdálenosti F1 vychází z trojúhelníku S, S2, S3 a je vyjádřena pomocí funkce tangens a parametru R7 (viz *Rov. 24*).

$$
\tan(R6) = \frac{F1}{R7}
$$
 Rov. 24

Po osamostatnění vzdálenosti F1 vznikne rovnice *Rov. 25*.

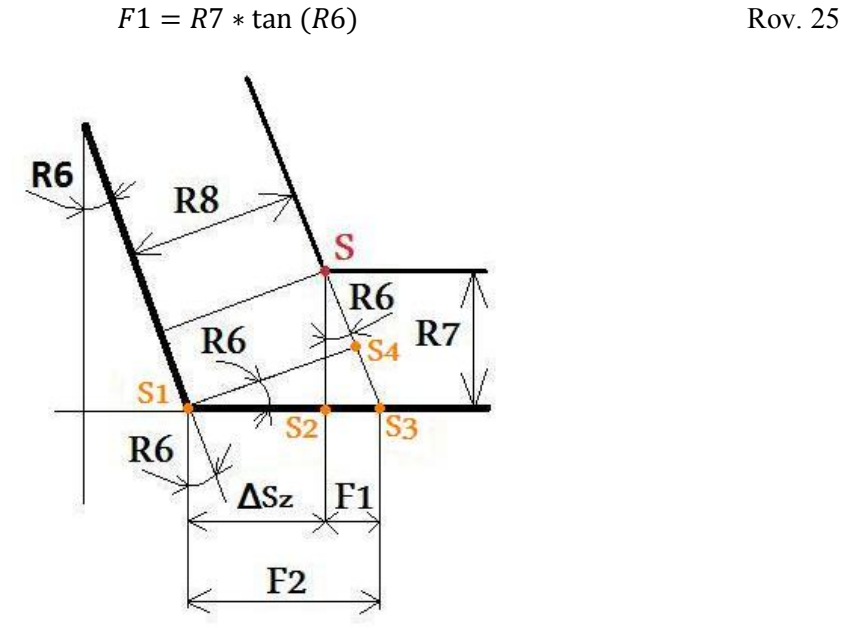

**Obr. 4-12 Detail přechodu levého boku na dno**

Podobným způsobem je vyjádřena i vzdálenost F2. Ta vychází z trojúhelníku S1, S4, S3 a je určena funkcí cosinus a parametrem R8 (viz *Rov. 26*).

$$
\cos(R6) = \frac{R8}{F2}
$$
 Rov. 26

Po osamostatnění vzdálenosti F2 je dosaženo rovnice *Rov. 27*.

$$
F2 = \frac{R8}{\cos(R6)} \quad \text{Row. 27}
$$

ܵ߂ lze získat jako rozdíl vzdáleností F2 a F1 (viz *Rov. 28*).

$$
\Delta S_z = F2 - F1 \qquad \qquad \text{Row. 28}
$$

Za F1 a F2 je posléze dosazeno z rovnic *Rov. 25* a *Rov. 27*.

$$
\Delta S_z = \frac{R8}{\cos(R6)} - R7 \ast \tan(R6) \qquad \qquad \text{Rov. 29}
$$

Souřadnici Sx lze určit na základě znalosti řetězu kót R0, R3 a  $\Delta S$ x, přičemž jak je vidět z obrázku *Obr.* 4-11, pro určení Sx je rozdíl R0 a R3 povýšený o přírůstek  $\Delta S$ x (viz *Rov. 30*).

$$
Sx = R0 - R3 + \Delta S_x
$$
 Rov. 30

Po dosazení parametru F7 za  $\Delta S_z$  je vyjádřena souřadnice S<sub>x</sub> jako *Rov. 31*.

$$
Sx = R0 - R3 + R7
$$
 Row. 31

Dále lze dle *Obr. 4-11* vyjádřit souřadnici S<sub>z</sub> jako *Rov. 32*.

$$
Sz = R1 - D - R4 + \Delta S_z
$$
 Row. 32

You created this PDF from an application that is not licensed to print to novaPDF printer ([http://www.novapdf.com\)](http://www.novapdf.com)

ܵ௭ je po dosazení rozměru D rovnicí *Rov. 2* a po dosazení rozměru <sup>௭</sup>ܵ߂ rovnicí *Rov. 29* do *Rov. 32* vyjádřena uživatelem zadanými parametry jako rovnice *Rov. 33*.

$$
Sz = R1 - R3 * \tan(R5) - R4 + \left(\frac{R8}{\cos(R6)} - R7 * \tan(R6)\right)
$$
 Rov. 33

Při postupném přejíždění zleva doprava a postupném zvyšování hloubky, na kterou nůž zajíždí, je nutné znát aktuální proměnnou z-ovou souřadnici pravého boku drážky sníženou o přídavek na dokončení, kterou nesmí nůž přesáhnout, aby nepodřízl bok. Z tohoto důvodu jsou dopočteny souřadnice bodů U a T (viz *Obr. 4-13*) a následně je z těchto souřadnic sestavena rovnice přímky, jež charakterizuje pravý bok zápichu.

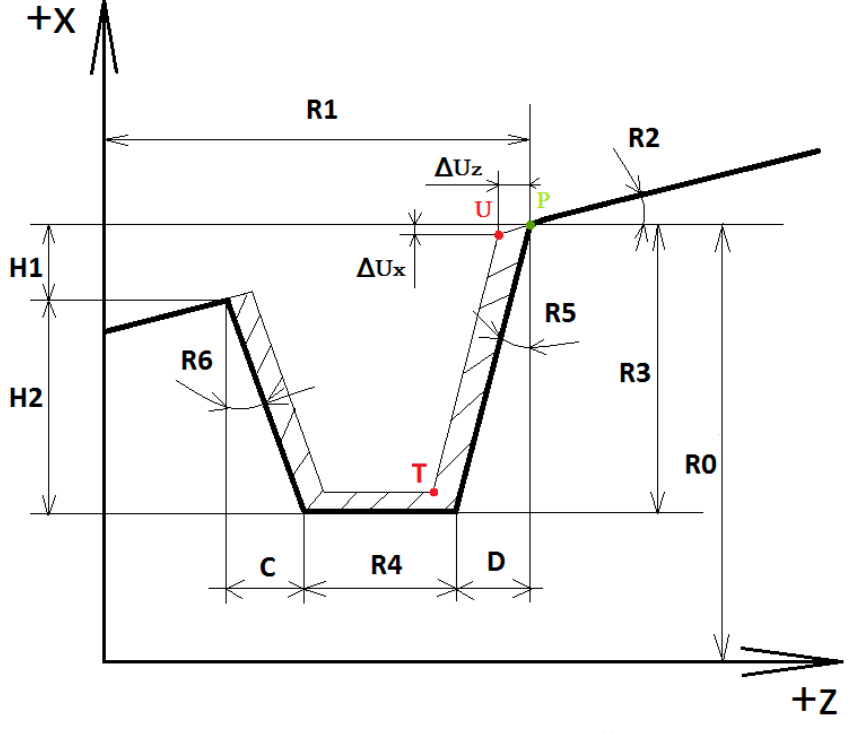

**Obr. 4-13 Body U a T pravého boku drážky**

#### 4.2.3 **Výpočet souřadnic bodu U**

Souřadnice bodu U jsou vyjádřeny na základě souřadnic startovacího bodu P a parametrů zápichu  $\Delta U_z$  a  $\Delta U_x$  podobným způsobem, jakým byl spočten bod R (viz **Výpočet souřadnic bodu R**). Nejdříve je nutné získat vzdálenosti  $\Delta U_z$  a  $\Delta U_x$ , které jsou vyjádřeny na základě detailu zápichu *Obr. 4-14*.

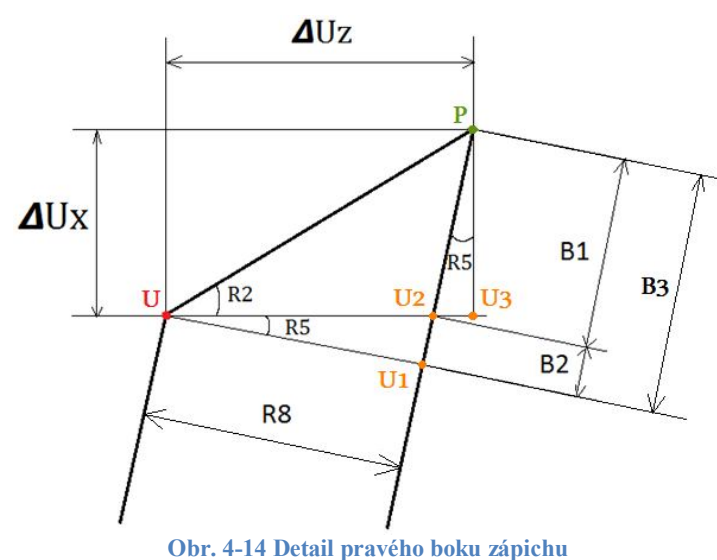

Pro výpočet těchto souřadnic se vychází z vyjádření vzdáleností B1, B2 a B3 dle *Obr. 4-14*. Vzdálenost B2 je vyjádřena z trojúhelníku U, U1, U2 pomocí funkce tangens a parametru R5 a parametru R8, tedy parametru přídavku pro dokončení (viz *Rov. 34*).

$$
\tan(R5) = \frac{B2}{R8}
$$
 Rov. 34

Pro vyjádření vzdálenosti B2 je tato vzdálenost v rovnici *Rov. 34* osamostatněna. Vznikne tak rovnice *Rov. 35*.

$$
B2 = R8 * \tan(R5) \tag{Rov. 35}
$$

Vzdálenost B3 vychází z trojúhelníku U, U1, P a pro její vyjádření je použito funkce tangens a parametrů R2, R5 a R8 (viz *Rov. 36*).

$$
\tan(R2 + R5) = \frac{B3}{R8}
$$
 Rov. 36

V *Rov. 36* je osamocena vzdálenost B3 a její vyjádření tak vystihuje *Rov. 37*.

$$
B3 = R8 * \tan(R2 + R5) \tag{Rov. 37}
$$

Ze znalosti vzdáleností B3 a B2 je následně možné z *Obr. 4-14* vyjádřit vzdálenost B1(viz *Rov. 38*) jako rozdíl vzdáleností B3 a B2. Vzdálenost B3 je v rovnici *Rov. 38* nahrazena rovnicí *Rov. 37* a vzdálenost B2 je nahrazena *Rov. 35*.

$$
B1 = R8 * \tan(R2 + R5) - R8 * \tan(R5)
$$
 Rov. 38

Při znalosti vzdálenosti B1 je již možné vyjádřit z trojúhelníku U2, U3, P (viz *Obr. 4-14*) vzdálenost  $\Delta U_X$  (viz *Rov.* 39).

$$
\cos(R5) = \frac{\Delta U_X}{B1}
$$
 Rov. 39

Po osamostatnění vzdálenosti  $\Delta U_x$  a dosazení *Rov. 38* za vzdálenost B1 v *Rov. 39* je vyjádřena vzdálenost  $\Delta U_X$  rovnicí **Rov. 40**.

$$
\Delta U_X = (R8 * \tan(R2 + R5) - R8 * \tan(R5)) * \cos(R5)
$$
 Rov. 40

Výpočet vzdálenosti  $\Delta U_z$  vychází z trojúhelníku U, U3, P (viz Obr. 4-14), goniometrické funkce tangens a parametrů R2 a  $\Delta U_x$  (viz *Rov. 41*).

$$
tan(R2) = \frac{\Delta U_x}{\Delta U_z}
$$
 Row. 41

Vyjádření vzdálenosti  $\Delta U_z$  je dosaženo osamostatněním  $\Delta U_z$  na jedné straně a dosazením *Rov.* 40 za  $\Delta U_x$ . Výsledkem je tak rovnice *Rov.* 42.

$$
\Delta U_Z = \frac{(R8 * \tan(R2 + R5) - R8 * \tan(R5)) * \cos(R5)}{\tan(R2)}
$$
 Rov. 42

Výsledné hodnoty souřadnic U<sup>x</sup> a U<sup>z</sup> vychází z *Obr. 4-13* a jsou popsány rovnicemi *Rov. 43* a *Rov. 44*.

$$
Ux = R0 - \Delta U_X
$$
 Row. 43

$$
Uz = R1 - \Delta U_z
$$
 Row. 44

Při dosazení *Rov. 40* za  $\Delta U_X$  a *Rov. 42* za  $\Delta U_Z$  je docíleno souřadnic bodu U vyjádřených uživatelem zadanými parametry (viz *Rov. 45* a *Rov. 46*).

$$
Ux = R0 - (R8 * tan(R2 + R5) - R8 * tan(R5)) * cos(R5)
$$
 Rov. 45

$$
Uz = R1 - \frac{(R8 * \tan(R2 + R5) - R8 * \tan(R5)) * \cos(R5)}{\tan(R2)}
$$
 Rov. 46

#### 4.2.4 **Výpočet souřadnic bodu T**

Pro vyjádření souřadnic bodu T je zapotřebí nejdříve zjistit velikost parametrů  $\Delta T_X$  a  $\Delta T_Z$ zakótované v *Obr. 4-15*.

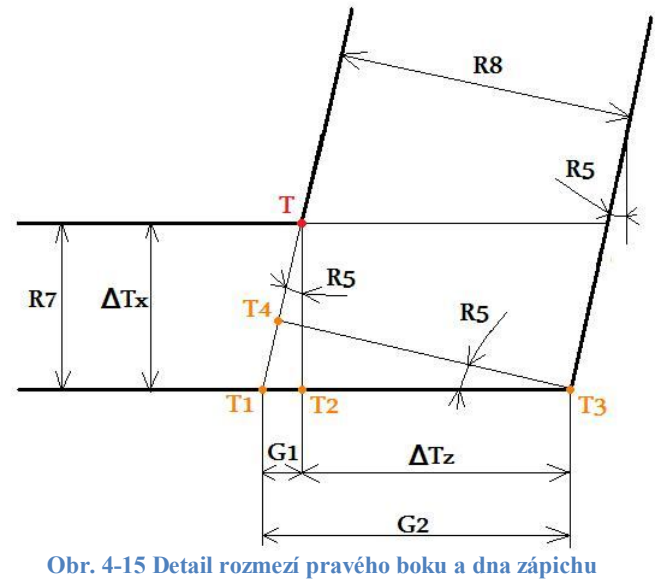

30

You created this PDF from an application that is not licensed to print to novaPDF printer ([http://www.novapdf.com\)](http://www.novapdf.com)

Na obrázku *Obr. 4-15* lze vidět, že parametr  $\Delta T_x$  odpovídá parametru R7, tedy přídavku pro dokončení, který zadává uživatel. Velikost rozměru  $\Delta T_z$  však nelze tak snadno zjistit jako rozměr  $\varDelta T_x$ . Pro vyjádření rozměru  $\varDelta T_z$  se vychází z rozdílu parametrů G2 a G1, jak lze vidět na *Obr. 4-15*. Velikost parametru G1vychází z trojúhelníku T1, T2, T (viz *Obr. 4-15*), funkce tangens a parametrů R5 a R7 (viz *Rov. 47*).

$$
\tan(R5) = \frac{G1}{R7}
$$
 Rov. 47

Parametr R7 je následně vyjádřen tím, že je osamostatněn na jedné straně rovnice *Rov. 47*. Jeho velikost je tak vyjádřena v rovnici *Rov. 48*.

$$
G1 = R7 * \tan(R5) \tag{Rov. 48}
$$

Velikost parametru G2 je zjištěna z trojúhelníku tvořeného body T4, T1, T3 (viz *Obr. 4-15*) za pomoci goniometrické funkce cosinus a parametrů R5 a R8 (viz *Rov. 49*).

$$
\cos(R5) = \frac{R8}{G2}
$$
 Rov. 49

Osamostatněním rozměru G2 v *Rov. 49* je tento rozměr vyjádřen pomocí uživatelem zadaných hodnot (viz *Rov. 50*).

$$
G2 = \frac{R8}{\cos(R5)} \qquad \qquad \text{Rov. 50}
$$

Rozdílem rozměrů G2 a G1 a dosazením rovnic *Rov. 48* a *Rov. 50* za rozměry G1 a G2 je již vyjádřen rozměr  $\Delta T_z$  (viz *Rov. 51*).

$$
\Delta T_z = \frac{R8}{\cos (R5)} - R7 \ast \tan (R5) \qquad \qquad \text{Rov. 51}
$$

Po vyjádření rozměrů  $\Delta T_z$  a  $\Delta T_x$  parametry zadanými uživatelem lze souřadnice bodu T vyjádřit z *Obr. 4-16* rovnicemi *Rov. 52* a *Rov. 53*.

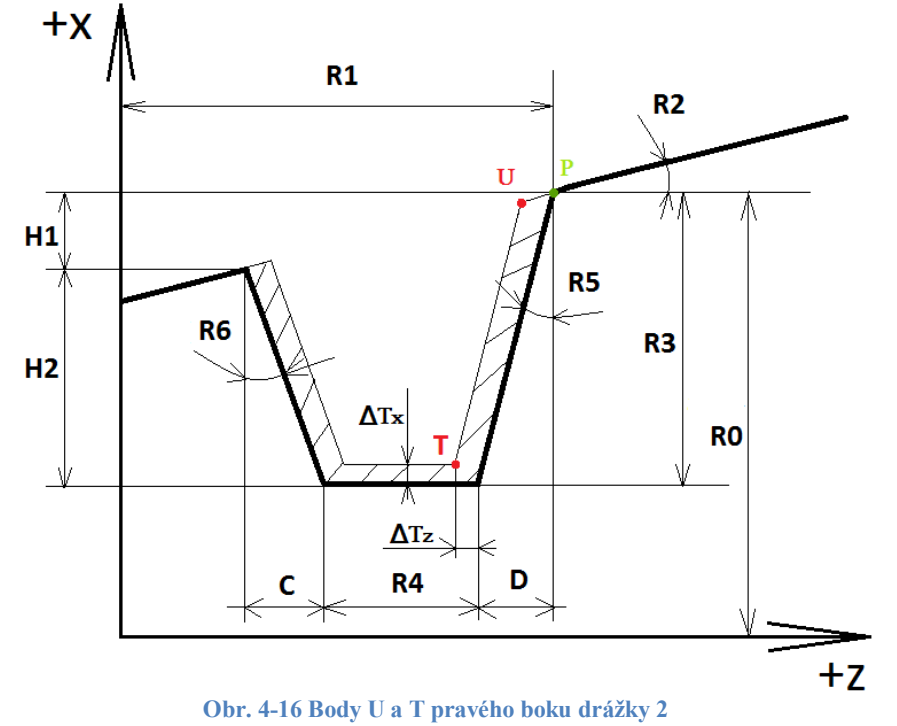

$$
Tz = R1 - D - \Delta T_z
$$
 Row. 52

$$
Tx = R0 - R3 + \Delta T_x
$$
 Row. 53

Pro úplné vyjádření souřadnice T<sub>z</sub> (Rov. 54) pomocí parametrů zadanými uživatelem je nutné dosadit do *Rov.* 52 rozměr D (*Rov. 2*) a rozměr  $\Delta T_z$  (*Rov. 51*).

$$
Tz = R1 - R3 * \tan(R5) - \left(\frac{R8}{\cos(R5)} - R7 * \tan(R5)\right)
$$
 Rov. 54

Pro úplné vyjádření souřadnice  $T_x$  (**Rov. 55**) pomocí parametrů zadanými uživatelem je nutné dosadit do **Rov.** 53 rozměr  $\Delta T_x$  (parametr R7).

$$
Tx = R0 - R3 + R7
$$
 Row. 55

#### 4.2.5 **Matematické vyjádření přímky levého boku zápichu**

Rovnice přímky levého boku zápichu může být sestavena pomocí souřadnic dvou bodů, které leží na této přímce. Těmito body jsou výše vyjádřené body R a S. Obecný tvar přímky pro proměnné Z a X je vyjádřen rovnicí *Rov. 56*.

$$
x = k * z + q
$$
 Row. 56

Dosazením X-ové a Z-ové souřadnice bodu R do rovnice přímky je získána rovnice o 2 neznámých (k, q). Další rovnice o 2 neznámých vznikne dosazením X-ové a Z-ové souřadnice bodu S do obecné rovnice přímky. Oba body leží na téže přímce, a proto je možno brát rovnice jako soustavu dvou rovnic o dvou neznámých. Pokud je soustava vyřešena, jsou vyjádřeny hodnoty přímky, které určují její směrnici a umístění. Na základě znalostí směrnice a umístění lze vyjádřit rovnici přímky boku zápichu, se kterou se v programu pracuje. Přímky jsou tedy vyjádřeny pomocí rovnic *Rov. 57* a *Rov. 58*.

$$
Rx = k * Rz + q
$$
 Row. 57

$$
Sx = k \cdot Sz + q
$$
 Row. 58

Z první rovnice lze vyjádřit neznámou *q* (viz *Rov. 59*) a dosadit ji do rovnice *Rov. 58*. Tímto způsobem je získaná rovnice o jedné neznámé, kterou je směrnice *k* (viz *Rov. 60*).

$$
q = Rx - k \cdot Rz
$$
 Row. 59

$$
Sx = k \times Sz + Rx - k \times Rz
$$
 Row. 60

Pomocí základních matematických úprav je osamostatněná směrnice *k* na jedné straně a její vyjádření je patrné z *Rov. 61*.

$$
k = \frac{Rx - Sx}{Rz - Sz}
$$
 Rov. 61

You created this PDF from an application that is not licensed to print to novaPDF printer ([http://www.novapdf.com\)](http://www.novapdf.com)

Po dosazení *k* (*Rov. 61*) do rovnice *Rov. 59* je získaná rovnice (*Rov. 62*), tedy vyjádření neznámé *q*.

$$
q = Rx - \frac{Rx - Sx}{Rz - Sz} * Rz
$$
 Row. 62

Pro zjištění rovnice přímky poté stačí jen dosadit *q* (*Rov. 62*) a *k* (*Rov. 61*) do základní rovnice *Rov. 56*. Vznikne tak rovnice *Rov. 63*.

$$
x = \frac{Rx - Sx}{Rz - Sz} * z + Rx - \frac{Rx - Sx}{Rz - Sz} * Rz
$$
 Rov. 63

Tato rovnice by mohla být úplně vyjádřena po dosazení parametrů Rx, Rz, Sx a Sz. Zároveň by se ale stala již velmi složitou a nepřehlednou. Proto je rovnice vyjádřená tímto způsobem s parametry, které jsou vyjádřeny výše. V podprogramu je zapotřebí vyjádření Z-ové souřadnice této rovnice, proto je pomocí základních matematických operací osamostatněna proměnná Z. Výsledný tvar rovnice udává *Rov. 64*.

$$
z = \frac{Rz - Sz}{Rx - Sx} * x - Rx * \frac{Rz - Sz}{Rx - Sx} + Rz
$$
 Rov. 64

#### 4.2.6 **Matematické vyjádření přímky pravého boku zápichu**

Rovnice přímky pravého boku zápichu může být sestavena pomocí souřadnic dvou bodů, které leží na této přímce. Těmito body jsou výše vyjádřené body T a U. Obecný tvar přímky pro proměnné Z a X je vyjádřen rovnicí *Rov. 56* (viz výše).

Dosazením X-ové a Z-ové souřadnice bodu T do rovnice přímky je získána rovnice o 2 neznámých (k, q). Další rovnice o 2 neznámých vznikne dosazením X-ové a Z-ové souřadnice bodu U do obecné rovnice přímky. Oba body leží na téže přímce, a proto je možno brát rovnice jako soustavu dvou rovnic o dvou neznámých. Pokud je soustava vyřešena, jsou vyjádřeny hodnoty přímky, které určují její směrnici a umístění. Na základě znalostí směrnice a umístění lze vyjádřit rovnici přímky boku zápichu, se kterou se v programu pracuje. Přímky jsou tedy vyjádřeny pomocí rovnic *Rov. 66* a *Rov. 66*.

$$
Tx = k \cdot Tz + q
$$
 Row. 65

$$
Ux = k \cdot Uz + q
$$
 Row. 66

Z první rovnice lze vyjádřit neznámou *q* (viz *Rov. 67*) a dosadit ji do rovnice *Rov. 66*. Tímto způsobem je získaná rovnice o jedné neznámé, kterou je *k* (viz *Rov. 68*).

$$
q = Tx - k \times Tz \qquad \qquad \text{Row. 67}
$$

$$
Ux = k \cdot Uz + Tx - k \cdot Tz
$$
 Row. 68

Pomocí základních matematických úprav je osamostatněná směrnice *k* na jedné straně a její vyjádření je v *Rov. 69*.

You created this PDF from an application that is not licensed to print to novaPDF printer ([http://www.novapdf.com\)](http://www.novapdf.com)

$$
k = \frac{Tx - Ux}{Tz - Uz}
$$
 Rov. 69

Po dosazení *k* (*Rov. 69*) do rovnice *Rov. 67* je získaná rovnice (*Rov. 70*), tedy vyjádření neznámé *q*.

$$
q = Tx - \frac{Tx - Ux}{Tz - Uz} * Tz
$$
 Row. 70

Pro zjištění rovnice přímky poté stačí jen dosadit *q* (*Rov. 70*) a *k* (*Rov. 69*) do základní rovnice *Rov. 56*. Vznikne tak rovnice *Rov. 71*.

$$
x = \frac{Tx - Ux}{Tz - Uz} * z + Tx - \frac{Tx - Ux}{Tz - Uz} * Tz
$$
 Rov. 71

Tato rovnice by mohla být úplně vyjádřena po dosazení parametrů Ux, Uz, Tx a Tz. Zároveň by se ale stala již velmi složitou a nepřehlednou. Proto je rovnice vyjádřená tímto způsobem s parametry, které jsou vyjádřeny výše.

V podprogramu je zapotřebí vyjádření z-ové souřadnice této rovnice, proto je pomocí základních matematických operací osamostatněna proměnná Z. Výsledný tvar rovnice udává *Rov. 72*.

$$
z = \frac{Tz - Uz}{Tx - Ux} * x - \frac{Tz - Uz}{Tx - Ux} + Tz
$$
 Rov. 72

#### 4.2.7 **Výpočet souřadnic, na které zapichovací nůž vyjíždí**

Každé vyjetí zapichovacího nože musí vést do míst, kde již není kontakt s materiálem, aby byly z řezu odvedeny veškeré třísky. Zároveň však není žádoucí vyjíždět příliš vysoko a prodlužovat tak čas obrábění. U strategie přísuvu s rozjížděním do stran velmi záleží na tom, zda je vyjetí nože vykonáváno při první sérii přejezdů, kdy nůž postupuje zleva doprava a vyjíždí nad povrch hřídele, anebo zda již toto obrobení absolvoval a vyjíždí na hodnoty uvnitř zápichu. U druhého zmíněného případu je vyjetí pouze závislé na hloubce přísuvu zadané parametrem R11.

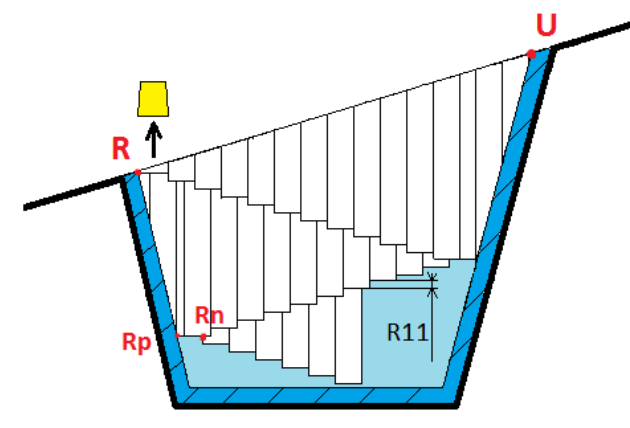

**Obr. 4-17 Vyjetí zapichovacího nože uvnitř zápichu**

Nůž zajede v místě Rn (viz *Obr. 4-17*) do materiálu na X-ovou souřadnici danou rozdílem parametrů Rpx a R11 a při jeho výjezdu musí vyjet nad materiál o hodnotu R11, tedy Rpx+R11. Navíc musí vyjet o další hodnotu R11, tak aby mohl posléze přejet v ose Z a o další hodnotu R11 závislou na aktuálním N-tém zápichu. Celková délka výjezdu musí být zvětšena o bezpečnou vzdálenost R30. Z-ová a X-ová souřadnice bodu Rp v *Obr. 4-17* jsou v programu označeny jako parametry R13 a R12. Výslednou hodnotu vyjetí popisuje *Rov. 76.*

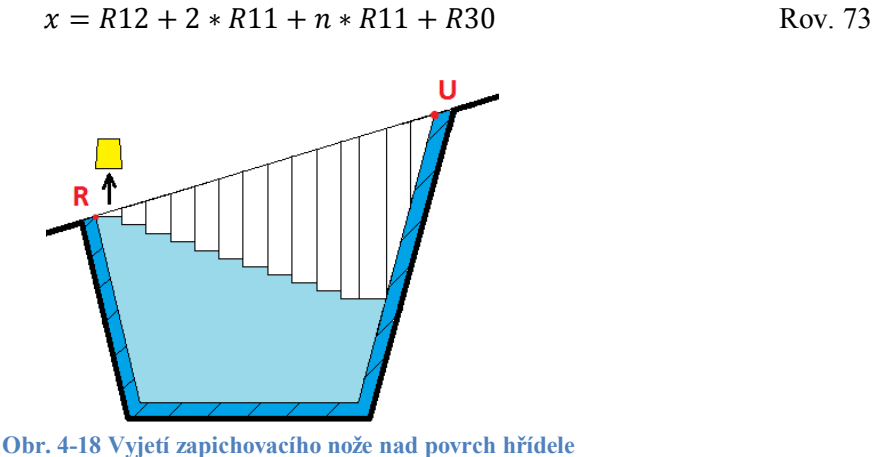

U Prvně zmíněného případu, tedy vyjíždění zapichovacího nože nad povrch hřídele, je však situace složitější. Tento případ je znázorněn na *Obr. 4-18*. Z obrázku je patrné, že nůž musí vyjet vždy nad povrch kuželového hřídele. Výšku, kam až má nůž vyjet je možné určit z detailu zápichu *Obr. 4-19.*

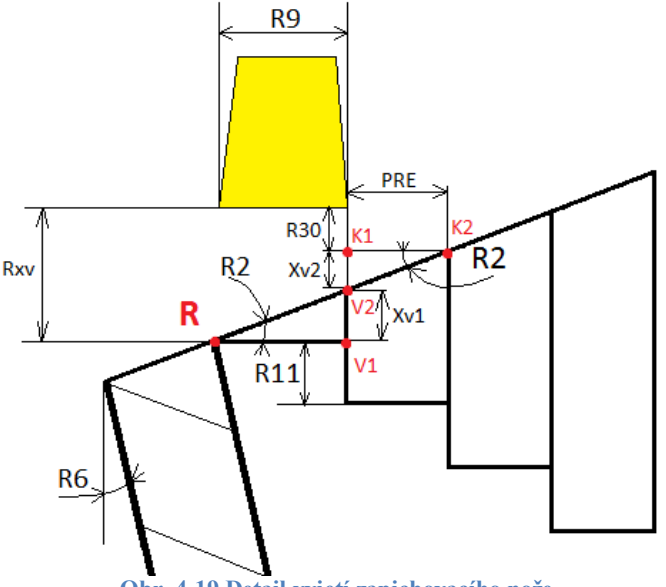

**Obr. 4-19 Detail vyjetí zapichovacího nože**

Celková velikost výjezdu v radiálním směru by tedy měla být podle *Obr. 4-19* součtem vzdáleností označených jako Xv1 a Xv2. Při přejezdu by však stále hrozil kontakt s materiálem, a proto je souřadnice vyjetí nože navýšena ještě o bezpečnou vzdálenost, kterou ukládá uživatel v programu do parametru R30. Hodnotu vzdálenosti, o kterou nůž vyjede od bodu R, udává souřadnice Rxv v rovnici *Rov. 77* a *Obr. 4-19.*

$$
Rxv = Rx + Xv1 + Xv2 + R30
$$
 Row. 74

You created this PDF from an application that is not licensed to print to novaPDF printer ([http://www.novapdf.com\)](http://www.novapdf.com)

Souřadnice výjezdu Rxv musí být v programu zadána známými parametry. Pro její zjištění je využito goniometrické funkce tangens a základních matematických úprav. Vzdálenost Xv1 vychází z trojúhelníku tvořeného body R, V1, V2 a je vyjádřená známými parametry R2 a R9. Pro tento trojúhelník platí *Rov. 78*.

$$
tan(R2) = \frac{Xv1}{R9}
$$
 Rov. 75

Osamostatněním vzdálenosti Xv1 z *Rov. 75* je získána *Rov. 79.*

$$
Xv1 = R9 * \tan(R2) \tag{Rov. 76}
$$

Druhou zmíněnou vzdáleností, kterou je nutné mít zadanou známými parametry je vzdálenost Xv2. Tato vzdálenost vychází z trojúhelníku tvořeného body K1, K2, V2 a je určena parametrem R2 a vzdáleností označenou v *Obr. 4-19* názvem PRE. Pro tento trojúhelník platí rovnice *Rov. 80*.

$$
tan(R2) = \frac{Xv2}{PRE}
$$
 Rov. 77

Vzdálenost PRE je velikost přejetí nože ve směru Z, a je určena uživatelem zadáním dvou parametrů. Jedná se o parametr R9, který označuje šířku nože a R10, který označuje velikost přejetí nože v axiálním směru v závislosti na šířce nože. Celková velikost přejezdu zapichovacího nože PRE je tedy dána součinem parametrů R9 a R10. Dosazením těchto dvou parametrů za velikost PRE a osamostatněním vzdálenosti Xv2 v *Rov. 80* je vytvořena *Rov. 78*.

$$
Xv2 = R9 * R10 * \tan(R2)
$$
 Row. 78

Výsledný tvar rovnice, která určuje velikost prvního vyjetí nože je určena dosazením *Rov. 76* a *Rov. 78* do *Rov. 74* (viz *Rov. 79*)*.*

$$
Rxv = Rx + R9 * tan(R2) + R9 * R10 * tan(R2) + R30
$$
 Rov. 79

Zapichovací nůž tedy zajede v radiálním směru do materiálu na hloubku danou X-ovou souřadnicí bodu R (viz *Obr. 4-19*), vyjede na hodnotu parametru Rxv a přejede v axiálním směru o velikost danou součinem R9\*R10. Při dalším zápichu zajede opět v radiálním směru do materiálu na X-ovou hodnotu sníženou o parametr hloubky přísuvu R11 a vyjede na určitou X-ovou souřadnici. Tato souřadnice odpovídá velikosti souřadnice předchozího vyjetí, která je zvětšená o velikost Xv2. Výsledná rovnice X-ového bodu N-tého vyjetí tedy odpovídá rovnici *Rov. 80.*

$$
Rxvn = R23 + \tan(R2) * R9 * (1 + R10 + R10 * n) + R30
$$
 Rov. 80

#### 4.2.8 **Počet zapíchnutí nože mezi boky drážky**

Pro naprogramování kódu podprogramu je zapotřebí znát počet zapíchnutí mezi levým a pravým bokem drážky a naopak. Počet zapíchnutí mezi boky při zapichování nože ve směru zleva doprava vychází z hodnoty L1. Pro výpočet hodnoty L1 se vychází z rovnice bodu dotyku nože s přímkou vyjadřující pravý bok zápichu *p1*. Tato rovnice je zobrazena v *Rov. 81*. Levá strana rovnice vyjadřuje přejetí nože v ose Z a pravá strana rovnice vyjadřuje Zovou souřadnici rovnice přímky vycházející z pravého boku zápichu *p2* (viz kapitola *4.2.6*).

Za proměnnou X této přímky je dosazena X-ová hodnota bodu Rp (viz *Obr. 4-20*) ponížená o násobek hloubky přísuvu (R11). Tento násobek odpovídá hodnotě L1.

$$
Rpz + R9 + R9 * R10 * L1 = (Rpx - L1 * R11) * \frac{Tz - Uz}{Tx - Ux} - \frac{Tz - Uz}{Tx - Ux} + Tz
$$
 Rov. 81

Výchozí souřadnice Rpz (*Rov. 81*) je Z-ová souřadnice bodu Rp (viz *Obr. 4-20*). K ní je přičten parametr šířky nože R9. Se zvyšujícím se L1 vždy zajede nůž do materiálu o hodnotu přísuvu hlouběji (R11) a přejede v ose Z o hodnotu přejezdu dále (R9\*R10). Nůž tedy přejíždí vždy o hodnotu určenou součinem parametrů R9 a R10, jak již bylo vysvětleno v kapitole *4.2.7* a o tuto hodnotu přejede L1 krát. Koncové body pravého boku nože při zapíchnutí lze také zobrazit přímkou (přímka *p2* v *Obr. 4-20*).

Po osamostatnění hodnoty L1 v *Rov. 81* pomocí základních matematických úprav je znám bod dotyku B (viz obr. *Obr. 4-20*) nože a pravého boku zápichu. (viz *Rov. 82*). Účelem je ovšem zjistit počet zapíchnutí před podříznutím pravého boku, a proto je v podprogramu hodnota L1 zaokrouhlena na celé číslo směrem dolů. Tím je v podstatě zjištěn bod Bp (*Obr. 4-20*).

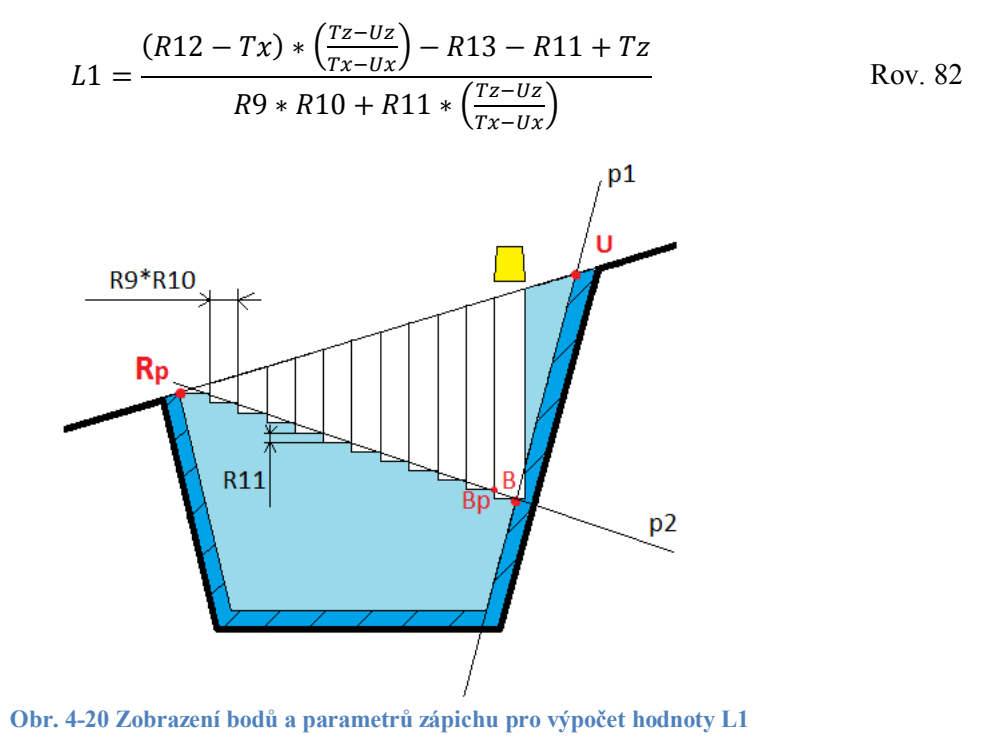

Vyjádření bodu dotyku nože a levého boku zápichu při pohybu nože ve směru zprava doleva hodnotou L2 je založeno na stejném principu, a proto je zde pouze zobrazena rovnice pro její výpočet (viz *Rov. 83*).

$$
L2 = \frac{(Bx - Rx) * (\frac{Rz - Sz}{Rx - Sx}) + Rz - Bz + R9}{R11 * (\frac{Rz - Sz}{Rx - Sx}) - R9 * R10}
$$
 Rov. 83

## **5 Návrh programu zápichu pro zvolenou strategii**

Řešení zadaného problému, a to tvorby podprogramu pro zápich spočívá v psaní programu v jazyce pro konkrétní řídicí systém a sice SINUMERIK 840D. Při jeho tvorbě je tedy nutno vycházet ze znalosti pravidel a programovacích prostředků daného jazyka. Obsahem NC programu je posloupnost určitých NC bloků. Jednotlivé bloky se skládají z příkazů dle normy DIN 66025 (tzv. G-kód) a dále pak z prvků vyššího programovacího jazyka. Prvně zmíněné příkazy jsou tvořeny adresovým znakem a číslicí (viz *Obr. 5-1***Chyba! Nenalezen zdroj odkazů.**). Programování pouze pomocí G-kódu však není pro složité programy dostačující, a tak jsou tyto příkazy rozšířeny o prvky vyššího programovacího jazyka NC systému. Těmito prvky jsou například podprogramy, řídicí struktury, matematické funkce, definované proměnné apod. [14]

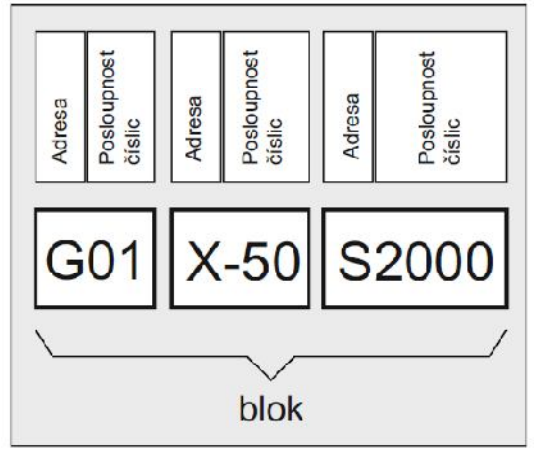

**Obr. 5-1 Blok programu [14]**

Podprogram (spolu se svými dílčími podprogramy) je koncipován nikoli centralizovaně s platností pro jakýkoli program v paměti řídicího systému, ale tak, aby byl umístěn vždy v příslušném adresáři pro podprogramy konkrétní součásti. Tvorba podprogramu pro zapichování strategií přísuvu s rozjížděním do stran je vlastně jádrem celé práce. Pro pochopení podprogramu je nezbytné utřídit si výše zmíněné souvislosti, především kapitolu *3.2.2.1*, kde je tato strategie podrobně vysvětlena a kapitolu *4.2,* kde jsou matematicky vyjádřeny body či vztahy použité v programu. Hlavní podprogram PODPROGRAM ZÁPICH obsahuje podprogramy PODPROGRAM ZLEVA a PODPROGRAM ZPRAVA. V PODPROGRAMU ZLEVA je dále vnořen Podprogram PODPROGRAM DNO ZLEVA a v PODPROGRAMU ZPRAVA je vnořen PODPROGRAM DNO ZPRAVA. Dále bude tedy pro snadnější pochopení vysvětlen každý podprogram zvlášť a jejich průběhy budou popsány pomocí vývojových diagramů. To, jak program rámcově postupuje je znázorněno na *Obr. 5-2*.

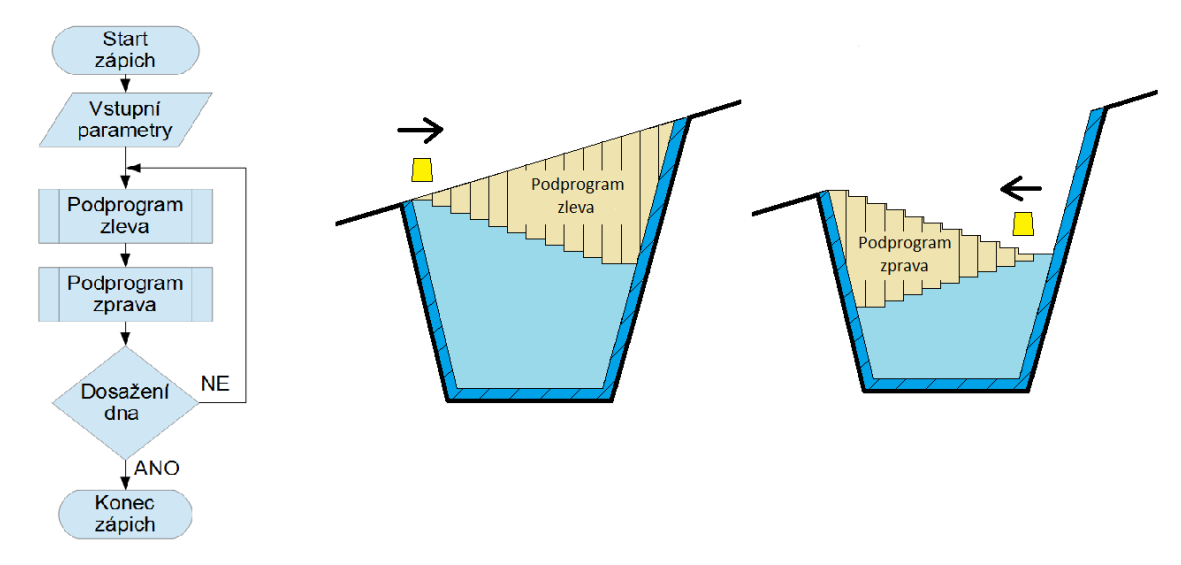

**Obr. 5-2 Rámcové zpracování programu**

Z diagramu je patrné, že nejdříve je obrobena část zápichu zobrazená názvem Podprogram zleva (levý zápich v *Obr. 5-2*) a následně část zobrazená názvem Podprogram zprava (pravý zápich na *Obr. 5-2*). Pokud nebylo dosaženo dna, následuje opět Podprogram zleva s tou změnou, že nástroj začíná obrábět na souřadnicích, na kterých skončil Podprogram zprava. To se opakuje do doby, než je dosaženo dna.

#### 5.1.1 **Podprogram zápich**

Program obvykle začíná zadáním vstupních hodnot, tedy parametrů (viz žlutý rámeček v *Obr. 5-3*). To však nemusí být pravidlem, neboť vstupní hodnoty mohou být zadány i do tabulky R parametrů v řídicím systému (viz *Kap. 4.1*). V naprogramovaném podprogramu je 13 vstupních parametrů charakterizujících zápich (viz *Obr. 5-4*). Na základě těchto parametrů se pak počítají všechny ostatní parametry v programu.

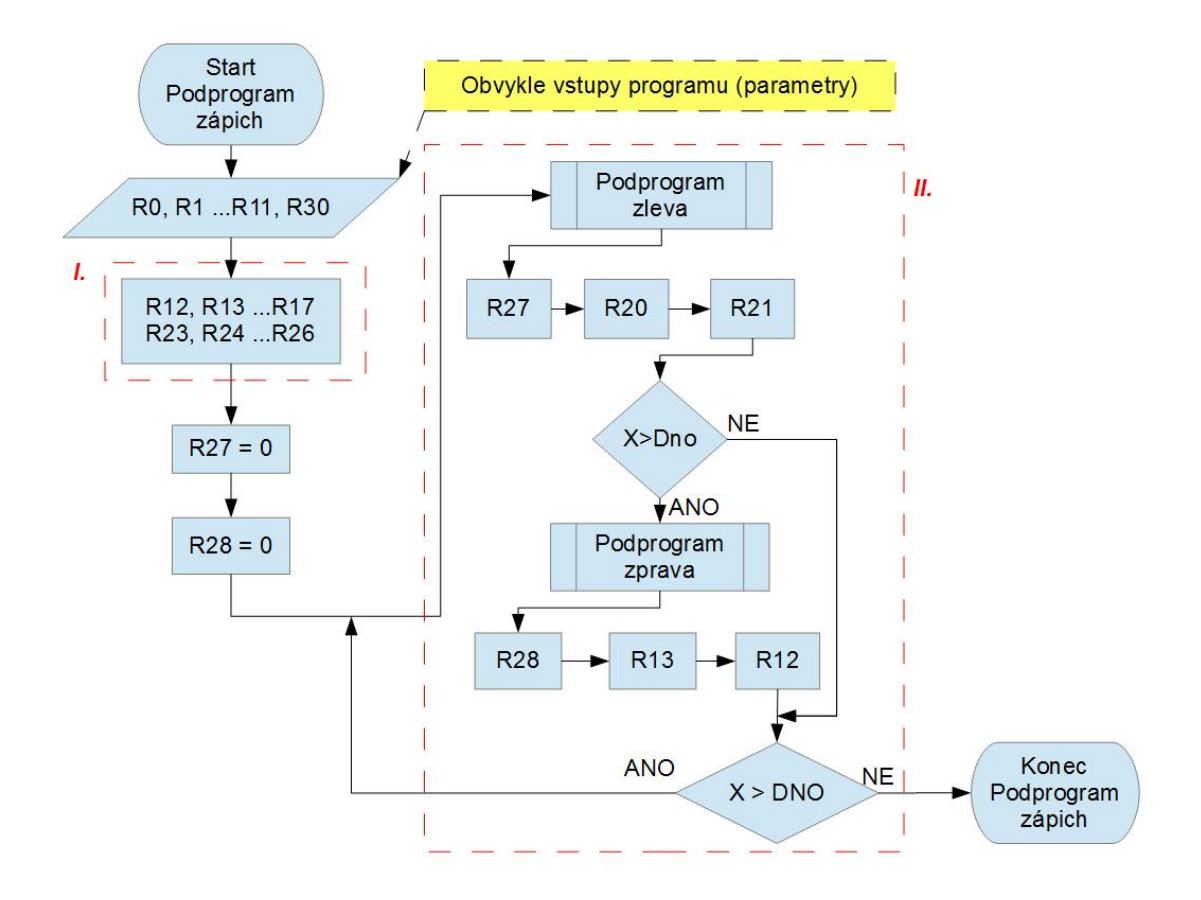

#### **Obr. 5-3 Vývojový diagram pro PODPROGRAM ZÁPICH**

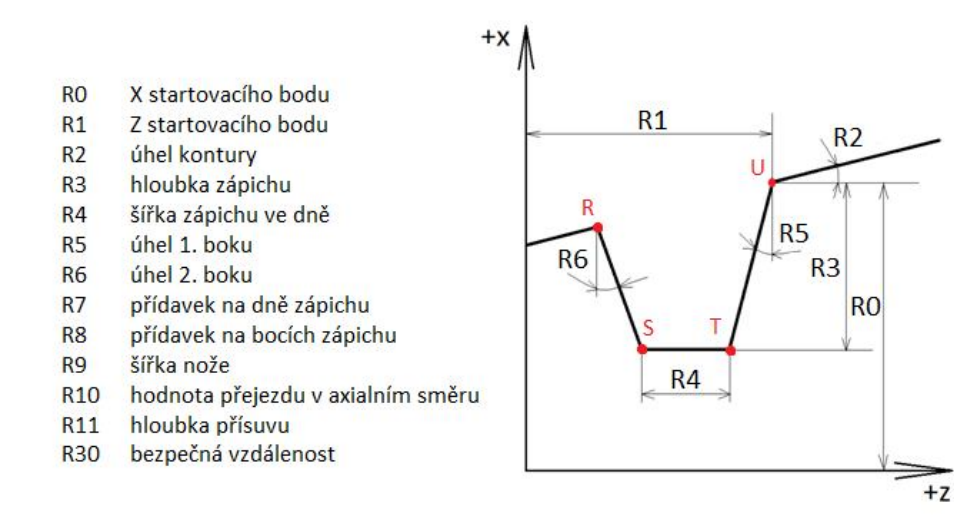

**Obr. 5-4 Vstupní parametry zápichu**

K těmto ostatním parametrům patří i osmero konstant, které mají obsahovat souřadnice bodů R, S, T a U. Polohy těchto bodů se totiž v průběhu programu nemění a jejich souřadnice tedy stačí vypočítat pouze jednou hned na začátku programu. Tyto body jsou označeny v *Tab. 2* Význam parametrů programu a zobrazeny na *Obr. 5-5*. V *Tab. 2* Význam parametrů programu jsou navíc přítomné i 2 proměnné parametry Rpx a Rpz. Jedná se o hodnoty, které jsou na začátku programu totožné se souřadnicemi Rx a Rz s tím rozdílem, že proměnné hodnoty se při zpracování programu mění. To, kdy jsou hodnoty přiřazeny parametrům znázorněných v *Tab. 2* Význam parametrů programu, je patrné z vývojového diagramu *Obr. 5-3* (červené ohraničení *I.*).

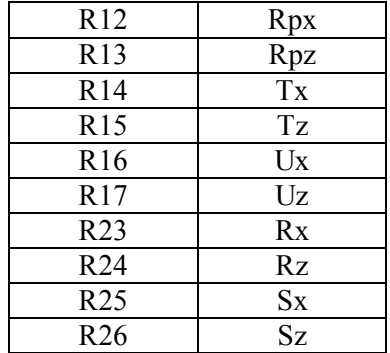

**Tab. 2 Význam parametrů programu**

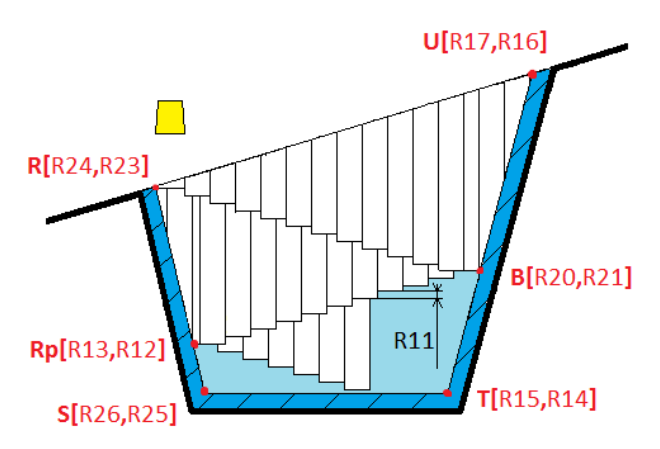

**Obr. 5-5 Body zápichu se svými parametry**

Přiřazení hodnoty parametru je v řídicím systému SINUMERIK 840D realizováno jako výpis názvu parametru, za ním operátor rovnosti a nakonec výpis hodnoty. V podprogramu PODPROGRAM ZÁPICH je provedené přiřazení hodnot vstupním parametrům znázorněno kódem *Kód 1.* Jedná se o hodnoty charakterizující určitý zápich. Pro uzpůsobení programu pro konkrétní zápich by se změnily hodnoty v této části kódu.

N05 R0=180 N06 R1=185 N07 R2=21.801 N08 R3=170 N09 R4=45 N10 R5=6.71 N11 R6=4.09 N12 R7=0.5 N13 R8=0.5 N14 R9=3 N15 R10=0.8 N16 R11=1 N17 R30=1 **Kód 1**

Přiřazení hodnot parametrům R12 až R17 a R23 až R26 je uskutečněno stejným způsobem jako přiřazení hodnot ke vstupním parametrům s tím rozdílem, že parametry souřadnic bodů R, S, T a U jsou vyjádřeny rovnicemi, které byly odvozeny v kapitole *4.2.* Pro představu je znázorněn kód přiřazení hodnot parametrům R12 a R13, tedy souřadnicím bodu R (viz *Kód 2*).

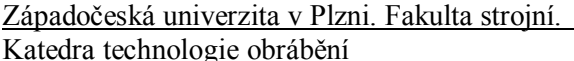

```
N20 R12=R0-(R3-((R3-TAN(R2)*(R4+R3*TAN(R5)))/(TAN(R2)+
         +1/TAN(R6)))*(1/TAN(R6)))+
         +(R8*tan(R2-R6)+R8*tan(R6))*cos(R6)
N30 R13=R1-R3*tan(R5)-R4-(R3-TAN(R2)*(R4+
         +R3*TAN(R5)))/(TAN(R2)+1/TAN(R6))+
        +((R8*tan(R2-R6)+R8*tan(R6))*cos(R6))/tan(R2)Kód 2
```
Před zpracováním cyklu REPEAT-UNTIL (viz červené ohraničení *II.* v *Obr. 5-3*) je přiřazená hodnota nula parametrům R27 a R28, které vyjadřují počet svislých pohybů (tedy jednotlivých zapíchnutí) nástroje v rámci jednoho chodu daného působností REPEAT-UNTIL cyklu tak, aby nedošlo k podříznutí boku zápichu (viz kapitola *4.2.8*). Je totiž zapotřebí operovat v prvním zpracování tohoto cyklu s jejich nulovou hodnotou. Po vynulování obou parametrů následuje již zmíněná programová smyčka s podmínkou na konci, a sice smyčka REPEAT-UNTIL. Z vývojového diagramu (viz *Obr. 5-3*) je patrné, že tělo smyčky je opakovaně zpracováváno tak dlouho, dokud je aktuální X-ová souřadnice na konci smyčky větší než X-ová souřadnice dna. Tedy zpracování se opakuje do doby dosažení dna. Tato smyčka v zásadě zpracuje PODPROGRAM ZLEVA, dopočte a přiřadí hodnoty parametrům R27, R20 (Z-ová souřadnice bodu B v *Obr. 5-5*) a R21 (X-ová souřadnice bodu B v *Obr. 5-5*). Dále smyčka při aktuální X-ové souřadnici větší než X-ové souřadnici dna (rozhodovací struktura IF) zpracuje PODPROGRAM ZPRAVA a dopočte a přiřadí hodnoty parametrům R28, R13 (Z-ová souřadnice bodu Rp v *Obr. 5-5*), R12 (X-ová souřadnice bodu Rp v *Obr. 5-5*). Na základě hodnoty parametru R27 jsou pak dopočítány aktuální Z-ové a X-ové hodnoty souřadnice, které nůž dosáhne na pravém boku drážky, tedy R20 a R21. Obdobně je tomu po zapichování v opačném směru. Opět je dopočítané aktuální množství zápichů (R28), tentokráte zprava doleva a aktuální Z-ové a X-ové hodnoty souřadnice, které nůž dosáhne na levém boku drážky, tedy R13 a R12. Popsanému postupu zpracování programu odpovídá *Kód 3*.

```
N80 REPEAT
```

```
 PODPROG_zL
      R27=ROUNDUP(((R12-R14)*(R15-R17)/(R14-R16)+R15-R13-R9)/(R10*R9+
                 +(R15-R17)/(R14-R16)*R11)-1) R21=R12-R27*R11
      R20=(R21)*(R15-R17)/(R14-R16)-R14*(R15-R17)/(R14-R16)+R15
      IF(R21>R0-R3+R7)
      PODPROG_zP
      R28=ROUNDUP((R24-R20+R9+((R24-R26)/(R23-R25))*(R21-R23))/
                  /(R11*((R24-R26)/(R23-R25))-R10*R9)-1)
     R12=R21-R28*R11 R13=(R12)*(R24-R26)/(R23-R25)-R23*(R24-R26)/(R23-R25)+R24
      ENDIF
  UNTIL(R21-R18*R11<R0-R3+R7)
Kód 3
```
Výpočet parametrů R27 a R28 v *Kód 3* vychází z výpočtu hodnoty L1 a L2 (viz kapitola *4.2.8*). Hodnoty L1 a L2 by již podřízly boky zápichu, proto je nutné je zaokrouhlit směrem dolů. Řídicí systém SINUMERIK 840D umí pracovat bohužel jen se zaokrouhlením směrem nahoru, a proto jsou hodnoty L1 a L2 sníženy o jedničku a poté zaokrouhleny směrem nahoru. Zaokrouhlení je uskutečněno pomocí příkazu ROUNDUP. Parametr R21 (X-ová souřadnice bodu B) je zjištěn jako rozdíl X-ové hodnoty bodu Rp (R12) a hloubky přísuvu (R11) vynásobené počtem zapíchnutí (R27). Parametr R20 (Z-ová souřadnice bodu B) je v programu zjištěn z rovnice přímky pravého boku (viz *Rov. 72*), do které je za souřadnici X dosazena X-ová souřadnice bodu B (R21). Parametr R12 (X-ová souřadnice bodu Rp) je zjištěn jako rozdíl X-ové hodnoty bodu B (R21) a hloubky přísuvu (R11) vynásobené počtem zapíchnutí (R28). Parametr R13 (Z-ová souřadnice bodu Rp) je v programu zjištěn z rovnice přímky levého boku (viz *Rov. 64*), do které je za souřadnici X dosazena X-ová souřadnice bodu Rp (R12).

#### 5.1.2 **Podprogram zleva**

Jak již bylo výše uvedeno smyčka REPEAT-UNTIL začne zpracováním Podprogramu zleva. Tento podprogram je znázorněn pomocí diagramu na *Obr. 5-6*.

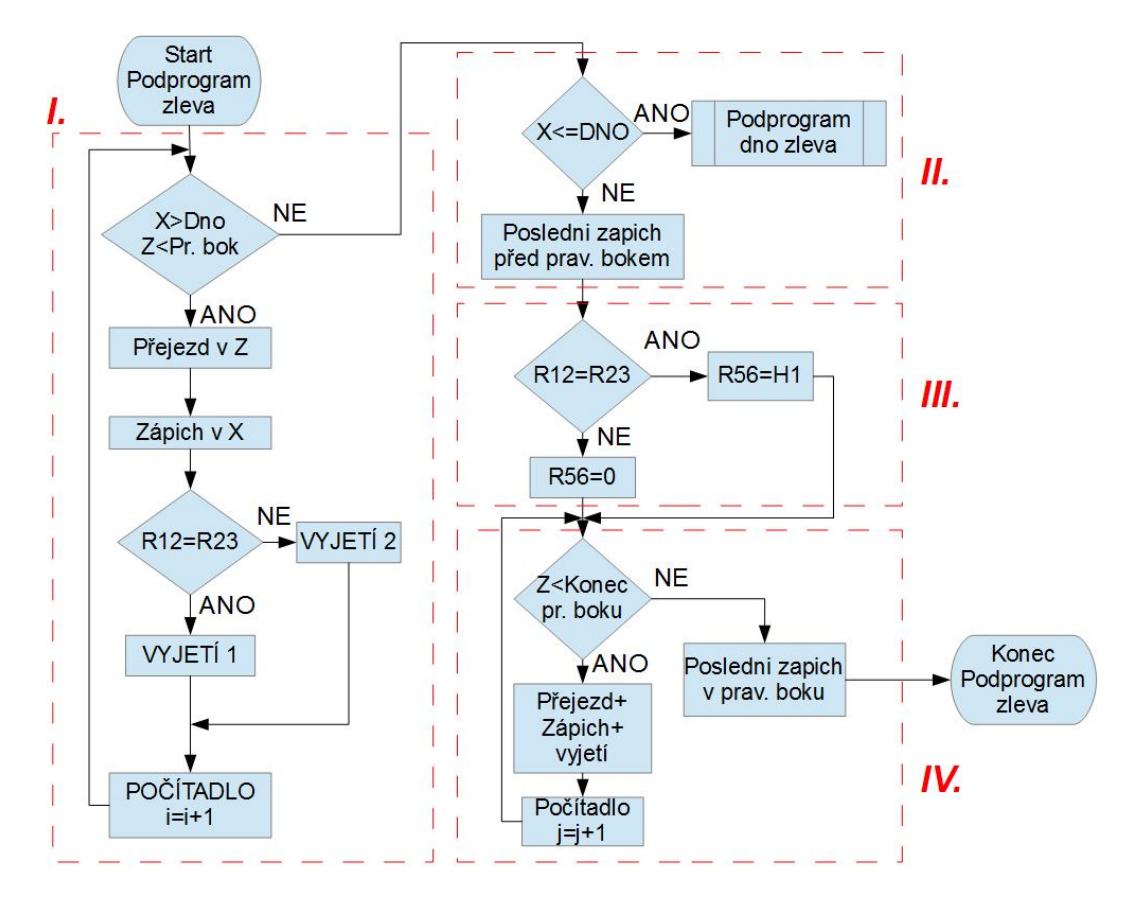

**Obr. 5-6 Vývojový diagram pro PODPROGRAM ZLEVA**

Začátek a zároveň základ podprogramu tvoří cyklus WHILE (v *Obr. 5-6* ohraničen červeným ohraničením a pojmenován jako *I.*). Jeho tělo je vykonáváno do té doby, dokud není dosaženo pravého boku zápichu nebo dna (viz *Obr. 5-7*). Cyklus spočívá v přejetí zapichovacího nože ve směru Z o vzdálenost, která je určena uživatelem zadáním dvou parametrů. Prvním je parametr R9, který označuje šířku nože a druhým je parametr R10, který je dán mírou požadovaného překrývání jednotlivých záběrů a označuje tedy velikost přejetí nože v axiálním směru v závislosti na šířce nože. Celková velikost přejezdu zapichovacího nože je tedy dána součinem parametrů R9 a R10 (viz *Obr. 5-7*). Dále pak zajede nůž do hloubky zvýšené vždy o hodnotu parametru R11 a vyjede na souřadnici, jejíž hodnota je propočítána takovým způsobem, aby nedošlo při následném přejezdu ke kolizi s materiálem. To, na jakou souřadnici vyjede, záleží na tom, zda se jedná o první výkon těla struktury REPEAT či nikoliv (viz kapitola *4.2.7*). Nakonec je navýšena hodnota počítadla o jedničku, a tak jsou následné hodnoty přejezdů a přísuvů zvýšené o přírůstek daný výpočtem z hodnoty počítadla. Po vykonání cyklu WHILE mohou tedy nastat dvě situace. Buď jsou hodnoty parametrů pro přísuv a přejezd zadány takové, že se program ukončí kvůli dosažení boku, anebo se ukončí kvůli dosažení dna drážky (viz *Obr. 5-7*).

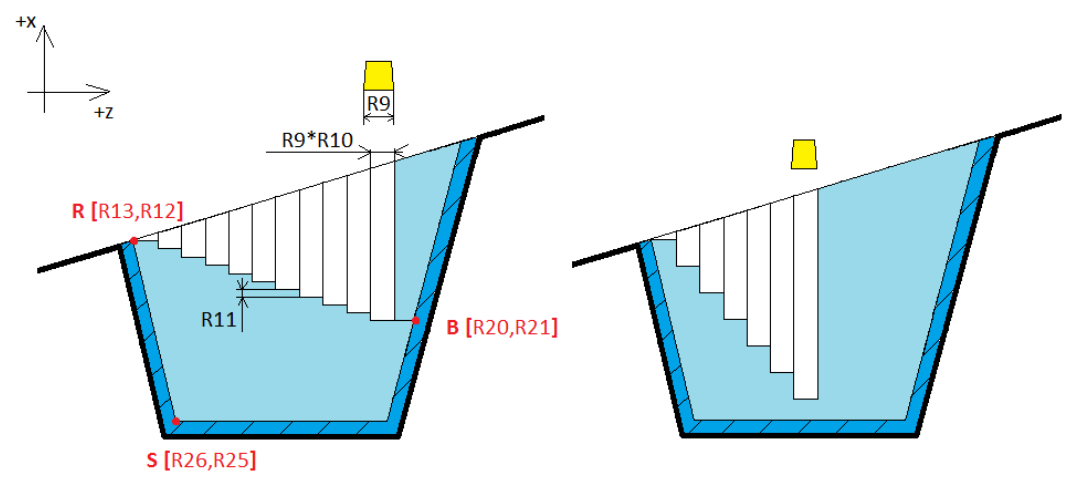

**Obr. 5-7 Obrobený materiál podprogramem zleva**

Cyklus WHILE je v řídicím systému SINUMERIK 840D vyvolán příkazem WHILE, za nímž následuje v závorce podmínka, do kdy má být vykonáván (viz *Kód 4*). V tomto případě jsou to podmínky 2. Podmínka dosažení dna a podmínka dosažení pravého boku. Podmínka dosažení dna se ptá, zda je X-ová souřadnice zajetí nože na hodnotu aktuální hloubky větší než souřadnice bodu Sx (viz kapitola *4.2.2 Výpočet souřadnic bodu S*), tedy dna. Aktuální Xová souřadnice je vyjádřena jako X-ová souřadnice bodu R (parametr R12), od které je odečten násobek hloubky přísuvu (parametr R11). To, o jak velký násobek se jedná, rozhoduje počítadlo (parametr R18). Funkce počítadla spočívá v tom, že je mu před vstupem do cyklu přiřazena hodnota nula a vždy na konci těla cyklu je jeho hodnota zvětšena o hodnotu jedna (viz blok N240 v *Kód 4*). Cyklus tedy průběžně vyhodnocuje, zda nedojde k podříznutí dna před každým zajetím nože do materiálu. Druhou podmínkou je podmínka dosažení pravého boku. Tato podmínka funguje na podobném principu jako podmínka dosažení dna s tím rozdílem, že zde se kontroluje, zda aktuální Z-ová souřadnice nedosáhla pravého boku zápichu. Aktuální Z-ová souřadnice je vyjádřena jako souřadnice bodu Rp v ose Z (parametr R13) navýšený o šířku nože (parametr R9) a o násobek přejezdu (parametr daný násobkem R9\*R10, viz začátek této kapitoly). Navýšení o parametr R9 je uskutečněno z důvodu kontroly pravého boku nože, zatímco systém počítá s bodem umístěným na levém boku nože. Z-ová souřadnice bodu ležícího na pravém boku zápichu v místě X-ové souřadnice posledního zápichu vykonaného cyklem (bod B v *Obr. 5-7*) vychází z rovnice přímky pravého boku zápichu vyjádřeného pro Z-ovou souřadnici (viz kapitola *4.2.6* rovnice *Rov. 72*), kde je za proměnnou X dosazena aktuální X-ová hodnota (viz výše). Pokud jsou obě podmínky splněny, nůž přejede rychloposuvem na aktuální Z-ovou souřadnici (viz blok N170 v *Kód 4*) a dále má zajet pracovním posuvem na aktuální X-ovou souřadnici (viz blok N180 v *Kód 4*). Pro vyjetí nože je použita podmínka IF. Pokud se parametr R12 rovná parametru R23 vyjede nůž na hodnotu vyjádřenou v kapitole *4.2.7* rovnicí *Rov. 80* pro N-té vyjetí, kde N je parametr R18. Pokud se parametr R12 nerovná parametru R23 vyjede nůž na hodnotu vyjádřenou v kapitole *4.2.7* rovnicí *Rov. 73* pro N-té vyjetí, kde N je parametr R18. Parametr R12 je proměnná hodnota. Na počátku má v PODPROGRAMU ZÁPICH v cyklu REPEAT-UNTIL hodnotu X-ové souřadnice bodu R a v průběhu zpracování programu je jeho hodnota přepočítávána na proměnné souřadnice bodu Rp. Na rozdíl od něj je parametr R23 konstantní hodnota bodu R v ose X. Na počátku jsou tedy tyto hodnoty stejné. Po prvním zpracování těla cyklu REPEAT-UNTIL se však liší, a toho je využito v cyklu WHILE v PODPROGRAMU ZLEVA.

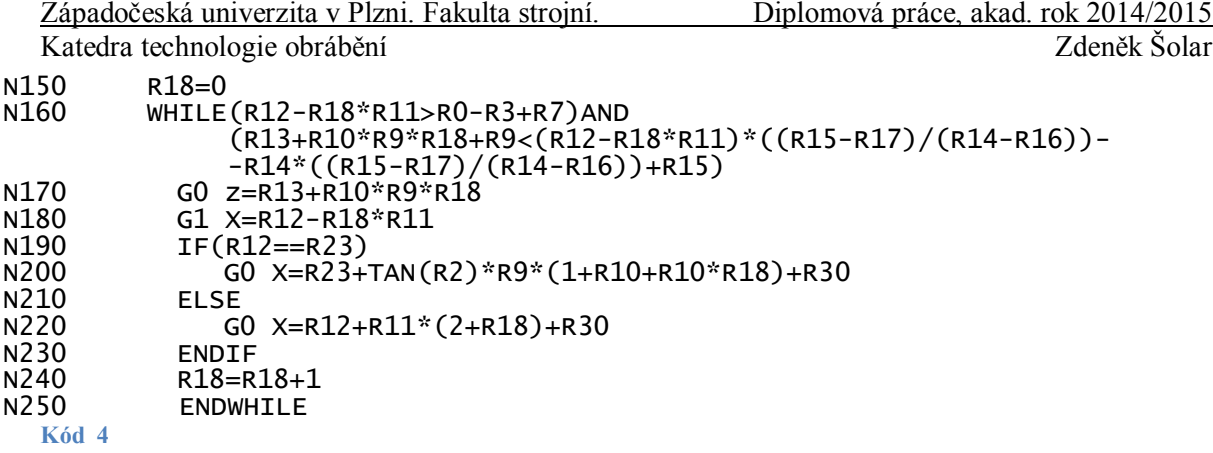

Dalším krokem Podprogramu zleva je vyhodnocení zda došlo k ukončení předchozího cyklu kvůli dosažení dna nebo kvůli dosažení boku zápichu. To je uskutečněno pomocí řídicí struktury IF-ELSE. V podmínce této struktury je posuzováno, zda je aktuální X-ová souřadnice nižší nebo rovna dnu. Pokud ano, bylo dosaženo dna a je vyvolán Podprogram dno zprava, který již drážku dokončí. Pokud ne, pokračuje podprogram zleva dále. Cyklus pro postupné přejíždění a zapichování zleva doprava by byl ukončen v tu dobu, kdy by další zapíchnutí již podřízlo pravý bok zápichu. Je tedy zapotřebí ještě jednoho zápichu, který by byl veden na předchozí hloubku, ale v Z-ové souřadnici, která odpovídá dotyku pravého boku nože s pravým bokem zápichu (viz *Obr. 5-8*).

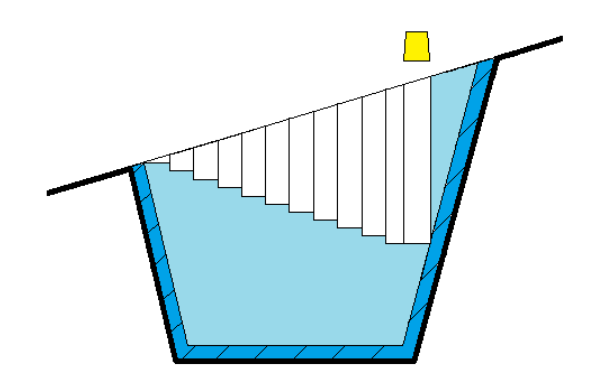

**Obr. 5-8 Poslední zápich před pravým bokem**

Pro další zpracování programu je zapotřebí rozhodnout, zda se opět jedná o první zpracování těla cyklu REPEAT či nikoliv (podmínka R12=R23). Na základě výsledné pravdy či nepravdy se do parametru R56 uloží hodnota H1, anebo hodnota nulová. Smysl této struktury opět souvisí s hodnotou, na kterou nůž vyjede. Dále je obroben materiál, který zbývá v pravém boku zápichu ve výšce od posledního zápichu nože až po povrch drážky. To je uskutečněno řídicí strukturou WHILE. Tělo této struktury je opět tvořeno přejezdem, zápichem, vyjetím a na konci je opět počítadlo. Struktura programu pro pohyb nástroje v radiálním směru je ovšem pro bok zápichu rozdílná. Nůž totiž zajede pouze na takovou hloubku, aby se dotýkal svým pravým bokem pravého boku drážky. Následně pak přejede podél boku drážky až na hloubku označenou na obrázku *Obr. 5-9* bodem B. Podmínkou pro opakování tohoto cyklu je dosažení konečné z-ové souřadnice bodu v boku zápichu zobrazené na *Obr. 5-9* jako U. Poslední dráha u cyklu by většinou vycházela až za krajním bodem zápichu U a podřízla stěnu. Cyklus se tedy ukončí v určité vzdálenosti před pravým bokem drážky, a za strukturou WHILE musí následovat poslední přejezd, zápich a výjezd. Po vykonání této části je ukončen PODPROGRAM ZLEVA.

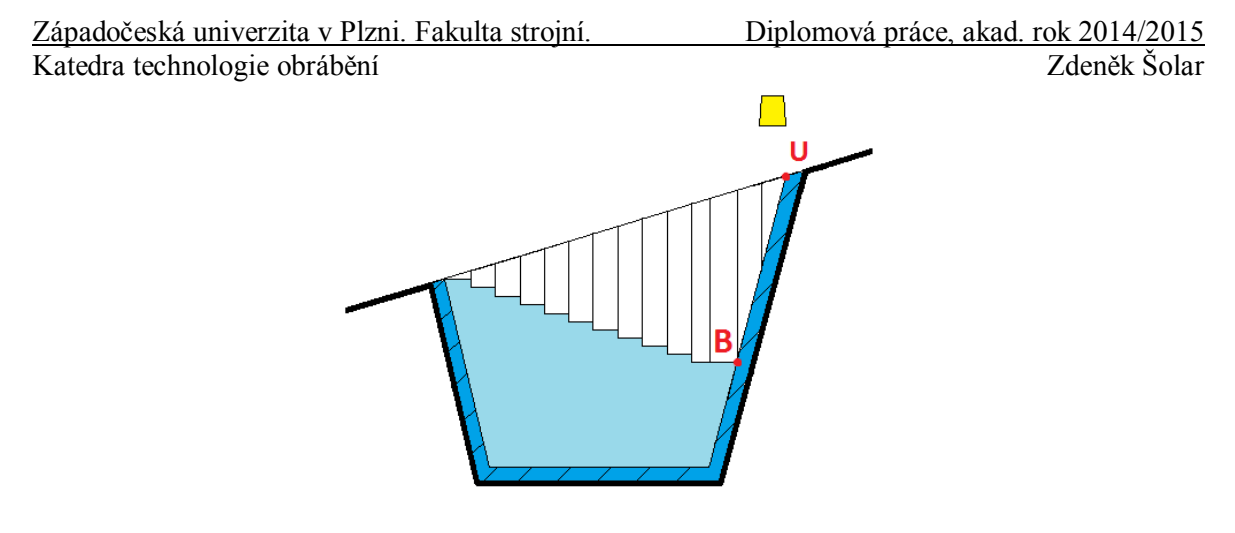

**Obr. 5-9 Koncový bod pravého boku U**

#### 5.1.3 **Podprogram zprava**

Tento podprogram je obdobou PODPROGRAMU ZLEVA s některými změnami, které budou vysvětleny dále. Jeho postup výkonu jednotlivých kroků je zobrazen ve vývojovém diagramu *Obr. 5-10*.

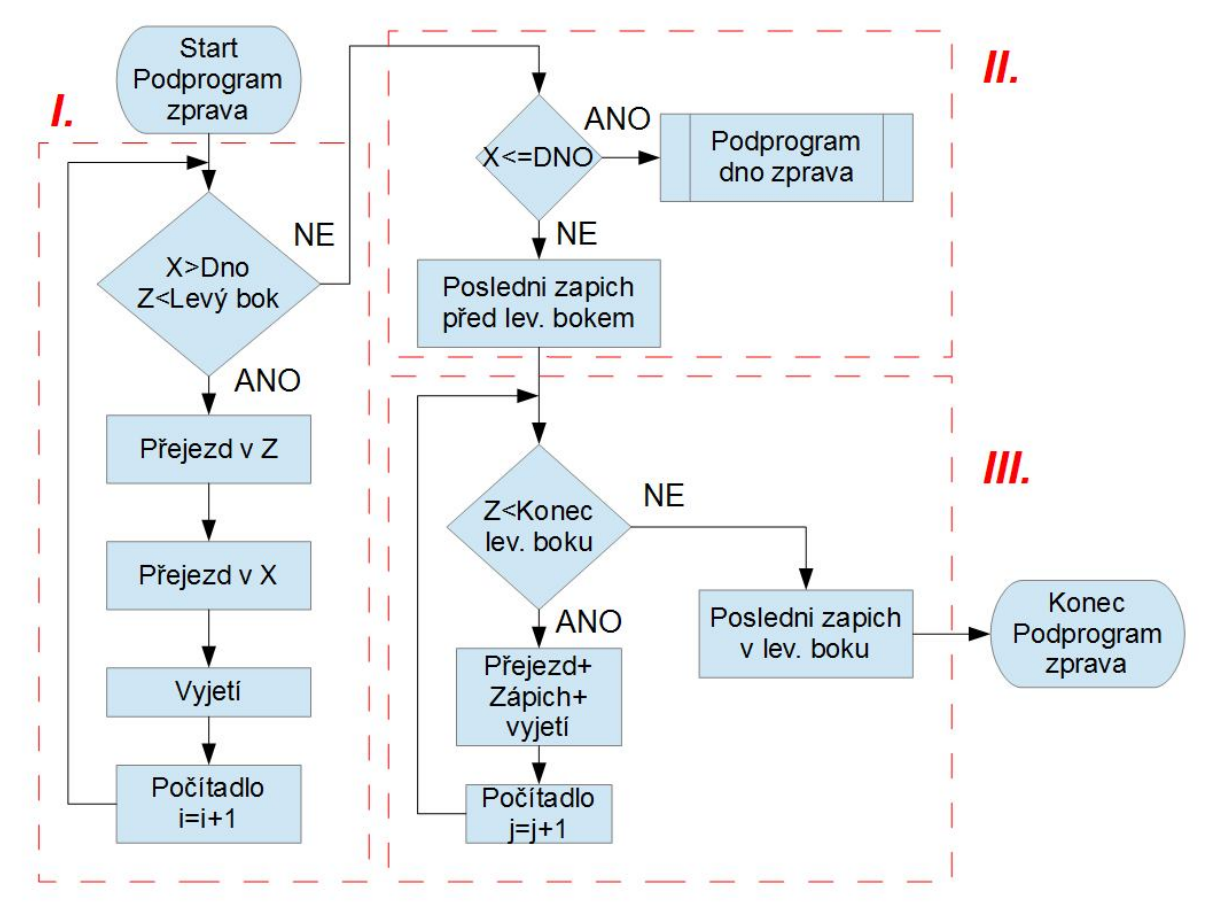

**Obr. 5-10 Vývojový diagram pro PODPROGRAM ZPRAVA**

Jak si lze všimnout z vývojového diagramu, cyklus WHILE (ohraničen rámečkem a označen jako *I.* v *Obr. 5-10*), obsahuje podmínku dosažení levého boku, na rozdíl od cyklu WHILE v PODPROGRAMU ZLEVA, který obsahoval podmínku dosažení pravého boku. Cyklus tedy vykonává opakující se zápich, přejezd a výjezd nože ve směru zprava doleva až do dosažení bodu Rp, jak je patrné z *Obr. 5-11*. Dále je v tomto cyklu vynechána rozhodovací Západočeská univerzita v Plzni. Fakulta strojní. Diplomová práce, akad. rok 2014/2015 Katedra technologie obrábění za verenie za verenie zdeněk Šolar

struktura IF, která v PODPROGRAMU ZLEVA rozhodovala, čím se bude řídit výpočet souřadnice vyjetí zapichovacího nože (viz kapitola *4.2.7*). V tomto případě již nůž nevyjíždí nad povrch hřídele, řídí se pouze jedním výpočtem souřadnice vyjetí, a proto není zapotřebí struktury IF. Část programu označená jako *II.* v *Obr. 5-10* je opět stejná jako u PODPROGRAMU ZLEVA s tím rozdílem, že při splnění podmínky je načten PODPROGRAM DNO ZPRAVA a při nesplnění je provedeno jedno zapíchnutí nože v Z-ové souřadnici, která odpovídá dotyku levého boku nože s levým bokem zápichu. Poslední část označená jako *III.* v *Obr. 5-10* je stejná jako část *IV.* v PODPROGRAMU ZLEVA s rozdílem přejíždění směrem k levému boku, kdy podmínka udává, že Z-ová souřadnice zajíždění nože do materiálu nesmí být menší než Z-ová souřadnice proměnného bodu R.

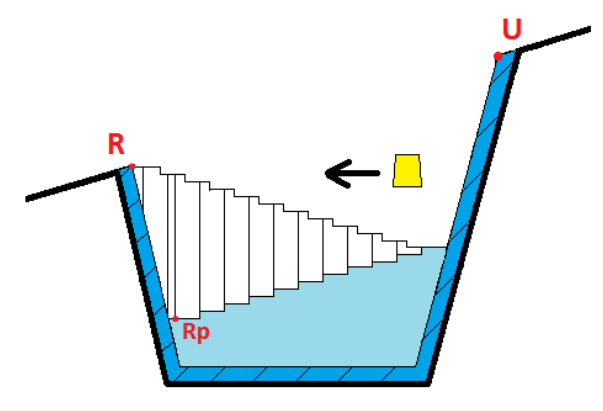

**Obr. 5-11 Dosažení bodu Rp**

#### 5.1.4 **Podprogram dno zleva**

PODPROGRAM DNO ZLEVA musí být načten v okamžiku, kdy X-ová souřadnice dna je nižší než aktuální výpočet X-ové souřadnice v PODPROGRAMU ZLEVA (viz kapitola *5.1.2*). V ten okamžik by totiž další zapíchnutí nože na souřadnici předchozího pohybu v radiálním směru zvětšenou o hloubku přísuvu podřízlo konturu dna zápichu zvětšenou o přídavek na dně (viz *Obr. 5-12*).

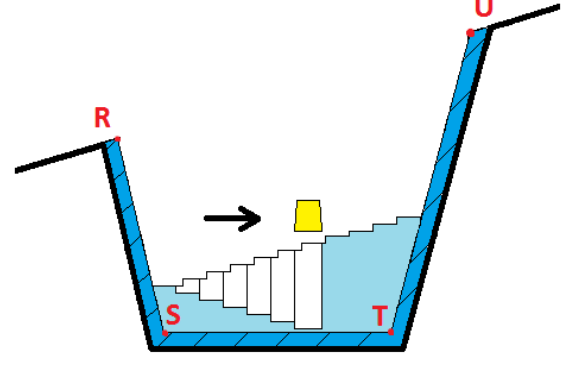

**Obr. 5-12 Výkon PODPROGRAMU ZLEVA s dosažením dna**

Popis jednotlivých kroků v PODPROGRAMU DNO ZLEVA je zobrazen na *Obr. 5-13*. Po načtení podprogramu je vyvolán cyklus WHILE s podmínkou ukončení v okamžiku, kdy by další zapíchnutí nože způsobilo podříznutí pravého boku (viz červené ohraničení *I.* v *Obr. 5-13*). Nůž přejede v ose Z o hodnotu přejezdu danou parametry R9 a R10 (podrobněji již vysvětleno v kapitole *5.1.2*) a zajíždí již na X-ovou souřadnici bodu T, tedy dno. Možnost vyjetí nástroje se rozhodne v podmínce IF.

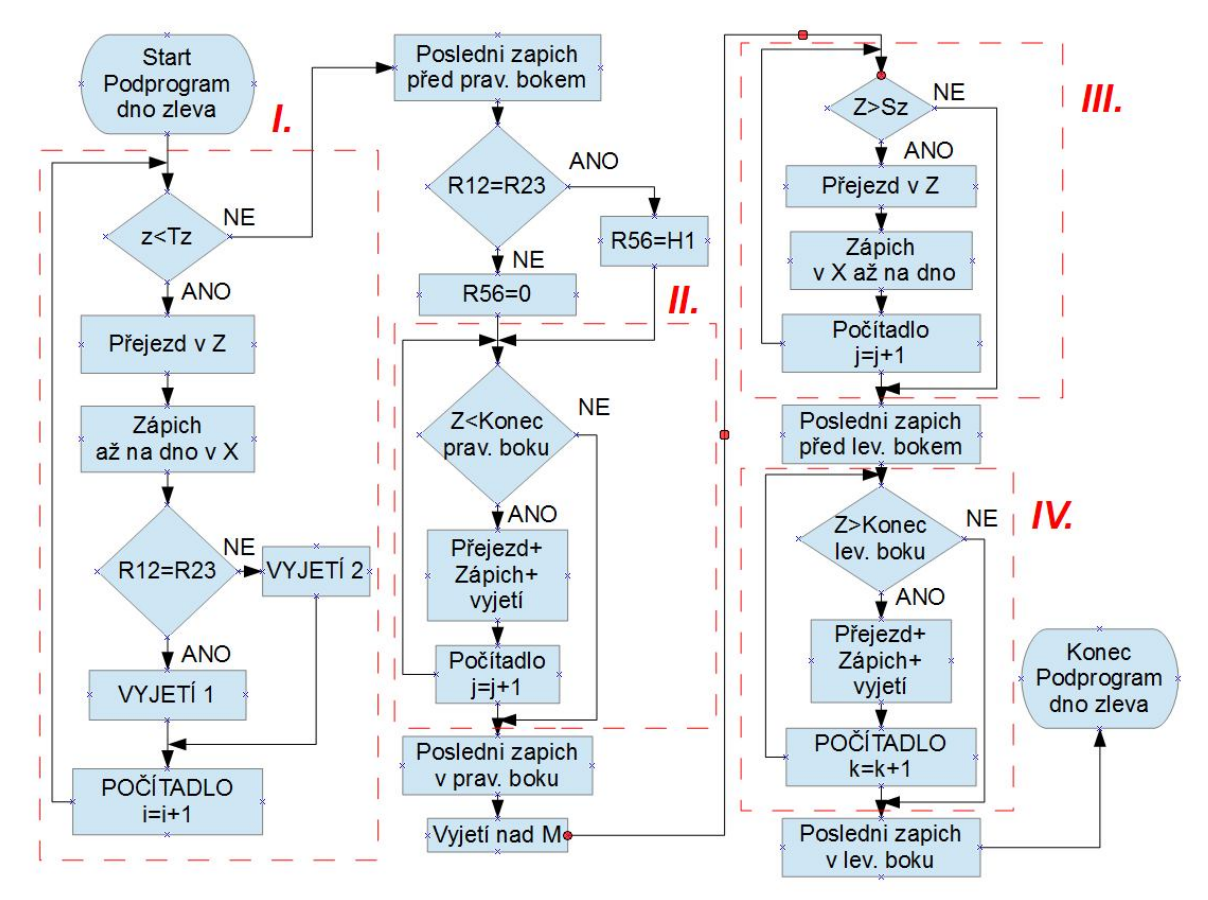

**Obr. 5-13 Vývojový diagram pro PODPROGRAM DNO ZLEVA**

Při nesplnění podmínky cyklu WHILE se vykoná jeden zápich tak, že se pravý bok nástroje dotýká bodu T (viz

*Obr.* 5-14). Následuje rozhodovací struktura IF, která v případě pravdy uloží do parametru R56 hodnotu H1 a v případě nepravdy uloží hodnotu nulovou.

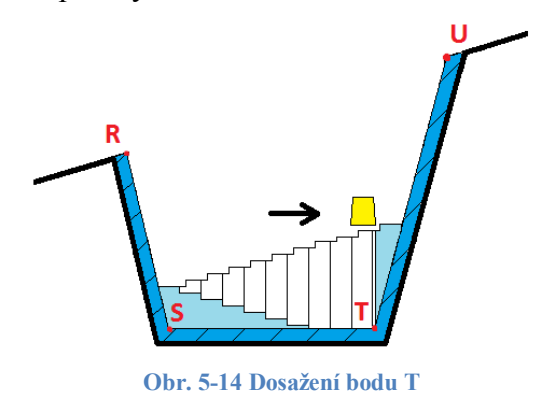

Po uložení hodnoty do parametru R56 je načten cyklus WHILE (viz červené ohraničení *II.* v *Obr. 5-13*), který přejíždí v ose Z stejně jako v předchozích případech, dále zapichuje na takovou hodnotu X-ové souřadnice, aby se nůž svým pravým bokem dotýkal pravého boku zápichu, a nakonec vyjíždí na hodnotu, jejíž výpočet se opět řídí tím, zda se hodnota parametru R12 rovná hodnotě parametru R23. Podmínkou ukončení cyklu WHILE je přesažení Z-ové souřadnice bodu B (viz *Obr. 5-15*). Cyklus se tedy ukončí před dosažením bodu B a na pravém boku drážky stále zůstane materiál k obrobení. Z toho důvodu je za cyklem WHILE zařazen ještě jeden zápich, kdy nůž svým pravým bokem najede na Z-ovou a X-ovou souřadnici bodu B a sjede až na souřadnice bodu T.

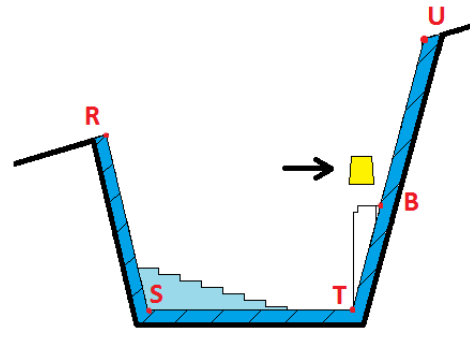

**Obr. 5-15 Dosažení bodu B**

K tomu, aby mohl nůž přejet k bodu M, musí vyjet na takovou hodnotu osy X, na které při přejezdu nedojde ke kolizi (viz *Obr. 5-16*). Touto hodnotou je X-ová hodnota posledního zapíchnutí v cyklu WHILE v PODPROGRAMU ZLEVA (červené ohraničení *I.* v *Obr. 5-6*) zvětšená o bezpečnou vzdálenost. Hodnota Z-ové souřadnice bodu M je Z-ová souřadnice levého boku nože posledního zápichu cyklu WHILE v PODPROGRAMU ZLEVA (červené ohraničení *I.* v *Obr. 5-6*), která je navýšená o polovinu přejezdu. Následuje opět zápich k bodu S.

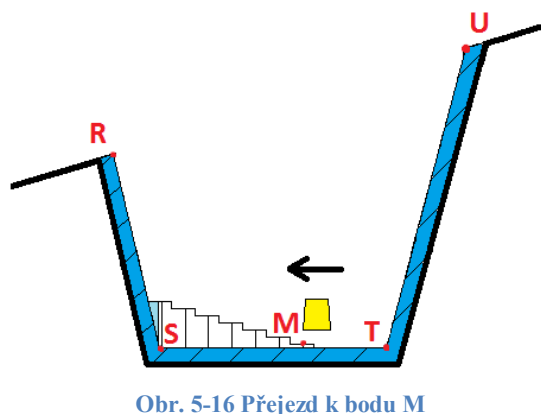

Na levém boku zápichu zbývá materiál k obrobení (viz *Obr. 5-17*), a proto je zařazen cyklus WHILE, pomocí kterého dojde k jeho odebrání (červené ohraničení *IV.* v *Obr. 5-13*). Cyklus funguje podobným způsobem jako obrábění pravého boku v tomto podprogramu (viz červené ohraničení *II.* v *Obr. 5-13*) s tím rozdílem, že nyní je obráběn levý bok drážky. Aktuální Z-ová souřadnice musí být tedy větší než Z-ová souřadnice bodu Rp a zapichovací nůž sjíždí po levém boku k bodu S. Po nesplnění podmínky cyklu přejede nůž na Z-ovou souřadnici bodu Rp, v radiálním směru zajede na X-ovou souřadnici bodu Rp a sjede po boku drážky až k bodu S.

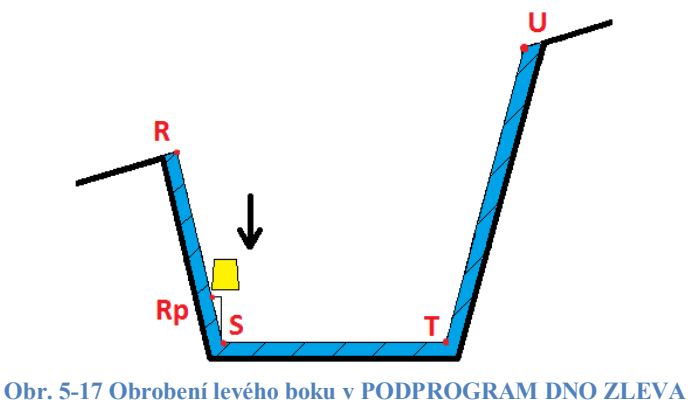

You created this PDF from an application that is not licensed to print to novaPDF printer ([http://www.novapdf.com\)](http://www.novapdf.com)

#### 5.1.5 **Podprogram dno zprava**

Podprogram dno zprava je vyvolán, pokud je v PODPROGRAMU ZPRAVA aktuální Xová souřadnice menší než dno zápichu. Tento podprogram je obdobou PODPROGRAMU DNO ZLEVA s tím rozdílem, že obrábět začíná zprava doleva, jak je patrné z *Obr. 5-18*.

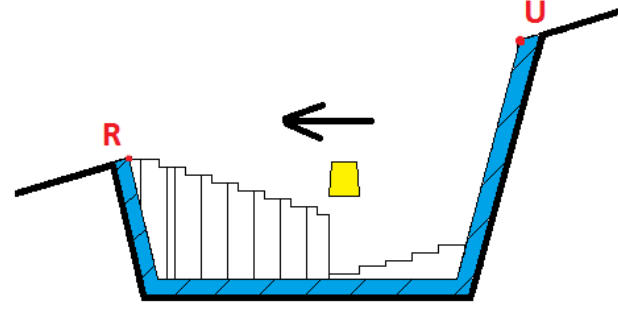

**Obr. 5-18 PODPROGRAM DNO ZPRAVA**

Postup PODPROGRAMU DNO ZPRAVA je opět znázorněn vývojovým diagramem (viz *Obr. 5-19*).

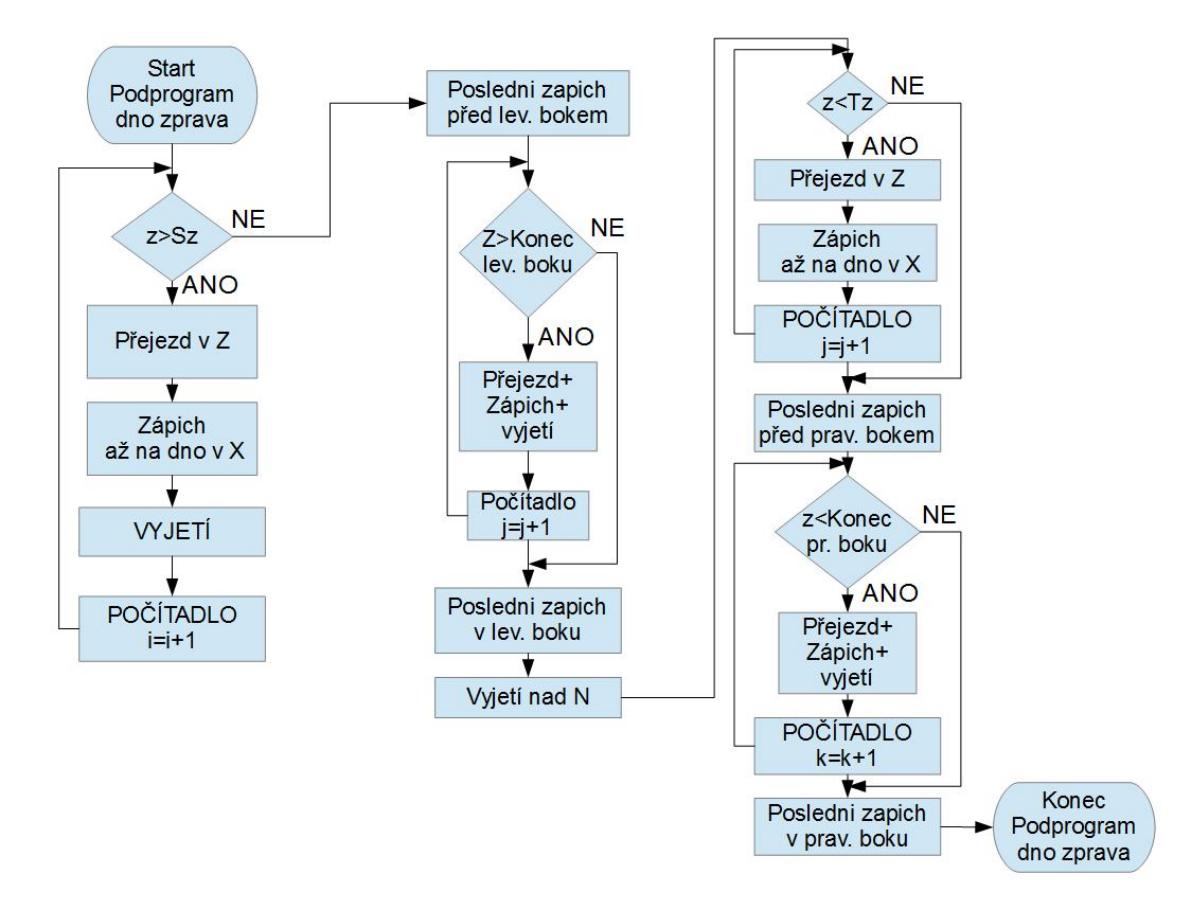

**Obr. 5-19 Vývojový diagram pro PODPROGRAM DNO ZPRAVA**

## **6 Postup použití podprogramu**

Podprogram pro výrobu zápichu s využitím strategie přísuvu s rozjížděním do stran při hrubování je použit v případě, kdy programátor potřebuje obrobit na hřídeli zápich. V hlavním programu, který řeší ostatní operace obrábění na hřídeli je tedy vyvolán PODPROGRAM ZÁPICH. Vyvolání je uskutečněno vypsáním názvu podprogramu v hlavním programu (viz příklad *Kód 5*, kde je vyvolán podprogram s názvem PODPROG\_ZAPICH).

```
N66 G54 G18
N67 G90 G71
N68 G0 X=R0+200
N69 T=5 D1
N70 G96 S300 LIMS=3000 M3 M8
N71 G95 F0.2
PODPROG_ZAPICH
Kód 5
```
Pro funkčnost všech podprogramů, které se musí v případě jejich vyvolání načíst, musí být všechny podprogramy nakopírovány do řídicího systému stroje, konkrétně do složky podprogramů označené jako SPF.

Pro ověření grafickou simulací musí být naprogramován hlavní program, v kterém by byl vytvořen polotovar. Ze simulace by však nebylo možné poznat, zda nůž v nějakém místě nepodřízl konturu. Řídicí systém SINUMERIK 840D je možno nastavit tak, aby byla zobrazena trajektorie nože. Proto je v hlavním programu naprogramován pohyb nože, který vytvoří konturu zápichu na základě zvolených vstupních parametrů zápichu a tím zobrazí zápich (viz *Obr. 6-1* Zápich v grafické simulaci zelenou barvou). Systém bere za bod tvořící trajektorii bod umístěný na nástroji a nazvaný N v *Obr. 6-2* Simulace - podprogram zleva.

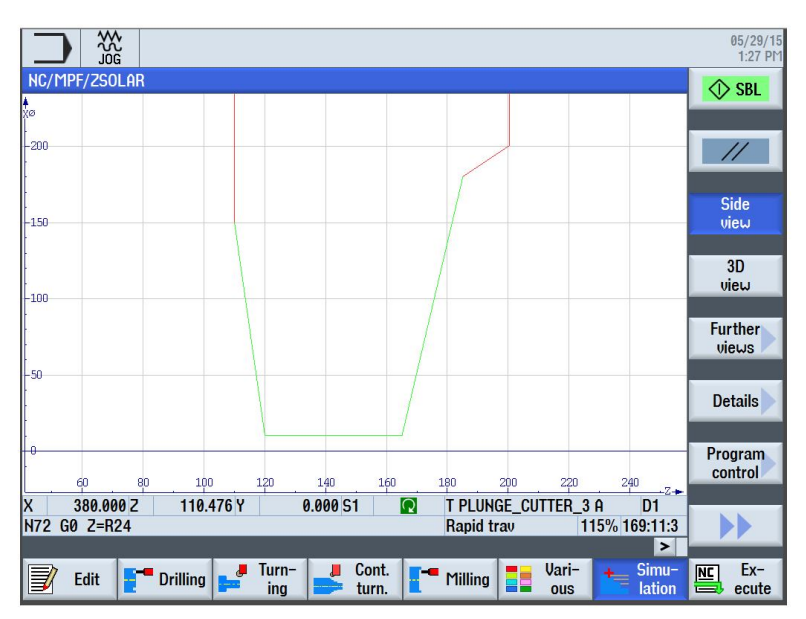

**Obr. 6-1 Zápich v grafické simulaci**

Začátek zapichování je zobrazen na *Obr. 6-2* Simulace - podprogram zleva*,* kde je možné pozorovat výkon PODPROGRAMU ZLEVA. Zelená barva označuje pracovní posuv, červená barva označuje rychloposuv. Dále si lze povšimnou, že nástroj nezačíná obrábět na začátku levého boku kontury zápichu. To je zapříčiněno přídavkem na obrábění, který je pro daný případ zvolen 0,5mm.

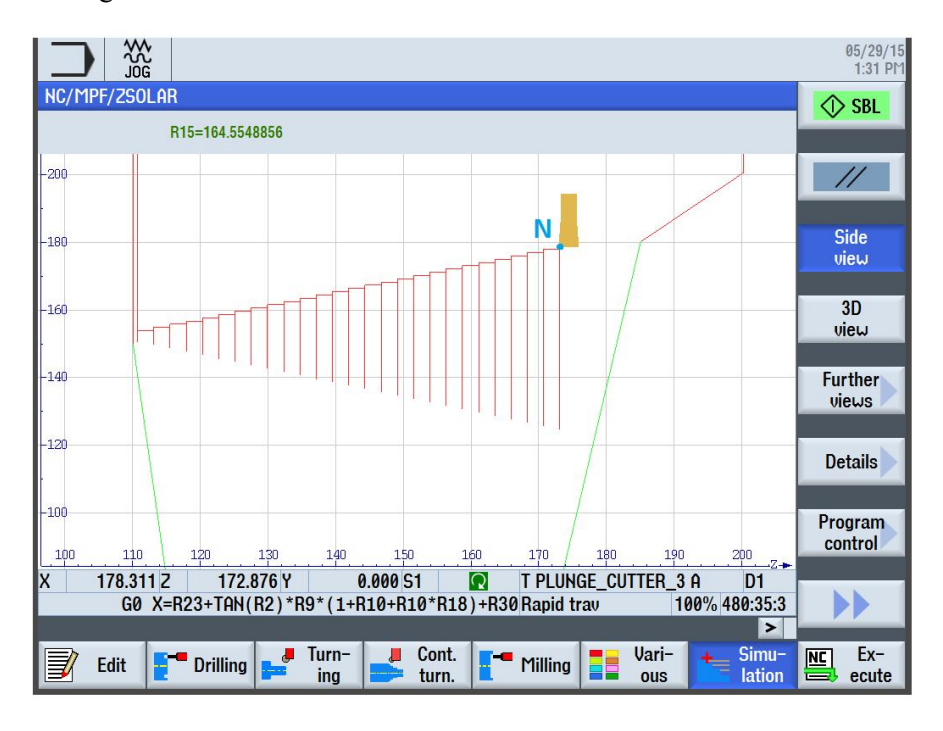

**Obr. 6-2 Simulace - podprogram zleva**

Výsledná grafická simulace obrobení zápichu je zobrazena na *Obr. 6-3* Simulace - konec programu. Při simulaci je možné sledovat souřadnice nástroje, a proto lze zjistit, zda nebyla někde kontura podříznuta či nedoříznuta. Simulace proběhla úspěšně a k žádným nežádoucím pohybům nedošlo.

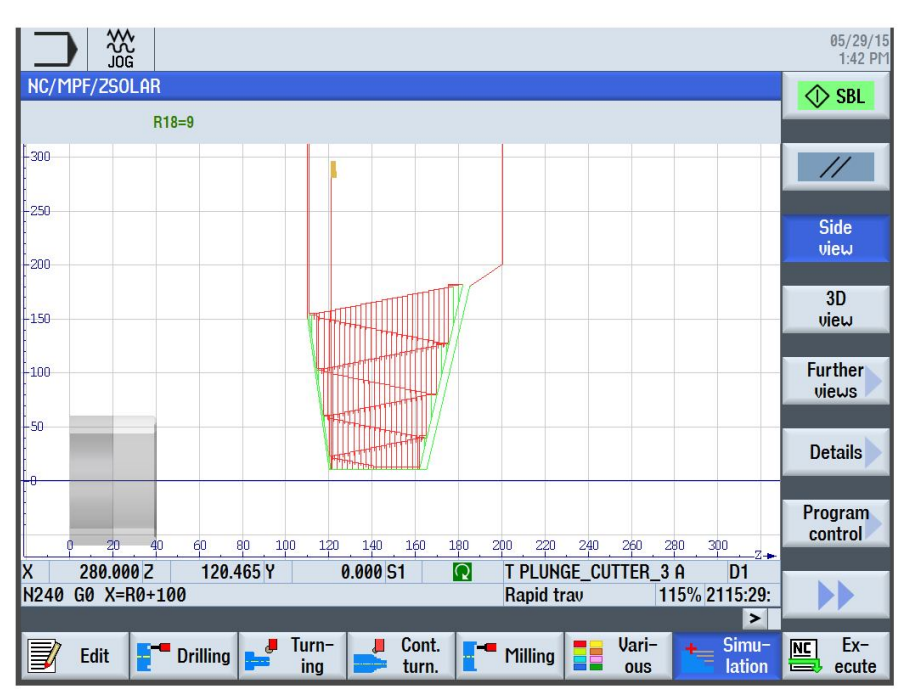

**Obr. 6-3 Simulace - konec programu**

## **7 Technicko-ekonomické zhodnocení**

V technicko-ekonomickém zhodnocení jsou porovnávány výrobní strategie hlubokých drážek, a to zapichování v dřívější verzi řídicího systému SINUMERIK 840D využívané ve firmě Brush a navržená strategie zapichování s využitím přísuvu s rozjížděním do stran.

Cyklus zapichování v dřívější verzi systému SINUMERIK 840D bylo možné uskutečnit pouze v konstantní Z-ové souřadnici. Zapichovací nůž začal obrábět uprostřed zápichu a postupně zajížděl hlouběji o zadanou hodnotu hloubky přísuvu. Přejíždění v ose Z muselo být řešeno v ručním režimu.

Zapichovací strategie s přísuvy a rozjížděním do stran je strategie, jejímž principem je zajetí zapichovacího nože do hloubky na levém boku drážky, vyjetí na bezpečnou vzdálenost, přejetí v Z-ové souřadnici dané parametrem a zajetí na hloubku předchozího zapíchnutí zvýšenou o hodnotu hloubky přísuvu.

Jak již bylo popsáno v kapitole 2 *Popis řešeného problému*, při hrubování strategií, která byla součástí dřívějšího systému SINUMERIK 840D docházelo k tření třísky o stěny. Kvůli tření třísky o stěny nastaly přibližně ve dvou třetinách rázy na nůž, které mohli způsobit jeho destrukci. Z důvodu malého prostoru pro odchod třísky dále hrozilo zaseknutí třísky mezi bokem nástroje a bokem neobrobeného materiálu a opět mohlo dojít k poškození nástroje. Zmíněné problémy byly způsobené nedostatečným prostorem pro odchod třísky z místa řezu. Tento problém by byl při použití strategie přísuvu s rozjížděním do stran vyřešen, neboť prostor pro odchod třísky je každým zapíchnutím rozšiřovaný a tříska tak může snadno místo řezu opustit.

Jak již bylo popsáno výše využitím strategie v dřívější verzi systému SINUMERIK 840D je mnohem vyšší riziko destrukce nástroje než při využití strategie přísuvu s rozjížděním do stran a byla by tak navýšena spotřeba nástrojů, která by se projevila navýšením nákladů na nástroje. Při použití dřívější strategie systému SINUMERIK 840D dále dochází k navýšení času obrábění způsobené ručními přejezdy, které musí operátor vykonávat. I to vede ke zvýšení nákladů.

V dnešní době je možné využít stávající strategii obrábění řídicího systému SINUMERIK 840D (viz kapitola *3.2.2.2*). Při použití této strategie je při zapichování větší prostor pro odchod třísky než u dřívější strategie. Při obrábění velmi hlubokých drážek by se však problémy s odchodem třísek mohli opět objevit. Je důležité podotknout, že ne všechny firmy mají v dnešní době k dispozici aktuální verzi systému SINUMERIK 840D a jeho pořízení by mohlo vést k nákladům.

## **8 Závěr**

Pro výrobu zápichu je důležité seznámení se základními fakty procesu zapichování tak, aby při návrhu a popisu programu byly všechny kroky srozumitelné a bylo jasné, z jakého důvodu jsou konány. Proto se kapitola 3 věnuje shrnutí těchto informací. Dalším důležitým bodem práce je popis jednotlivých strategií, jakými je možno zápich zhotovit. Ne každá strategie je vhodná pro ten samý zápich, a proto se práce věnuje popisu strategií jednoduchého zapichování i zapichování širokých drážek. Nejdůležitějším bodem této práce je sestavení podprogramu zapichování strategií přísuvu s rozjížděním do stran, který je popisován pomocí vývojových diagramů. Programování podprogramu zápichu znamenalo převést do jazyku podprogramu jednotlivé dráhy nástroje. Vzhledem k tomu, že je drážka zadána parametry, a nejsou tak předem známy hodnoty bodů, které charakterizují zápich, je program programován způsobem, kdy je mu řečeno mezi jakými omezujícími parametry bodů se může pohybovat. Z tohoto důvodu jsou v práci uvedeny vztahy, které tyto body vyjadřují. Tyto vztahy jsou pak implementovány do kódu programu. Podprogram bohužel nebylo možné ověřit použitím v provozu. Ověření proto proběhlo v rámci grafické simulace v softwaru Sinutrain, která proběhla úspěšně.

Kód podprogramu je možné použít pro výrobu v praxi a ušetřit tak náklady za aktualizaci řídicího systému SINUMERIK 840D ve firmách, kde je stále využívána dřívější verze systému SINUMERIK 840D, která obsahovala cyklus zapichování pouze v jedné Z-ové souřadnici. Jedná se však pouze o hrubovací podprogram, a proto by po výkonu podprogramu muselo být ještě zařazeno dokončení. Zároveň je jeho použití pro velmi hluboké drážky vhodnější než stávající cyklus 93 v řídicím systému SINUMERIK 840D, neboť neustále otevírá prostor pro odchod třísky a je tak velmi snížena pravděpodobnost uvíznutí třísky. Uvíznuté třísky mohou zapříčinit poškození nástrojů, které by vedlo ke zvýšení nákladů na nástroje.

Cílem bylo popsat strategii přísuvu s rozjížděním do stran a naprogramovat pro ni podprogram. To se podařilo splnit a výsledek ověřit simulací.

## **9 Seznam použité literatury**

- [1] SandvikCoromant. *Nové obráběcí stroje a řešení.* Dostupné z WWW: <http://www.sandvik.coromant.com/cs-cz/products/news/pages/default.aspx#newparting-grooving-tools>
- [2] POLÁČKOVÁ, N. Diplomová práce Moderní řezné nástroje pro zapichování a upichování. Brno: VUT, 2011
- [3] Janíčková, P. *Soustružení.* Dostupné z WWW: <http://uvp3d.cz/drtic/?page\_id=2677>
- [4] Placata, J. Tvarové prvky hřídelů. Dostupné z WWW: <www.spskladno.cz/stahuj\_dumy.php?id=1114>
- [5] M. L. GearDesigns, *Zapichování, upichování a vypichování.* Dostupné z WWW: <http://mlgeardesigns.blog.cz/1503/zapichovani-upichovani-a-vypichovani>
- [6] SandvikCoromant. *How to apply*. Dostupné z WWW:<http://www.sandvik.coromant.com/cscz/knowledge/parting\_grooving/choice-of-application/external-grooving/generalgrooving/how-to-apply/Pages/default.aspx?Country=cz>
- [7] Schwanog. *Vnější zapichování.* Dostupné z WWW: <http://www.schwanog.com/cz/ke-stahnuti/brozury.html>
- [8] Wikipedie. *Točivémagnetické pole.* Dostupné z WWW:  $\langle \frac{\text{http://cs.wikipedia.org/wiki/T0\%C4\%8Div\%C3\%A9}}{\text{mapetick\%C3\%A9-pole}} \rangle$
- [9] ČEZ. *Elektrické stroje.* Dostupné z WWW: <http://www.cez.cz/edee/content/file/static/encyklopedie/encyklopedieenergetiky/05/stroje\_2.html>
- [10] KŘÍŽ, Antonín. *Nástrojovémateriály.* [přednáška]. Plzen: ZČU.
- [11] Iscar*. Principlesof Turning with GROOVE-TURN Tools.* Dostupné z WWW: <http://www.iscar.com/Products.aspx/CountryId/6/ProductId/22>
- [12] JAGOŠOVÁ, Helena. *Kreslení konstrukčních prvků na hřídelích II.* Dostupné z WWW:<http://www.zlinskedumy.czwww.zlinskedumy.cz/download/13897- 24%20Kreslen%C3%AD%20konstruk%C4%8Dn%C3%ADch%20prvk%C5%AF%2 0na%20h%C5%99%C3%ADdel%C3%ADch%20II..pptx>
- [13] Siemens. *Introduction SINUMERIK 840D sl with SINAMICS S120.* Dostupné z WWW: <https://mall.industry.siemens.com/mall/en/us/Catalog/Products/10166194>
- [14] Siemens. *Programovací příručka SINUMERIK 840D sl / 828D Základy.*
- [15] Siemens. *Programovací příručka SINUMERIK 840D sl / 828D Pro pokročilé.*
- [16] Siemens. *Programovací příručka SINUMERIK 840D ShopTurn*

## **10 Příloha**

#### **Podprogram Zápich**

PROC HLAVNI

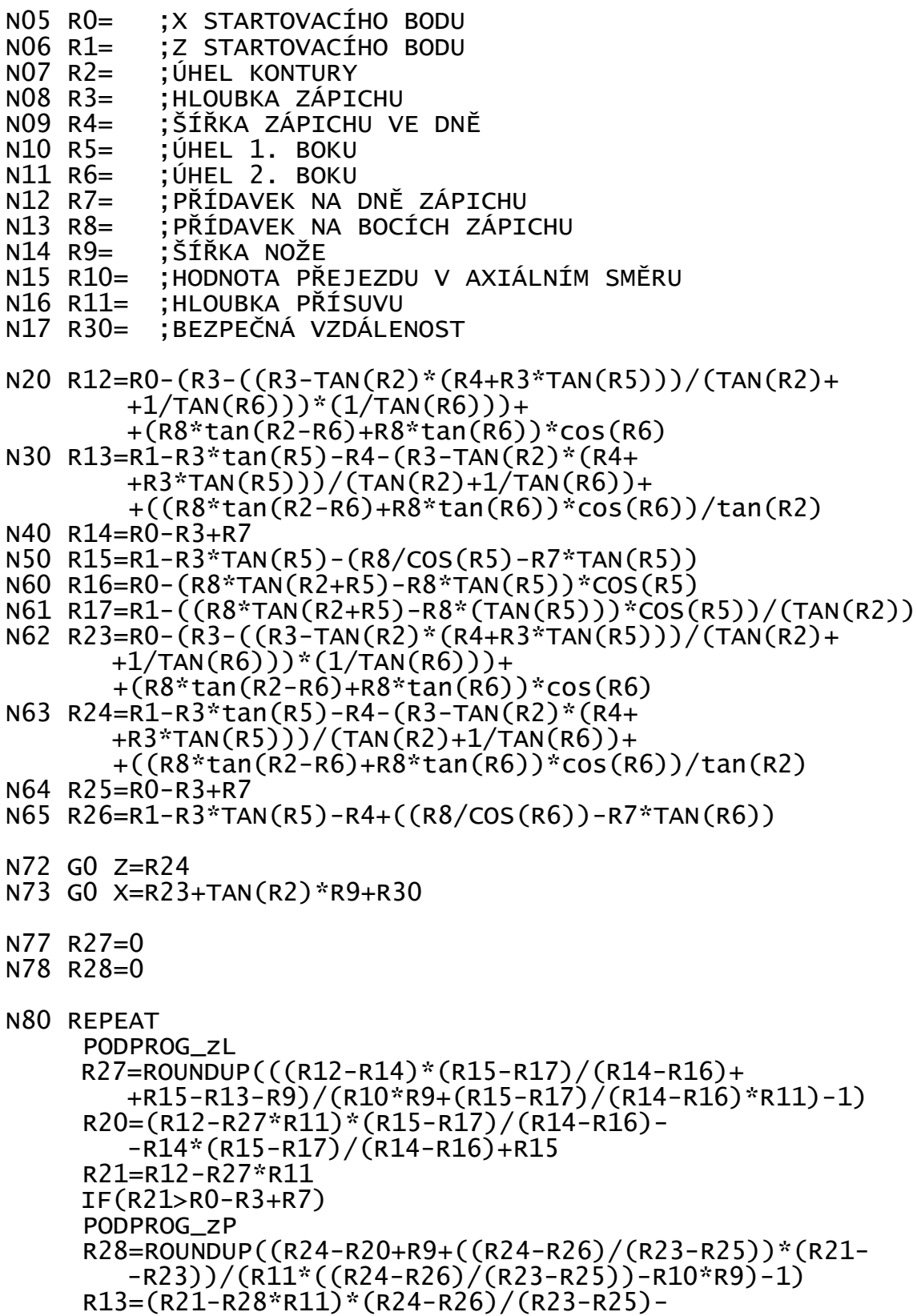

Katedra technologie obrábění

 R12=R21-R28\*R11 ENDIF UNTIL(R21-R18\*R11<R0-R3+R7)

N90 M17

#### **Podprogram Zleva**

```
PROC PODPROG_zL
N150 R18=0
N160 WHILE(R12-R18*R11>R0-R3+R7)AND
     (R13+R10*R9*R18+R9<(R12-R18*R11)*((R15-R17)/(R14-R16))-
     -R14*((R15-R17)/(R14-R16))+R15)
         G0 z=R13+R10*R9*R18
         G1 X=R12-R18*R11
         IF(R12==R23)
          G0 X=R23+TAN(R2)*R9*(1+R10+R10*R18)+R30
         ELSE
          G0 X=R12+R11*(2+R18)+R30
         ENDIF
         R18=R18+1
      ENDWHILE
N170 IF(R12-R18*R11<=R0-R3+R7)
        PODPROG_DNO_zL
      ELSE
        G0 Z=((R12-(R18-1)*R11)*((R15-R17)/(R14-R16))-
             -R14*((R15-R17)/(R14-R16))+R15)-R9
        G1 X=R12-(R18-1)*R11
       IF(R12==R23)G0 X=R23+TAN(R2)*R9*(1+R10+R10*R18)+R30
        ELSE
          G0 X=R12+R11*(2+R18)+R30
        ENDIF
        R19=1
        IF(R12==R23)
           R56=R3-(((R3-TAN(R2)*(R4+R3*TAN(R5))))/(TAN(R2)++1/TAN(R6))/TAN(R6))
        ELSE
            R56=0
        ENDIF
        WHILE(((R12-(R18-1)*R11)*((R15-R17)/(R14-R16))-
       -R14*((R15-R17)/(R14-R16))+R15)+
        +R9*R10*R19<((R12+R56)+R28*R11)*((R15-R17)/(R14-
        -R16))-R14*((R15-R17)/(R14-R16))+R15)
            GO Z=((((R12-(R18-1)*R11)*(R15-R17)/(R14-R16))-
                2-\lambda^2 (R15-R17)/(R14-R16))+R15)-R9)+R9*R10*R19)
            G1 X=((R14-R16)/(R15-R17))*(((R12-(R18-R17)) -1)*R11)*((R15-R17)/(R14-R16))-R14*((R15-
                -R17)/(R14-R16))+R15)+R9*R10*R19)+R14-((R14-
                -R16)/(R15-R17))*R15
             G1 Z=((R12-(R18-1)*R11)*((R15-R17)/(R14-R16))-
```
 $-R14*($ (R15-R17)/(R14-R16))+R15)-R9

```
X=R12-(R18-1)*R11
        IF(R12 == R23) G0 X=R23+TAN(R2)*R9*(1+R10+R10*R18+
                +R10*R19)+R30
         ELSE
        G0 X=R12+R11*(2+R18+R19)+R30
         ENDIF
         R19=R19+1 
ENDWHTLF
 G0 Z=(((R12+R56)+R28*R11)*((R15-R17)/(R14-R16))-
   -R14*((R15-R17)/(R14-R16))+R15)-R9
 G1 X=((R12+R56)+R28*R11)
G1 Z = (\hat{R}12 - (R18 - 1) * R11) * ((R15 - R17)/(R14 - R16))-R14*((R15-R17)/(R14-R16))+R15)-R9 X=R12-(R18-1)*R11
 G0 X=R12-(R18-1)*R11+R11+R30
```
ENDIF

N230 M17

#### **Podprogram Zprava**

PROC PODPROG\_zP

 $N150 R18=1$ 

N160 WHILE(R21-R18\*R11>R0-R3+R7)AND(R20-R9-R10\*R9\*R18>(R21- -R18\*R11)\*((R24-R26)/(R23-R25))-R23\*((R24-R26)/(R23-  $-R25)$ )+R24) G0 z=R20-R9-R10\*R9\*R18 G1 X=R21-R18\*R11 G0 X=R21+R11+R18\*R11+R30 R18=R18+1

ENDWHILE

```
N165 IF(R21-R18*R11<=R0-R3+R7)
     PODPROG_DNO_zP
      ELSE
         G0 Z=((R21-(R18-1)*R11)*((R24-R26)/(R23-R25))-
           -R23*((R24-R26)/(R23-R25))+R24)
        G1 X=R21-(R18-1)*R11
```
 $G_0$  X=R $21+2*$ R $11+$ R $18*$ R $11+$ R $30$ 

 $R19=1$ 

 WHILE(((R21-(R18-1)\*R11)\*((R24-R26)/(R23-R25))-R23\*((R24- -R26)/(R23-R25))+R24)-R10\*R9\*R19>R13) GO  $Z=((R\hat{2}1-(R18-1)*R11)*(R24-R26)/(R23-R25))$  - -R23\*((R24-R26)/(R23-R25))+R24)-R10\*R9\*R19) G1 X=((R23-R25)/(R24-R26))\*(((R21-(R18- -1)\*R11)\*((R24-R26)/(R23-R25))-R23\*((R24- -R26)/(R23-R25))+R24)-R10\*R9\*R19)+R23-((R23- -R25)/(R24-R26))\*R24 G1 Z= $((R21-(R18-1)*R11)*(R24-R26)/(R23-R25))$ - $-R23*($ ( $(R24-R26)/(R23-R25)$ )+R24) X=R21-(R18-1)\*R11 G0 X=(R21+R18\*R11+2\*R11+R30)+R11\*R19

```
Západočeská univerzita v Plzni. Fakulta strojní. Diplomová práce, akad. rok 2014/2015
  Katedra technologie obrábění
                R19=R19+1 ENDWHILE
      G0 Z=R13
      G1 X=R12
      G1 Z=((R21-(R18-1)*R11)*((R24-R26)/(R23-R25))-R23*((R24-
        -R26)/(R23-R25)+R24) X=R21-(R18-1)*R11
      ENDIF
N230 M17
Podprogram dno zleva
PROC PODPROG_DNO_zL
N20 R60=0
N30 WHILE(R13+R10*R9*R18+R10*R9*R60+R9<R15)
           G0 z=R13+R10*R9*R18+R10*R9*R60
          G1 X=R0-R3+R7IF(R12 == R23)G0 X=R23+TAN(R2)*R9*(1+R10+R10*R18+R10*R60)+R30
          ELSE
                G0 X=R12+R11*(2+R18+R60)+R30
          ENDIF
          R60 = R60 + 1 ENDWHILE
N40 G0 Z=R15-R9
N50 G1 X=R14
N60 IF(R12==R23)
          G0 X=R23+TAN(R2)*R9*(1+R10+R10*R18+R10*R60)+R30
     ELSE
          G0 X=R12+R11*(2+R18+R60)+R30
     ENDIF
N70 R19=1
N80 IF(R12==R23)
       R56=R3-(((R3-TAN(R2)*(R4+R3*TAN(R5)))/(TAN(R2)++1/TAN(R6))/TAN(R6))
     ELSE
       R56=0 ENDIF
N90 WHILE(R15+R9*R10*R19<((R12+R56)+R28*R11)*((R15-R17)/(R14-
          -R16))-R14*((R15-R17)/(R14-R16))+R15)
                 G0 Z=(R15-R9+R9*R10*R19)
                 G1 X=((R14-R16)/(R15-R17))*(R15+R9*R10*R19)+R14-
                     -((R14-R16)/(R15-R17))*R15
                G1 Z=R15-R9 X=R14IF(R12 == R23)G0 X=R23+TAN(R2)*R9*(1+R10+R10*R18+
                         +R10*R60+R10*R19)+R30
                 ELSE
                     G0 X=R12+R11*(2+R18+R60+R19)+R30
                 ENDIF
                 R19=R19+1
```

```
Západočeská univerzita v Plzni. Fakulta strojní. Diplomová práce, akad. rok 2014/2015
  Katedra technologie obrábění
    FNDWHTIF
N100 G0 Z=((R12+R56+R28*R11)*((R15-R17)/(R14-R16))-R14*((R15-
         -R17)/(R14-R16))+R15)-R9
N110 G1 X=R12+R56+R28*R11
N120 G1 Z=R15-R9 X=R14
N130 G0 X=R12-(R18-1)*R11+R30
N140 R19=0N150 WHILE(R13+(R18-1)*R10*R9+(R10*R9)/2-R10*R9*R19>R26)
         G0 Z=R13+(R18-1)*R10*R9+(R10*R9)/2-R10*R9*R19
         G1 X=R0-R3+R7
         G0 X=R0-R3+R7+2*R11+R19*R11+R30
        R19=R19+1 ENDWHILE
N160 G0 Z=R26
N170 G1 X=R25
N180 G0 X=R0-R3+R7+2*R11+R19*R11+R30
N190 R61=1
N200 WHILE(R26-R9*R10*R61>R13)
              G0 Z=(R26-R9*R10*R61)
              G1 X=((R23-R25)/(R24-R26))*(R26-R9*R10*R61)+R23-
                -((R23-R25)/(R24-R26))*R24
             G1 Z=R26 X=R25
              G0 X=R0-R3+R7+2*R11+R19*R11+R30+R61*R11
             R61 = R61 + 1 ENDWHILE
N210 G0 Z=R13
N220 G1 X=R12
N230 G1 Z=R26 X=R25
N240 G0 X=R0+100
N250 M17
Podprogram dno zprava
PROC PODPROG_DNO_zP
N20 R60=0
N30 WHILE(R20-R9-R10*R9*R18-R60*R9*R10>R26)
      G0 z=R20-R9-R10*R9*R18-R60*R9*R10
     G1 X=R0-R3+R7
     G0 X=R21+R11*(2+R18+R60)+R30
     R60 = R60 + 1 ENDWHILE
N40 G0 Z=R26
     G1 X=R25
     G0 X=R21+R11*(2+R18+R60)+R30
N50 R19=1
```

```
N60 WHILE(R26-R9*R10*R19>R13)
             G0 Z=R26-R9*R10*R19
             G1 X=((R23-R25)/(R24-R26))*(R26-R9*R10*R19)+R23-
                -((R23-R25)/(R24-R26))*R24
             G1 Z=R26 X=R25
             G0 X=R21+R11*(2+R18+R60+R19)+R30
             R19=R19+1
     ENDWHILE
N70 G0 Z=R13
N80 G1 X=R12
N90 G1 Z=R26 X=R25
N100 G0 X=R21-(R18-1)*R11+R30
N110 R19=0
N120 WHILE(R20-(R18-1)*R10*R9-(R10*R9)/2+R10*R9*R19<R15)
         G0 Z=R20-(R18-1)*R10*R9-(R10*R9)/2+R10*R9*R19
         G1 X=R0-R3+R7
         G0 X=R0-R3+R7+2*R11+R19*R11+R30
         R19=R19+1
      ENDWHILE
N130 G0 Z=R15
N140 G1 X=R0-R3+R7
N150 G0 X=R0-R3+R7+2*R11+R19*R11+R30
N160 R61=1
N170 WHILE(R15+R9*R10*R61<R20)
             G0 Z=(R15+R9*R10*R61)
            G1 X=((R14-R16)/(R15-R17))*(R15+R9*R10*R61)+R14-
               -((R14-R16)/(R15-R17))*R15
             G1 Z=R15 X=R14
             G0 X=R0-R3+R7+2*R11+R19*R11+R30+R61*R11
             R61=R61+1
      ENDWHILE
N180 G0 Z=R20
N190 G1 X=R21
N200 G1 Z=R15 X=R14
N210 G0 X=R0+100
```
N220 M17